## **Inhaltsangabe**

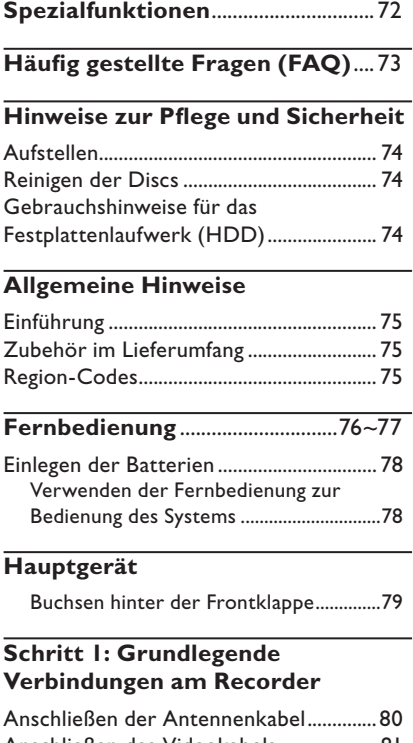

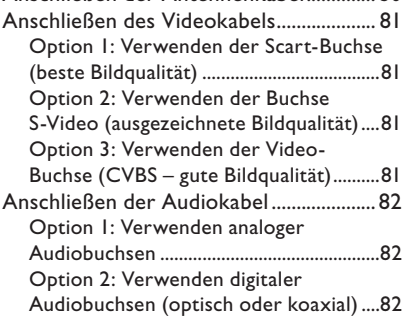

## **Schritt 2: Optionale Verbindungen**

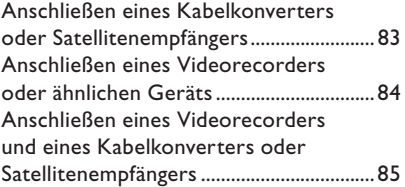

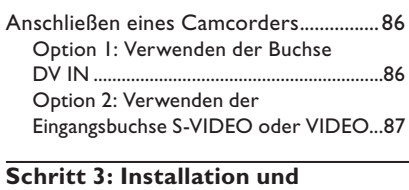

## **Konfi guration** ................................ 88~89

## **Steuerung der TV-Programme**

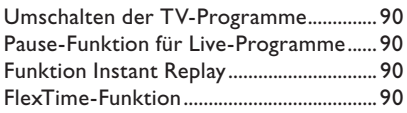

## **Vor der Aufnahme**

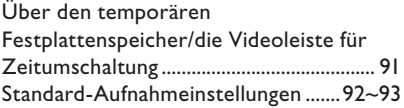

### **Aufnahme auf Festplatte**

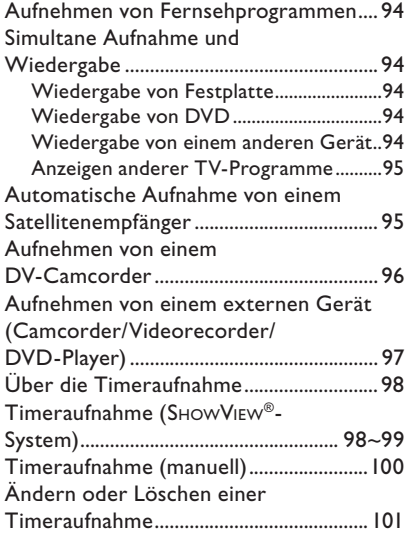

### **Aufnahme auf aufnahmefähige DVD**

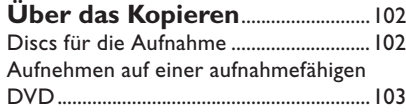

## **Wiedergabe von Festplatte**

Grundlegende Funktionsweise ...............104

## **Wiedergabe von Disc**

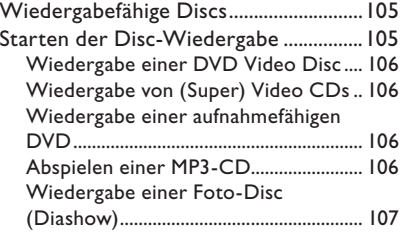

### **Weitere Wiedergabefunktionen**

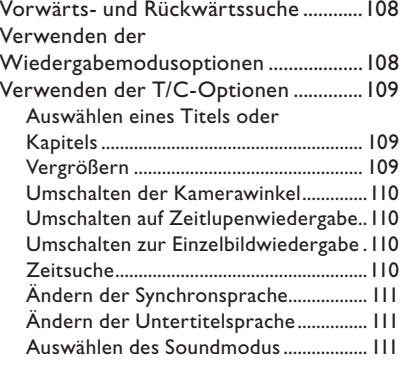

## **Bearbeiten von Aufnahmen – Festplatte**

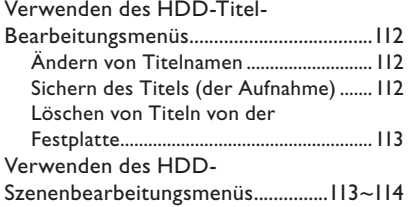

### **Bearbeiten von Aufnahmen – Aufnahmefähige DVD**

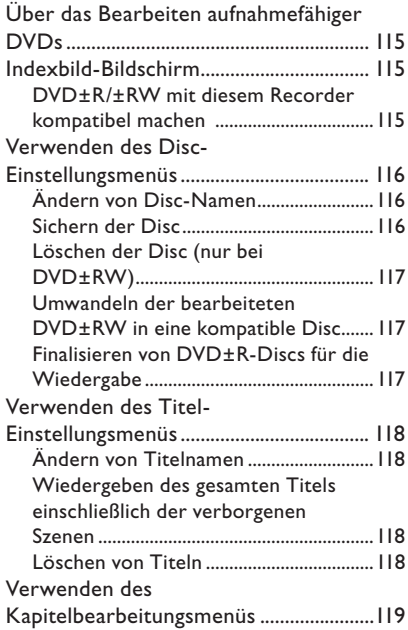

### **Optionen des Setup-Menüs**

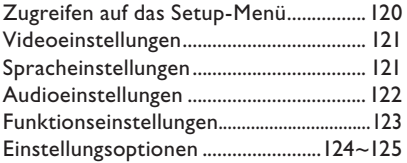

### **Firmware-Aktualisierung**

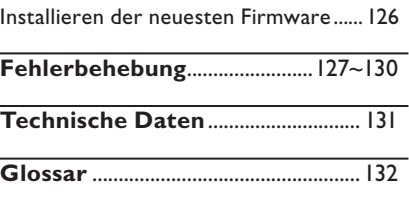

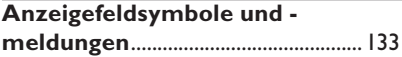

## **Spezialfunktionen**

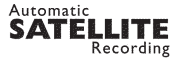

Diese Funktion ermöglicht die Aufnahme eines Programms von Ihrem Satellitenempfänger oder beliebigen anderen Geräten. Vergewissern Sie sich, dass das Gerät an die Buchse 'EXT2- AUX I/O' dieses Recorders angeschlossen ist, und dass die Timereinstellung am angeschlossenen Gerät vorgenommen wurde.

### **'Time Shift Buffer'**

Sobald Sie diesen Recorder einschalten, wird das am Fernsehgerät gezeigte Programm im Zwischenspeicher Time Shift Buffer gespeichert. Dieser wirkt als temporärer Festplattenspeicher für Ihre Aufnahmen. Der Inhalt wird nach Ablauf von 6 Stunden oder dem Ausschalten des Recorders automatisch gelöscht. Um Inhalte auf der Festplatte permanent zu speichern, müssen Sie sie im Zwischenspeicher Time Shift Buffer für die Aufnahme markieren, damit sie nicht gelöscht werden.

### **'FlexTime'**

Sie können ein Fernsehprogramm, noch während es aufgezeichnet wird, ansehen oder zum Anfang der Aufzeichnung zurückkehren. Sie müssen nicht bis zum Abschluss der Aufzeichnung warten, bevor Sie die Wiedergabe starten. Sie können sogar ein anderes Programm von der Festplatte ansehen, während darauf eine andere Sendung aufgezeichnet wird.

### **'Instant Replay'**

Sie können eine Szene eines Live-Programms wiederholen, indem Sie auf der Fernbedienung beliebig oft die Taste 'JUMP BACK' drücken. Wenn Sie zum Live-Programm zurückkehren möchten, drücken Sie einfach die Taste 'TUNER'.

### **'Pause Live TV'**

Hiermit können Sie die Wiedergabe eines Live-Programms steuern. Sie können die Wiedergabe des Programms anhalten, indem Sie die Taste 'PAUSE' drücken, und die Wiedergabe bei der Unterbrechung fortsetzen, indem Sie die Taste 'PLAY' drücken. Wenn Sie zum Live-Programm zurückkehren möchten, drücken Sie einfach die Taste 'TUNER'.

i.LINK ist auch bekannt als 'FireWire' oder 'IEEE 1394'. Diese Verbindung dient zur Übertragung digitaler Signale mit hoher Bandbreite, wie sie von digitalen Videogeräten (DV-Camcordern) verwendet werden. Alle Audio- und Videosignale werden dabei über ein einziges Kabel transportiert.

## **SHOWVIEW**

Ein einfaches Programmiersystem für Recorder. Zur Verwendung wird die zum Fernsehprogramm angegebene Programmiernummer eingegeben. Diese Nummer wird auch in vielen Programmzeitschriften vermerkt.

## **Häufig gestellte Fragen (FAQ)**

### **Welche Art von Disc soll ich für die Aufnahme verwenden?**

Sie können nur auf DVD±R oder DVD±RW aufnehmen. DVD±R/±RW ist das heute am meisten verbreitete, aufnahmefähige DVD-Format. Dieses Format ist vollständig kompatibel mit der Mehrzahl der heutigen DVD-Videoplayer und DVD-ROM-Laufwerke in Computern.

### **Wie groß ist die Speicherkapazität einer DVD±R/**±**RW-Disc?**

4,7 GB, das entspricht etwa 6 CDs. In der höchsten Qualität (DVD-Standard) beträgt die Aufnahmedauer bei einer einzelnen Disc nur eine Stunde, in der niedrigsten Qualität (VHS-Standard) beträgt sie 8 Stunden.

### **Was ist der Unterschied zwischen DVD±R und DVD±RW?**

Eine DVD±R ist beschreibbar, eine DVD±RW ist löschbar und wiederbeschreibbar. Bei einer DVD±R können Sie mehrere Sitzungen auf derselben Disc aufzeichnen. Ist die Disc jedoch einmal vollständig beschrieben, können Sie keine weiteren Aufnahmen mehr darauf speichern. Eine DVD±RW-Disc können Sie dagegen viele hundert Male überschreiben.

### **Was bedeutet DV?**

Mithilfe von DV, auch als i.LINK bezeichnet, können Sie einen DV-kompatiblen Camcorder an diesen Recorder anschließen. Hierzu benötigen Sie nur ein einzelnes DV-Kabel als Ein- und Ausgang für Audio-, Video, Daten- und Steuersignale. – Dieser Recorder ist nur mit Camcordern des DV-Formats (DVC-SD) kompatibel. Digitale Satellitentuner und digitale VHS-Videorecorder sind nicht kompatibel.

– Sie können an diesen Recorder nicht mehrere DV-Camcorder gleichzeitig anschließen.

– Sie können diesen Recorder nicht über externe Geräte steuern, die an die Buchse 'DV IN' angeschlossen sind.

### **Kann ich eine VHS-Cassette oder eine DVD von einem externen Player kopieren?**

Ja, aber nur, wenn die VHS-Cassette oder DVD nicht kopiergeschützt ist.

### **Was sind Titel und Kapitel?**

Eine DVD-Disc enthält Titel und Kapitel, ähnlich zu den Titeln und Kapiteln eines Buches. Bei einem Titel handelt es sich häufig um einen vollständigen Film, der in Kapitel bzw. in einzelne Filmszenen aufgegliedert ist.

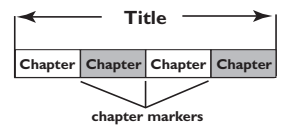

Deutsch **Deutsch**

Ein Programm wird als ein einzelner Titel aufgenommen. Abhängig von den Aufnahmeeinstellungen kann dieser Titel aus einem einzigen Kapitel oder aus mehreren Kapiteln bestehen.

### **Wie richte ich Titel und Kapitel ein?**

Der Recorder erstellt automatisch jedes Mal einen neuen Titel, wenn Sie eine neue Aufnahme starten. Anschließend können Sie zu diesen Aufnahmen Kapitel manuell hinzufügen oder sie automatisch in bestimmten Abständen einfügen lassen.

### **Was geschieht beim Finalisieren einer Disc?**

Beim Finalisieren wird die Disc gesperrt, sodass sie nicht mehr beschrieben werden kann; erforderlich nur bei DVD±R. Anschließend kann sie in praktisch jedem DVD-Player wiedergegeben werden. Um eine Disc zu schließen, ohne sie zu finalisieren, beenden Sie einfach die Aufnahme und werfen die Disc aus. Sie können dann weiterhin auf die Disc aufnehmen, falls darauf noch Speicherplatz für weitere Aufnahmen vorhanden ist.

### **Wie gut ist die Qualität der Aufnahme?**

Es stehen mehrere Qualitätsstufen zur Auswahl, die von "HQ" (1 Stunde Aufnahme in hoher Qualität) bis zu "SEP" (8 Stunden Aufnahme in VHS-Qualität) auf einer aufnahmefähigen DVD reichen. Drücken Sie auf der Fernbedienung die Taste 'REC MODE', um die Qualitätsstufe auszuwählen, die am besten zu Ihrer Aufnahmesituation und zur Aufnahmedauer passt.

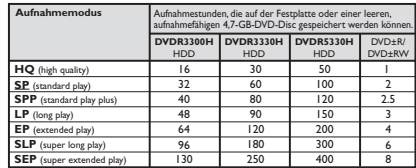

## **Hinweise zur Pflege und Sicherheit**

### **ACHTUNG!**

**Hohe Spannungen! Gerät nicht öffnen. Gefahr von Stromschlägen.**

**Das Gerät enthält keine vom Benutzer zu wartenden Teile. Wartungsarbeiten nur von Fachpersonal durchführen lassen.**

### **Aufstellen**

### **Passender Aufstellort**

– Stellen Sie das Gerät auf einer ebenen, glatten und stabilen Oberfläche auf. Stellen Sie das Gerät nicht auf einen Teppich.

– Stellen Sie das Gerät nicht auf andere Geräte, die Wärme abstrahlen (z. B. Receiver oder Verstärker).

– Legen Sie keine Gegenstände unter das Gerät (z. B. CDs, Zeitschriften).

– Installieren Sie diese Einheit in der Nähe einer Steckdose, und achten Sie darauf, dass der Stecker leicht zugänglich ist.

### **Lüftungsabstand**

– Stellen Sie das Gerät nur an Orten auf, an denen eine ausreichende Lüftung möglich ist, um einen internen Wärmestau zu verhindern. Um eine Überhitzung zu vermeiden, müssen ober- und unterhalb des Geräts mindestens 10 cm Abstand und zu beiden Seiten mindestens 5 cm Abstand gegeben sein.

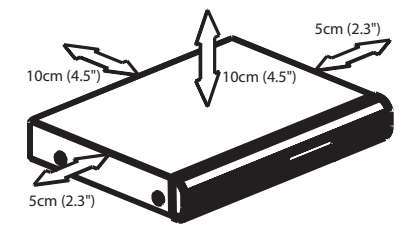

### **Vermeiden Sie hohe Temperaturen, Feuchtigkeit, Wasser und Staub.**

– Das Gerät darf nicht mit Flüssigkeiten benetzt oder bespritzt werden. – Auf das Gerät dürfen keine Gefahrenquellen gestellt werden (z. B. flüssigkeitsgefüllte Gegenstände, brennende Kerzen).

### **Reinigen der Discs**

Manche Probleme (Bildstillstand, Tonaussetzer, Bildstörungen) lassen sich auf Verschmutzungen der Disc im Player zurückführen. Um solche Probleme zu vermeiden, sollten die Discs regelmäßig gereinigt werden.

Wischen Sie die Disc von der Mitte zum Rand hin mit einem weichen Tuch in geraden Linien ab.

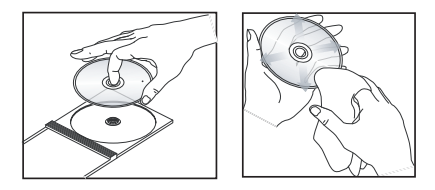

### **ACHTUNG!**

Verwenden Sie keine Lösungsmittel wie Benzol, Verdünner, handelsübliche Reiniger oder Antistatiksprays für Schallplatten.

## **Gebrauchshinweise für das Festplattenlaufwerk (HDD)**

Das Festplattenlaufwerk ist aufgrund seiner hohen Aufnahmekapazität und Verarbeitungsge schwindigkeit sehr empfindlich.

– Bewegen Sie das Gerät nicht, während es eingeschaltet ist.

– Trennen Sie bei Betrieb nicht den Netzstecker von der Steckdose.

– Verwenden Sie das Gerät nicht an sehr warmen oder feuchten Orten. Dadurch kann es im Gerät zu Kondensation kommen.

Wenn das Festplattenlaufwerk nicht mehr funktioniert, können Daten weder wiedergegeben noch aufgezeichnet werden. Ist dies der Fall, muss die HDD-Einheit ausgetauscht werden.

#### **WARNUNG!**

Das Festplattenlaufwerk ist kein Gerät für die langfristige Speicherung von aufgezeichneten Inhalten. Wir empfehlen Ihnen, wichtige Videoinhalte auf einer DVD-R zu sichern.

### **Einführung**

Dieser Recorder verfügt über eine integrierte Festplatte (HDD), auf der Sie je nach Modell (siehe unten) bis zu 130 bzw. 400 Stunden Videodaten in SEP (Super Extended Play)- Aufnahmequalität aufnehmen können.

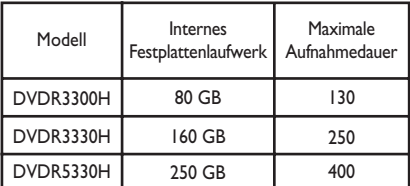

Mit den Aufnahmemöglichkeiten auf DVD sowie bei weitaus größerer Kapazität auf Festplatte im gleichen Gerät haben Sie die freie Wahl, Aufnahmen auf der Festplatte zu belassen oder sie zur sicheren Archivierung und späteren Wiedergabe auf eine aufnahmefähige DVD zu kopieren.

Außerdem können Sie Funktionen wie FlexTime, Instant Replay und Pause Live TV nutzen; weitere Informationen hierzu finden Sie auf Seite 90.

**Bevor Sie diesen Recorder verwenden können, müssen Sie drei einfache Schritte durchführen, um die grundlegenden Verbindungen**  herzustellen und die Konfiguration zu **vervollständigen.**

- Schritt 1: Grundlegende Verbindungen am Recorder (Seiten 80~82)
- Schritt 2: Optionale Verbindungen für andere Geräte (Seiten 83~85)
- Schritt 3: Durchführen der grundlegenden Installation und Konfiguration (Seiten 88~89)

Nehmen Sie sich vor Verwendung Ihres Recorders die Zeit, dieses Benutzerhandbuch zu lesen. Es enthält wichtige Informationen und Hinweise zum Betrieb.

## **Allgemeine Hinweise**

*Nützliche Tipps:*

*– Bei Fragen oder Problemen während des Betriebs sollten Sie im Kapitel "Fehlerbehebung" nachschlagen.* 

*– Wenn Sie weitere Hilfe benötigen, wenden Sie sich bitte an das Kundendienstzentrum in Ihrem Land. Die entsprechenden Telefonnummern und E-Mail-Adressen fi nden Sie im Garantieheft.*

*– Das Typenschild auf der Rück- oder Unterseite des Geräts enthält Angaben zum Gerät und seiner Stromversorgung.* 

### **Zubehör im Lieferumfang**

- Schnellstartübersicht
- HF-Koaxialkabel
- Scart-Kabel
- Fernbedienung und Batterien

### **Region-Codes**

In der Regel werden DVD-Filme nicht in allen Regionen der Welt gleichzeitig veröffentlicht, daher verfügen alle DVD-Player/-Recorder über einen spezifischen Region-Code.

Dieses Gerät kann nur DVDs der **Region 2** wiedergeben bzw. DVDs, die zur Wiedergabe in allen Regionen hergestellt sind (Region-Code "**ALL**"). DVDs aus anderen Regionen können auf diesem Recorder nicht wiedergegeben werden.

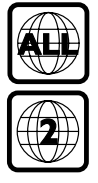

## **Fernbedienung**

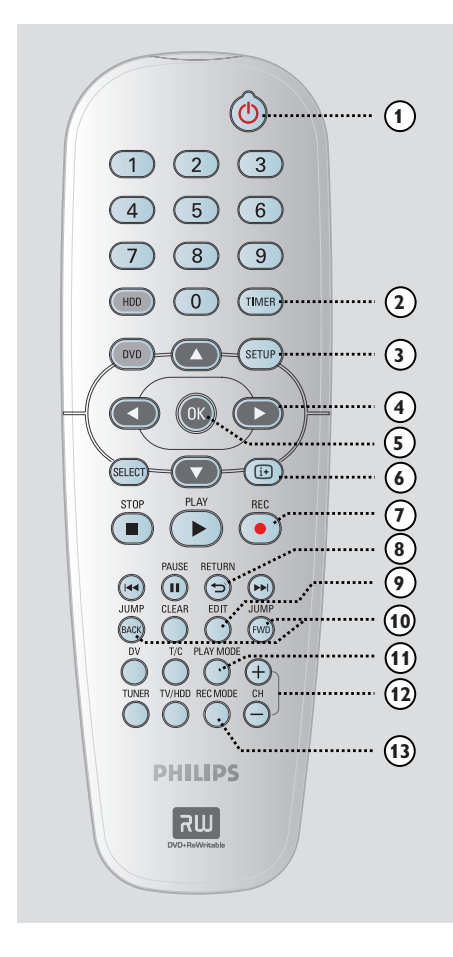

## $(1)$

**Deutsch**

Deutsch

– Einschalten des Recorders oder Umschalten in den Standby-Modus.

### b **TIMER**

– Öffnen oder Schließen des Timer-Aufzeichnungsmenüs.

### c **SETUP**

- Öffnen oder Schließen des Setup-Systemmenüs.
- 4  $\blacktriangleright$ : Pfeiltasten zum Navigieren nach rechts oder links.
	- ▲ ▼: Pfeiltasten zum Navigieren nach oben oder unten.

### e **OK**

- Bestätigen einer Eingabe oder Auswahl.
- Starten der Wiedergabe des im Menü ausgewählten Titels.

### $6$   $F$

– Anzeige der Videoleiste für Zeitumschaltung im Tuner-Modus. Diese zeigt den Zeitverlauf der TV-Programme an, die temporär auf der Festplatte gespeichert sind.

### g **REC** z

– Aufrufen des Aufnahmedauer-Eingabefelds für die Übertragung der TV-Programme aus dem temporären Speicher (oder von der aktuellen Videoeingangsquelle) auf die Festplatte.

### h **RETURN**

– Zurückkehren zum vorherigen Menü bei einer Video CD (VCD) oder manchen DVDs.

### i **EDIT**

– Öffnen oder Schließen des Video-Bearbeitungsmenüs.

### j **JUMP-FWD**

– Vorwärtssprung um 30 Sekunden mit jedem Tastendruck während der Wiedergabe.

### **JUMP-BACK**

– Rückwärtssprung um 30 Sekunden mit jedem Tastendruck während der Wiedergabe.

### **PLAY MODE**

– Aufrufen diverser Wiedergabemodi.

### $(12)$  **CH**  $+/-$

– Im Tuner-Modus: Auswählen des nächsten/ vorherigen TV-Kanals oder der externen Eingangsquelle (EXT1, EXT2, CAM1, CAM2).

### **(3) REC MODE**

– Auswählen einer Aufnahmegeschwindigkeit: HQ, SP, SPP, LP, EP, SLP oder SEP. Diese Option bestimmt die Qualität der Aufnahme und die Aufnahmedauer, die Sie auf der Festplatte oder einer aufnahmefähigen DVD aufzeichnen können.

### n **Zifferntasten 0-9**

- Auswählen einer Kapitel- oder Titelnummer zur Wiedergabe.
- Auswählen der voreingestellten TV-Tunerkanäle des Recorders.

### o **HDD**

– Zugreifen auf das Festplatten-Inhaltsmenü.

### p **DVD**

– Umschalten in den Disc-Modus oder Anzeigen des Disc-Inhaltsmenüs.

### **(17) SELECT**

– Auswählen einer Funktion.

### **(18) PLAY**  $\blacktriangleright$

Starten der Wiedergabe des ausgewählten Titels/der ausgewählten Spur.

### **<b>19 STOP■**

- Abbrechen der Wiedergabe oder Aufzeichnung
- Durch längeres Drücken der Taste wird das Disc-Fach geöffnet bzw. geschlossen.

### **20 PAUSE II**

- Anhalten der Wiedergabe oder Aufzeichnung
- Durch mehrfaches Drücken der Taste kann ein angehaltenes Bild um je einen Frame weitergeschaltet werden.

### $(2)$  keep

- Springen zum vorherigen oder nächsten Kapitel bzw. Titel
- Durch längeres Drücken der Taste wird die schnelle Rückwärts- oder Vorwärtssuche ausgeführt.
- Langsame Rückwärts-/Vorwärtssuche im Pausenmodus.

### **22** CLEAR

- Löschen einer Timerprogrammeingabe.
- Löschen des Festplattentitels.
- Löscht die Aufzeichnung.

### w **DV**

– Umschalten in den "Kameramodus" für Camcorder, die an der Buchse 'DV IN' angeschlossen sind. Die Aufnahme wird direkt auf der Festplatte gespeichert.

### x **T/C**

– Öffnen des T/K-Werkzeugemenüs.

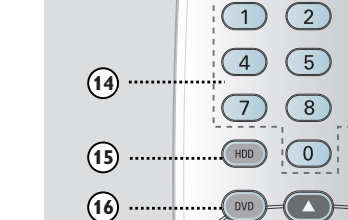

.<br>El El

**Fernbedienung (Fortsetzung)**

TIMER

SETU

# y **TUNER**

– Umschalten in den Tuner-Modus des Recorders (TV-Kanal).

### z **TV/HDD**

 *(nur verfügbar bei Verwendung der Scart-Buchse 'EXT1 TO TV-I/O' für die Verbindung mit dem Fernsehgerät)*

**ILIPS** 

- Aufzeichnung von Fernsehprogrammen: Umschalten der Bildquelle auf das Gerät, das an die Scart-Buchse 'EXT2 AUX-I/O' dieses Recorders angeschlossen ist.
- Umschalten zwischen dem Aufnahmemodus und dem TV-Modus, wenn kein Videoeingangssignal an der Scart-Buchse 'EXT2 AUX-I/O' anliegt.

## **Fernbedienung (Fortsetzung)**

### **Einlegen der Batterien**

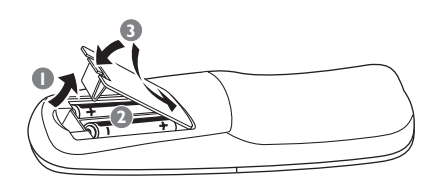

- A Öffnen Sie das Batteriefach.
- **2** Legen Sie zwei Batterien des Typs R06 bzw. AA ein, und beachten Sie dabei die Polaritätsangabe ( $+-$ ) im Batteriefach.
- C Schließen Sie das Batteriefach.

#### **Achtung!**

**– Entfernen Sie die Batterien, wenn sie verbraucht sind oder wenn die Fernbedienung für längere Zeit nicht verwendet wird.**

**– Verwenden Sie keine Kombination älterer und neuer Batterien oder unterschiedlicher Batterietypen (Zink-Kohle, Alkali-Mangan usw.).**

**– Batterien enthalten chemische Substanzen und müssen daher ordnungsgemäß entsorgt werden.** 

### **Verwenden der Fernbedienung zur Bedienung des Systems**

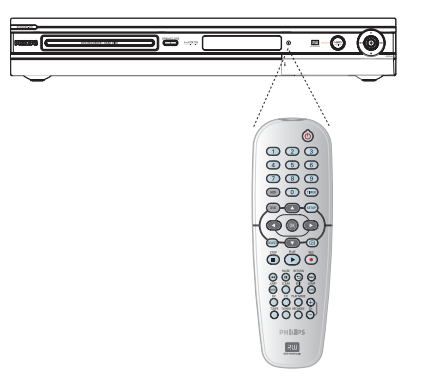

- A Zeigen Sie mit der Fernbedienung direkt auf den Fernbedienungssensor (IR) an der Vorderseite.
- **2** Wählen Sie die zu steuernde Quelle, indem Sie auf die Taste **TUNER**, **HDD** oder **DVD** drücken.
- C Wählen Sie dann die gewünschte Funktion  $(z. B. 144, 10)$ .

–

–

–

–

–

–

–

–

–

## **Hauptgerät**

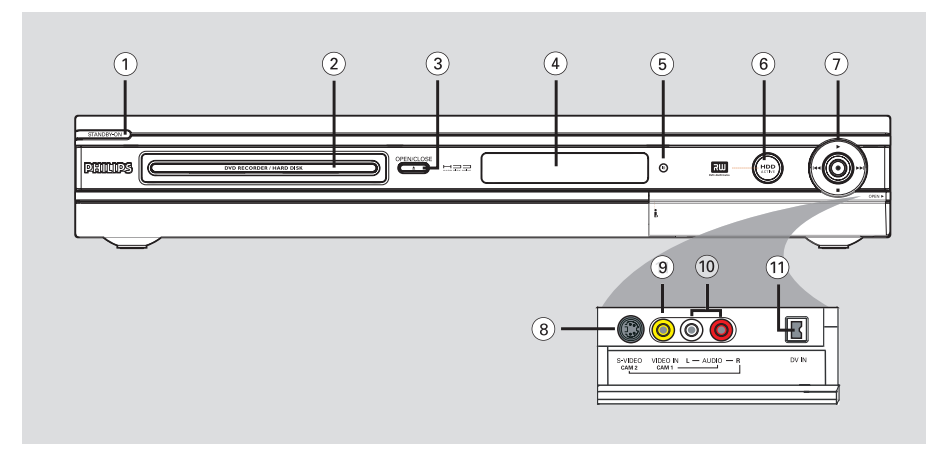

### **(1) STANDBY-ON (1)**

- Einschalten des Recorders oder Umschalten in den Standby-Modus.
- b **Disc-Fach**

### **(3) OPEN CLOSE A**

– Öffnen und Schließen des Disc-Fachs.

### d **Anzeigefeld**

– Anzeigen von Informationen über den aktuellen Status des Recorders.

### e **iR**

– Richten Sie die Fernbedienung auf diesen Sensor.

#### $\circled{6}$  Signalleuchte für Festplattenzugriffe

– Leuchtet auf, wenn der Recorder eingeschaltet ist.

### $\sigma$   $\bullet$

- Aufrufen des Aufnahmedauer-Eingabefelds für die Übertragung der TV-Programme aus dem temporären Speicher (oder von der aktuellen Videoeingangsquelle) auf die Festplatte.
- Leuchtet auf, während eine Aufzeichnung auf der Festplatte oder einer aufnahmefähigen DVD erfolgt.

### $\rightarrow$

– Starten der Wiedergabe des ausgewählten Titels oder der ausgewählten Spur.

### $|44/|\text{ph}|$

– Springen zum vorherigen oder nächsten Kapitel bzw. Titel. Springen zum vorherigen oder nächsten Kapitel bzw. Titel wird eine Rückwärts-/Vorwärtssuche durchgeführt.

### 

– Abbrechen der Wiedergabe oder Aufzeichnung.

### **Buchsen hinter der Frontklappe**

Öffnen Sie die Frontklappe, die durch die Beschriftung **OPEN** 2 am rechten Seitenrand gekennzeichnet.

### h **S-VIDEO**

– S-Video-Eingang für SVHS/Hi8-Camcorder und SVHS/Hi8-Videorecorder Im Tuner-Modus drücken Sie auf der Fernbedienung mehrmals  $CH + / -$ , um 'CAM2' auszuwählen, wenn Sie diese Eingangsquelle verwenden.

### i **VIDEO**

– Videoeingang für Camcorder und Videorecorder. Im Tuner-Modus drücken Sie auf der Fernbedienung mehrmals  $CH + / -$ , um 'CAM1' auszuwählen, wenn Sie diese Eingangsquelle verwenden.

### j **L/R AUDIO**

– Audioeingang für Camcorder oder das an der Buchse 'S-VIDEO' bzw. 'VIDEO' angeschlossene Audio-/Videogerät.

### k **DV IN**

– Eingang für digitale Camcorder und andere geeignete Geräte mit diesem Anschluss Drücken Sie auf der Fernbedienung die Taste **DV**, wenn Sie diese Eingangsquelle verwenden.

## **Schritt 1: Grundlegende Verbindungen am Recorder**

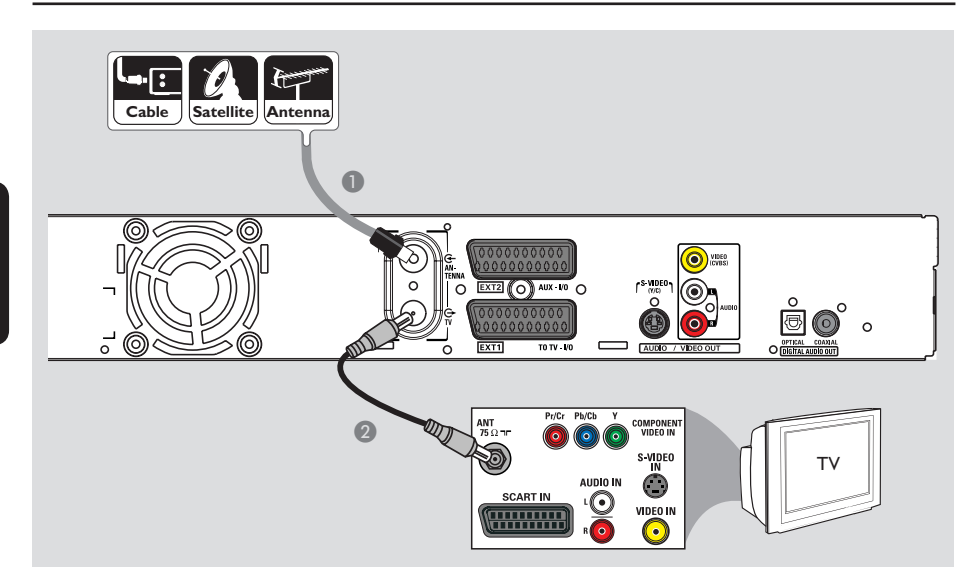

## **Anschließen der Antennenkabel**

Diese Verbindungen ermöglichen das Anzeigen und Aufnehmen von TV-Programmen mithilfe dieses Recorders. Wenn das Antennensignal über einen Kabelkonverter oder Satellitenempfänger angeschlossen ist, müssen diese Geräte eingeschaltet sein, um die Kabelprogramme anzeigen oder aufnehmen zu können.

z **Wenn Sie einen Videorecorder und/oder einen separaten Kabelkonverter/ Satellitenempfänger anschließen**  möchten, finden Sie auf den Seiten 83~85 die Beschreibung weiterer Anschlussmöglichkeiten.

- A Schließen Sie das vorhandene Antennen-, Satelliten- oder Kabel-TV-Signal (bzw. den Ausgang 'RF OUT' oder 'TO TV' des Kabelkonverters bzw. Satellitenempfängers) an die Buchse **ANTENNA G** des Recorders an.
- **2** Verwenden Sie das mitgelieferte HF-Koaxialkabel, um die Buchse TV  $\bigoplus$  des Recorders mit der Antenneneingangsbuchse Ihres Fernsehgeräts (VHF/UHF RF IN) zu verbinden.

#### *Nützliche Tipp:*

*– Je nach aktuellem Anschlussschema für den TV-Kanal (direkt von Antenne, von Kabelkonverter oder von Videorecorder) müssen Sie einige Kabel entfernen, bevor Sie die oben beschriebene Verbindung herstellen können.*

*TIPPS:* Vergewissern Sie sich, bevor Sie Verbindungen herstellen oder ändern, dass alle Geräte vom Stromnetz getrennt sind.

## (ල Õ  $ETZ$  (O) AUX  $W$  O kə O OFFICAL CO  $ODER \rightarrow \rightarrow$  ODER Option 2 Option 3 Option 1 616 0 TV ALIDIO IN

**Schritt 1: Grundlegende Verbindungen am Recorder**

## **Anschließen des Videokabels**

Diese Verbindung ermöglicht die Anzeige der Wiedergabe vom Recorder. Sie müssen nur **eine** der unten beschriebenen Optionen auswählen, um Ihre Videoverbindung herzustellen.

### **Option 1: Verwenden der Scart-Buchse (beste Bildqualität)**

Verwenden Sie das Scart-Kabel, um die Buchse **EXT1 TO TV-I/O** des Recorders mit der entsprechenden Scart-Eingangsbuchse des Fernsehgeräts zu verbinden.

### *Nützliche Tipps:*

*– Wenn Ihr Fernsehgerät ein Auswahlmenü für die Scart-Buchse anzeigt, wählen Sie VCR als Quelle für die Scart-Buchse aus. – Die Buchse 'EXT2 AUX-I/O' ist für den Anschluss zusätzlicher Geräte vorbehalten.*

### **Option 2: Verwenden der Buchse S-Video (ausgezeichnete Bildqualität)**

Verwenden Sie ein S-Video-Kabel (nicht im Lieferumfang), um die Buchse **S-VIDEO (Y/C)** des Recorders mit der S-Video-Eingangsbuchse des Fernsehgeräts zu verbinden (ggf. ist diese mit 'Y/C' oder 'S-VHS' beschriftet).  $\rightarrow$  Für die Wiedergabe des Tons ist eine Audioverbindung erforderlich, siehe Seite 82.

### **Option 3: Verwenden der Video-Buchse (CVBS – gute Bildqualität)**

Verwenden Sie ein Komponenten-Videokabel (gelb – nicht im Lieferumfang), um die Buchse **VIDEO (CVBS)** des Recorders mit der Videoeingangsbuchse des Fernsehgeräts zu verbinden (ggf. ist diese mit 'A/V In', 'Video In', 'Composite' oder 'Baseband' beschriftet).  $\rightarrow$  Für die Wiedergabe des Tons ist eine Audioverbindung erforderlich, siehe Seite 82.

*TIPPS:* Vergewissern Sie sich, bevor Sie Verbindungen herstellen oder ändern, dass alle Geräte vom Stromnetz getrennt sind.

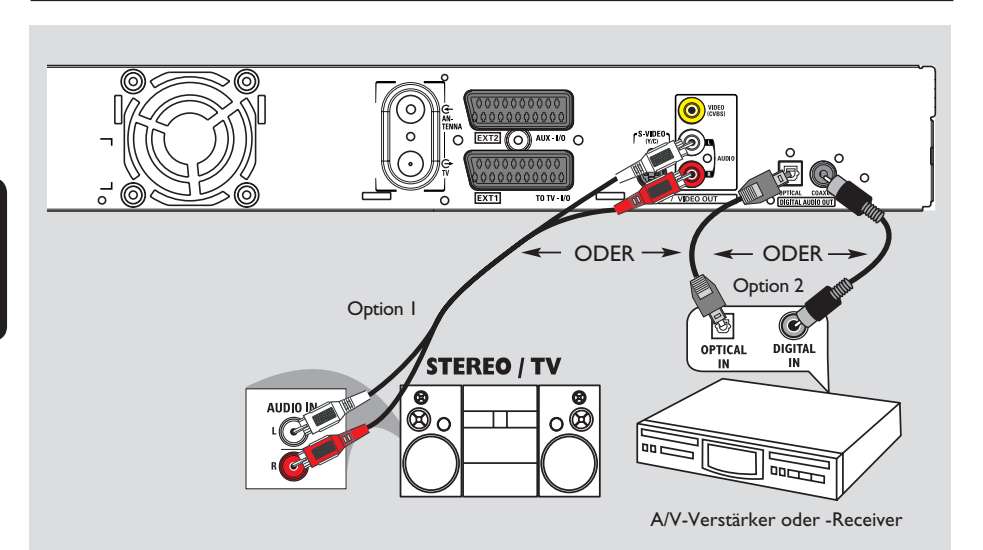

## **Schritt 1: Grundlegende Verbindungen am Recorder**

## **Anschließen der Audiokabel**

Diese Verbindung ermöglicht die Audiowiedergabe vom Recorder. Diese Verbindung ist nicht erforderlich, wenn der Recorder an das Fernsehgerät mithilfe des mitgelieferten Scart-Kabels angeschlossen ist.

### **Option 1: Verwenden analoger Audiobuchsen**

Sie können den Recorder an ein Stereosystem (Minisystem, Fernsehgerät) oder einen Stereo-Receiver anschließen, um die Vorteile eines Stereo-Audiosystems genießen zu können.

Verwenden Sie ein Audiokabel (mit roten und weißen Steckern – nicht im Lieferumfang), um die Buchsen **AUDIO OUT L/R** mit den Audio-Eingangsbuchsen des angeschlossenen Geräts zu verbinden.

### **Option 2: Verwenden digitaler Audiobuchsen (optisch oder koaxial)**

Sie können den Recorder an einen A/V-Verstärker oder -Receiver anschließen, um die Vorteile von Mehrkanal-Surround Sound genießen zu können.

z Verwenden Sie ein Koaxialkabel (nicht im Lieferumfang), um die Buchse **COAXIAL-DIGITAL AUDIO OUT** mit der digitalen Koaxial-Eingangsbuchse (ggf. ist diese mit 'COAXIAL IN' oder 'DIGITAL IN' beschriftet) des anderen Geräts zu verbinden. – A/V-Receiver oder A/V-Verstärker mit digitalem Mehrkanal-Sound-Decoder – Receiver mit zwei digitalen Stereokanälen (PCM)

*ODER*

Verwenden Sie ein optisches Glasfaserkabel (nicht im Lieferumfang), um die Buchse **OPTICAL-DIGITAL AUDIO OUT** mit der optischen Eingangsbuchse des anderen Geräts zu verbinden.

→ Vergewissern Sie sich, dass beide Stecker vollständig einrasten (so dass ein Klicken zu hören ist).

→ Nehmen Sie die Staubschutzkappe von der optischen Buchse ab. Bewahren Sie die Kappen an sicherer Stelle auf.

*TIPPS:* Für eine Verbindung nach Option 2 müssen Sie die entsprechende Einstellung für den Digital-Audio-Ausgang festlegen (siehe Seite 122). Andernfalls ist möglicherweise kein Ton oder lautes Rauschen zu hören.

Deutscl **Deutsch**

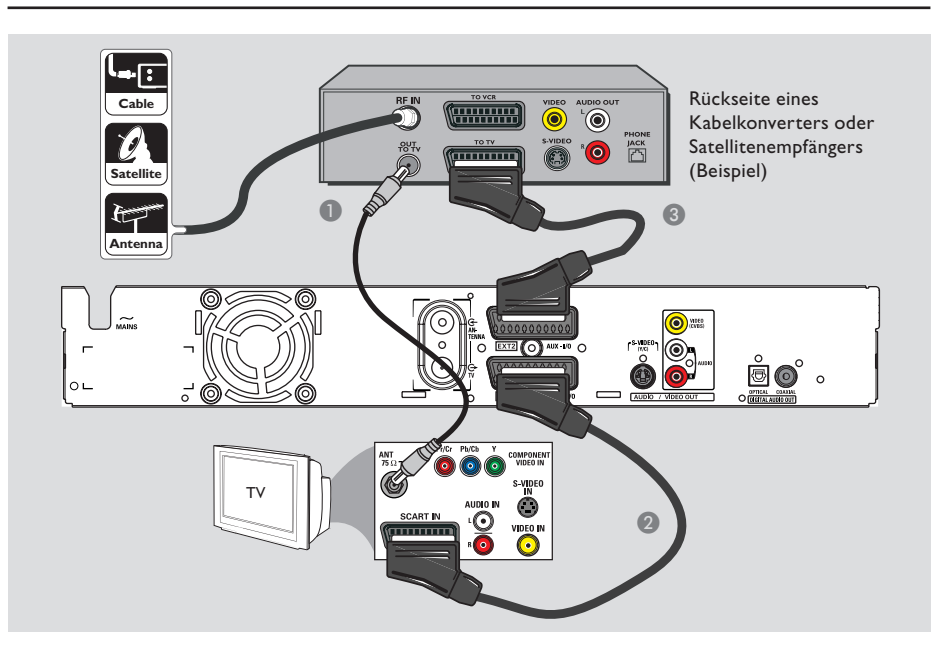

## **Schritt 2: Optionale Verbindungen**

# Deutsch **Deutsch**

## **Anschließen eines Kabelkonverters oder Satellitenempfängers**

### *Option 1*

**Wenn Ihr Kabelkonverter oder Satellitenempfänger nur über eine Antennenausgangsbuchse verfügt (RF OUT oder TO TV)**, finden Sie weitere Informationen zum richtigen Anschließen Ihres Fernsehgeräts im Abschnitt "Anschließen der Antennenkabel" auf Seite 80.

*Option 2 (wie in der obigen Abbildung gezeigt)* **Wenn Ihr Kabelkonverter oder Satellitenempfänger über eine Scart-Ausgangsbuchse verfügt**

- **A** Behalten Sie die vorhandene Antennenverbindung zwischen Kabelkonverter oder Satellitenempfänger und Fernsehgerät bei.
- **2** Verwenden Sie das Scart-Kabel, um die Buchse **EXT1 TO TV-I/O** des Recorders mit der entsprechenden Scart-Eingangsbuchse des Fernsehgeräts zu verbinden.
- C Verwenden Sie ein weiteres Scart-Kabel, um die Buchse **EXT2 AUX-I/O** des Recorders mit der Scart-Ausgangsbuchse des Kabelkonverters bzw. Satellitenempfängers zu verbinden (ggf. ist diese mit 'TV OUT' oder 'TO TV' beschriftet).

*TIPPS:* Das an der Buchse 'EXT 2 AUX-I/O' angeschlossene Gerät schleift seine Video- und Audiosignale zur Buchse 'EXT 1 TO TV-I/O' und zum Fernsehgerät durch.

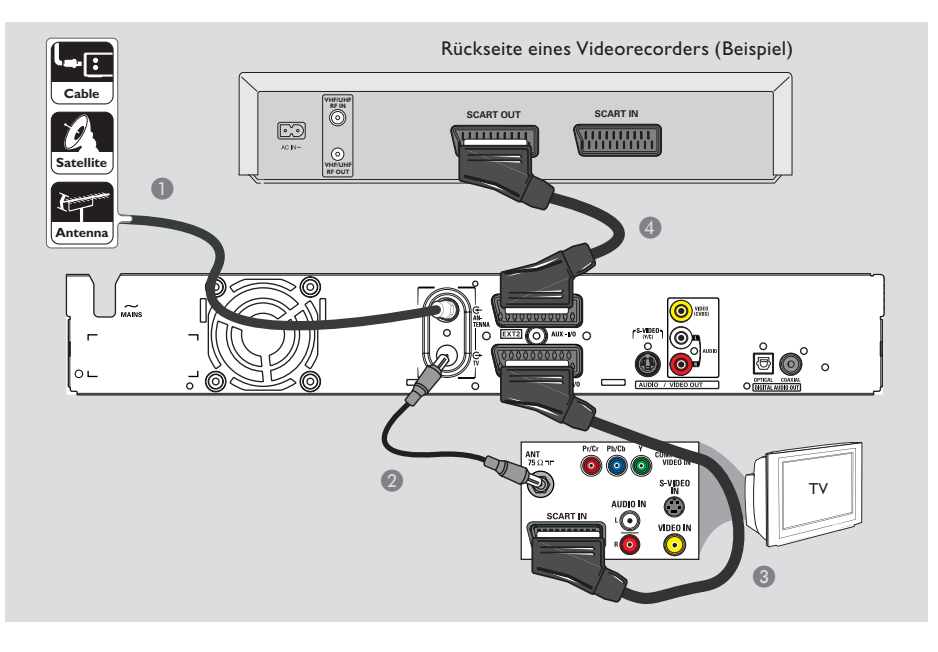

## **Anschließen eines Videorecorders oder ähnlichen Geräts**

Diese Verbindung ermöglicht es Ihnen, Aufnahmen von Videocassette auf einer Festplatte zu erstellen und den Videorecorder zur Wiedergabe am Fernsehgerät zu verwenden, wenn der Recorder ausgeschaltet ist.

### **WICHTIG!**

**Ihr neuer Recorder ersetzt einen Videorecorder in allen Anwendungsbereichen. Trennen Sie einfach alle Kabelverbindungen zu Ihrem Videorecorder.**

A Schließen Sie das vorhandene Antennen-, Satelliten- oder Kabel-TV-Signal (bzw. den Ausgang 'RF OUT' oder 'TO TV' des Kabelkonverters bzw. Satellitenempfängers) an die Buchse **ANTENNA** <sup>de</sup> des Recorders an.

- **2** Verwenden Sie das mitgelieferte HF-Koaxialkabel, um die Buchse TV  $\ominus$  des Recorders mit der Antenneneingangsbuchse Ihres Fernsehgeräts (VHF/UHF RF IN) zu verbinden.
- C Verwenden Sie das Scart-Kabel, um die Buchse **EXT1 TO TV-I/O** des Recorders mit der entsprechenden Scart-Eingangsbuchse des Fernsehgeräts zu verbinden.
- 4 Verwenden Sie ein weiteres Scart-Kabel, um die Buchse **EXT2 AUX-I/O** des Recorders mit der Scart-Ausgangsbuchse des Videorecorders zu verbinden (ggf. ist diese mit 'TV OUT' oder 'TO TV' beschriftet).

### *Nützliche Tipps:*

*– Die meisten im Handel erhältlichen Videocassetten und DVDs sind kopiergeschützt und können daher nicht zur Aufnahme verwendet werden.*

*– Schließen Sie den Recorder direkt an das Fernsehgerät an. Wenn ein Videorecorder oder ein zusätzliches Gerät zwischengeschaltet wurde, verschlechtert sich aufgrund des in den Recorder integrierten Kopierschutzsystems möglicherweise die Bildqualität.*

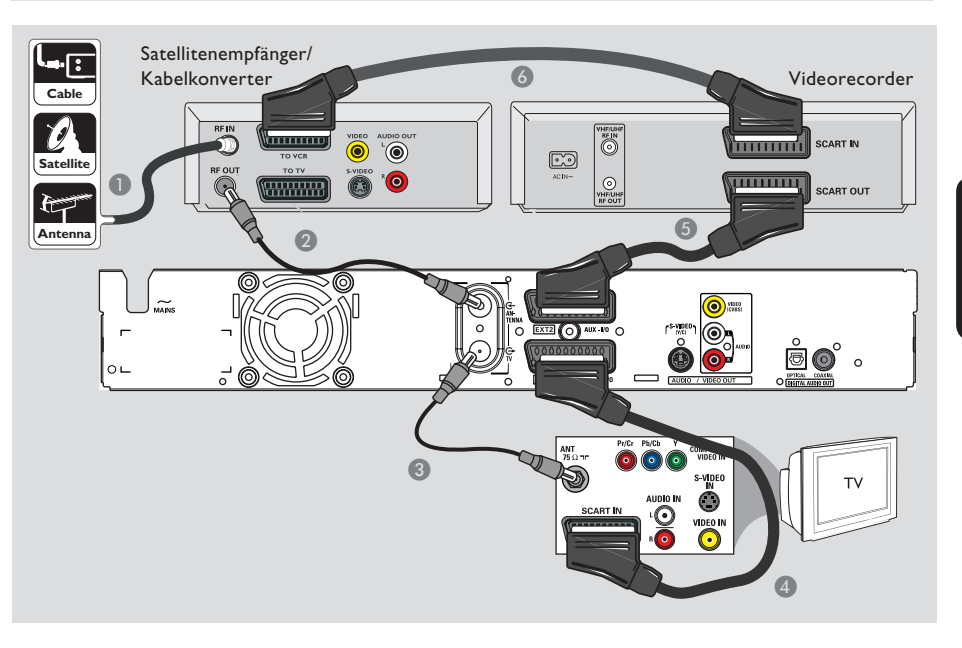

## **Anschließen eines Videorecorders und eines Kabelkonverters oder Satellitenempfängers**

- **A** Behalten Sie die vorhandene Antennenverbindung zwischen Kabelkonverter oder Satellitenempfänger und Fernsehgerät bei.
- **2** Verwenden Sie das mitgelieferte HF-Koaxialkabel, um die Antennenausgangsbuchse 'RF OUT' des Kabelkonverters oder Satellitenempfängers mit der Buchse **ANTENNA**  $\overline{\mathbf{G}}$  des Recorders zu verbinden.
- C Verwenden Sie ein weiteres HF-Koaxialkabel, um die Buchse TV  $\bigoplus$  des Recorders mit der Antenneneingangsbuchse des Fernsehgeräts zu verbinden.
- D Verwenden Sie das Scart-Kabel, um die Buchse **EXT1 TO TV-I/O** des Recorders mit der entsprechenden Scart-Eingangsbuchse des Fernsehgeräts zu verbinden.
- E Verwenden Sie ein weiteres Scart-Kabel, um die Buchse **EXT2 AUX-I/O** des Recorders mit der Scart-Ausgangsbuchse des Videorecorders zu verbinden (ggf. ist diese mit 'TV OUT' oder 'TO TV' beschriftet).
- F Verwenden Sie ein weiteres Scart-Kabel, um die Scart-Eingangsbuchse (ggf. ist diese mit 'TV IN' oder 'TO DECODER' beschriftet) mit der Scart-Ausgangsbuchse des Kabelkonverters oder Satellitenempfängers zu verbinden (ggf. ist diese mit 'TV OUT' oder 'TO VCR' beschriftet).

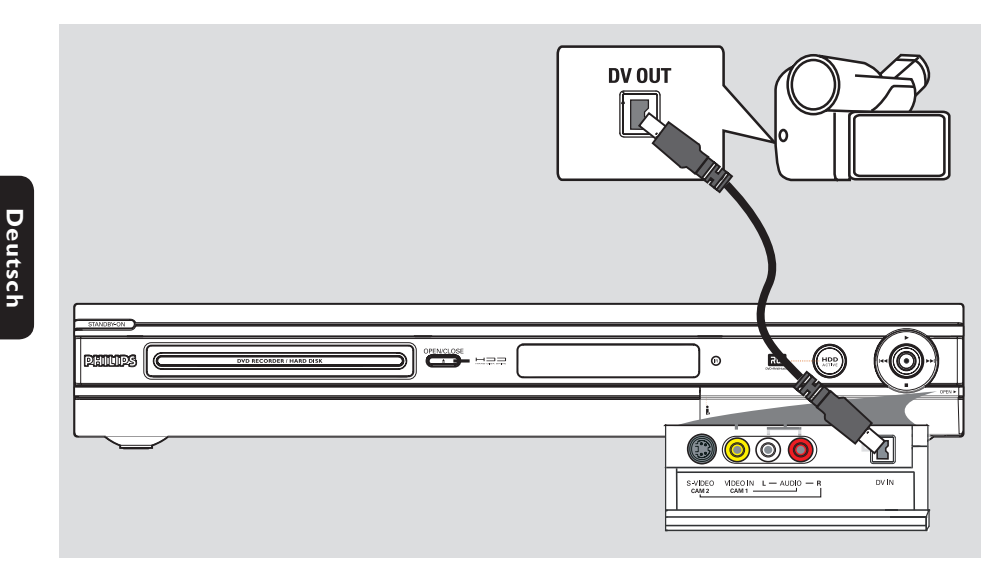

### **Anschließen eines Camcorders**

Sie können die vorderen Buchsen zum Kopieren von Camcorder-Aufnahmen verwenden. Diese Buchsen befinden sich hinter der Klappe auf der rechten Seite. Sie bieten eine praktische Anschlussmöglichkeit für Camcorder.

### **Option 1: Verwenden der Buchse DV IN**

Diese Verbindung verwenden Sie für einen Digital Video- oder Digital 8-Camcorder. Die DV-Buchse ist kompatibel mit dem i.LINK-Standard. Sie gewährleistet die beste Bildqualität.

Verwenden Sie ein 4-poliges i.LINK-Kabel (nicht im Lieferumfang), um die Buchse **DV IN** des Recorders mit der entsprechenden Buchse 'DV OUT' des Camcorders zu verbinden.  $\rightarrow$  Drücken Sie auf der Fernbedienung die Taste **DV**, wenn Sie diese Eingangsquelle verwenden.

*Nützliche Tipps:*

*– Sie können auch die Buchse 'DV IN' auch verwenden, um diesen Recorder an einen PC mit DV-Ausgangsbuchse anzuschließen. Der PC muss über einen IEEE 1394- bzw. Firewire-Anschluss verfügen.*

*– Über die Buchse 'DV IN' dieses Recorders können keine Aufnahmen vom Recorder auf dem Camcorder erstellt werden.*

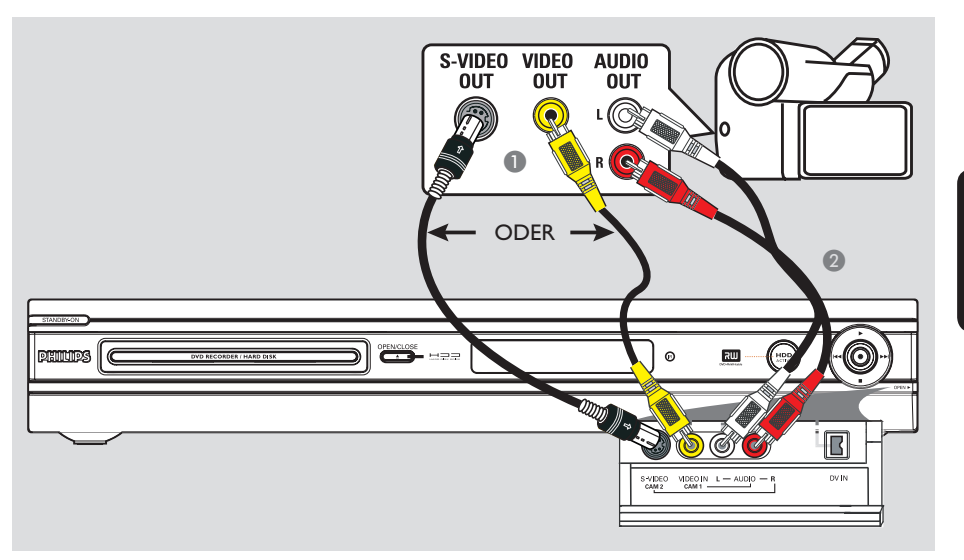

### **Option 2: Verwenden der Eingangsbuchse S-VIDEO oder VIDEO**

Die Verbindung über die Buchse 'S-VIDEO' verwenden Sie für einen Hi8- oder S-VHS(C)- Camcorder. Sie gewährleistet eine sehr gute Bildqualität.

Alternativ können Sie die VIDEO-Verbindung auch verwenden, wenn Ihr Camcorder nur über einen einzelnen Videoausgang (Composite Video, CVBS) verfügt. Sie gewährleistet eine gute Bildqualität.

A Verbinden Sie die Buchse **S-VIDEO** an der Vorderseite des Recorders mit der entsprechenden 'S-VHS'-Ausgangsbuchse des Camcorders.

 $\rightarrow$  Drücken Sie auf der Fernbedienung die Taste **TUNER** und anschließend mehrmals  $CH$  +/-, um 'CAM2' als Eingangsquelle auszuwählen.

## *ODER*

z Verbinden Sie die Buchse **VIDEO** an der Vorderseite des Recorders mit der entsprechenden Video-Ausgangsbuchse des Camcorders.

 $\rightarrow$  Drücken Sie auf der Fernbedienung die Taste **TUNER** und anschließend mehrmals  $CH$  +/-, um 'CAM1' als Eingangsquelle auszuwählen.

**2** Verwenden Sie ein Audiokabel (mit roten und weißen Steckern – nicht im Lieferumfang), um die Buchsen **AUDIO L/R** an der Vorderseite des Recorders mit der Audio-Ausgangsbuchse des Camcorders zu verbinden.

## **Schritt 3: Installation und Konfiguration**

Wenn Sie diesen Recorder das erste Mal einschalten, wird das Menü für die grundlegende Installation angezeigt. Diese Einstellungen helfen Ihnen beim Einrichten der grundlegenden Funktionen des Recorders, wie z. B. bei der TV-Programminstallation und den Spracheinstellungen.

### **WICHTIG!**

**Richten Sie die grundlegenden Installati onseinstellungen vollständig ein, bevor Sie eine Disc für die Wiedergabe oder Aufnahme einlegen. Das Disc-Fach kann erst geöffnet werden, nachdem die grundlegende Konfi guration abgeschlossen ist.**

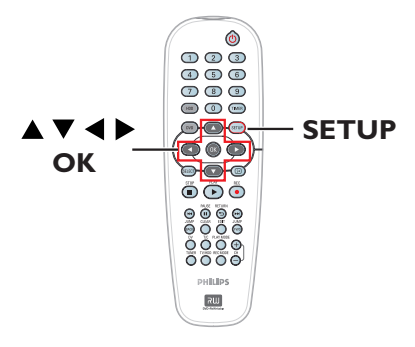

- **D** Drücken Sie **STANDBY-ON**  $\bigcirc$ , um den Recorder einzuschalten.
- **2** Schalten Sie das Fernsehgerät ein, und stellen Sie es auf die richtige Programmnummer für den Recorder ein (z. B. auf 'EXT', '0', 'AV').  $\rightarrow$  Hierzu können Sie an Ihrem Fernsehgerät Kanal 1 aufrufen und dann die Kanalnummer durch Drücken der entsprechenden Taste auf der TV-Fernbedienung so lange herunterschalten, bis das Menü am Fernsehbildschirm angezeigt wird.

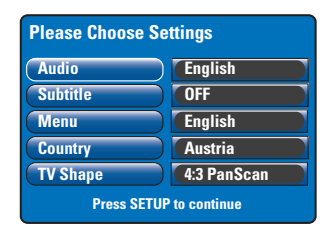

- **■** Wählen Sie mit den Tasten A▼ eines der Menüelemente aus, und drücken Sie dann auf **OK**, um auf dessen Optionen zuzugreifen.
- **■** Wählen Sie mit den Tasten  $\blacktriangle \blacktriangledown$  die gewünschte Einstellung aus, und drücken Sie dann zur Bestätigung auf **OK**.

### { **Audio** } (Audio Wiedergabe) Auswählen der Synchronsprache für die DVD-Wiedergabe. Ist die gewünschte Sprache auf der DVD nicht verfügbar, wird stattdessen die Standardsprache verwendet.

### { **Subtitle** } (Untertitel)

Auswählen der gewünschten Untertitelsprache für die DVD-Wiedergabe. Ist die gewünschte Sprache auf der DVD nicht verfügbar, wird stattdessen die Standardsprache verwendet.

### { **Menu** } (Menü)

Auswählen der Menüsprache für das OSD-Menü dieses Recorders.

### { **Country** } (Land)

Auswählen des Landes für die automatische Kanalsuche.

### { **TV Shape** } (Bildformat TV)

Auswählen des geeigneten TV-Bildformats passend zum angeschlossenen Fernsehgerät.

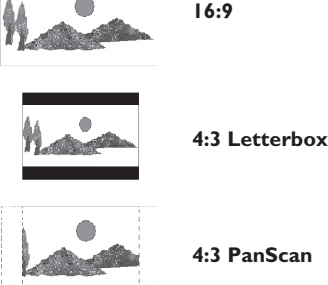

**4:3 PanScan**

E Drücken Sie nach Beendigung des Vorgangs auf der Fernbedienung die Taste **SETUP**, um die Konfiguration fortzusetzen.

 $\rightarrow$  Es wird eine Erinnerung zum Anschließen der Antenne angezeigt.

*TIPPS:* Nach Abschluss der grundlegenden Installation können Sie Ihre Einstellungen im Setup-Menü des Systems ändern oder aktualisieren (siehe Seite 120~125).

## **Schritt 3: Installation und Konfiguration (Fortsetzung)**

**Hinweis:** Vergewissern Sie sich, dass Sie alle erforderlichen Anschlüsse am Recorder, am Fernsehgerät und am Satellitenempfänger oder Kabelkonverter (soweit vorhanden) hergestellt haben und dass die Geräte eingeschaltet sind. Die Kanalsuche erkennt die Signale und speichert alle verfügbaren Programmkanäle.

F Drücken Sie auf **OK**, um die automatische Kanaleinrichtung zu starten.  $\rightarrow$  Es dauert einige Minuten, bis diese abgeschlossen ist.

 $\rightarrow$  Die Gesamtzahl der gefundenen und gespeicherten Kanäle wird angezeigt.

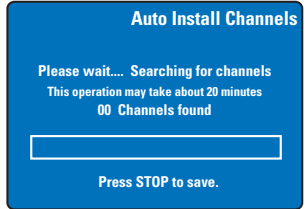

Wenn keine Kanäle gefunden wurden: – Versuchen Sie, nach Abschluss der grundlegenden Installation (siehe Seite 124) die automatische Installation der TV-Kanäle

durchzuführen.

G Wenn die Kanalsuche abgeschlossen ist, drücken Sie zum Speichern die Taste **SETUP**.  $\rightarrow$  Das Menü für Uhrzeit und Datum wird angezeigt.

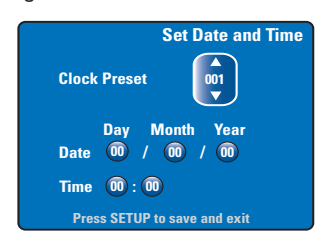

- $\bullet$  Der Recorder erkennt automatisch den ersten verfügbaren Kanal, der die Zeit-/ Datumsinformationen überträgt. Î Wenn die Angaben falsch sind, wählen Sie mit den Tasten  $\blacktriangle \blacktriangledown$  einen anderen Fernsehkanal für die automatische Uhreinstellungsfunktion oder wählen Sie { **Off** } (Aus), und stellen Sie Datum und Uhrzeit manuell ein.
- **D** Bestätigen Sie die Einstellungen für Datum und Uhrzeit, indem Sie zum Speichern und Beenden auf '**SETUP**' drücken.

**Die grundlegende Installation ist damit abgeschlossen. Der Recorder ist nun einsatzbereit.**

*TIPPS:* Nach Abschluss der grundlegenden Installation können Sie Ihre Einstellungen im Setup-Menü des Systems ändern oder aktualisieren (siehe Seite 120~125).

### **Umschalten der TV-Programme**

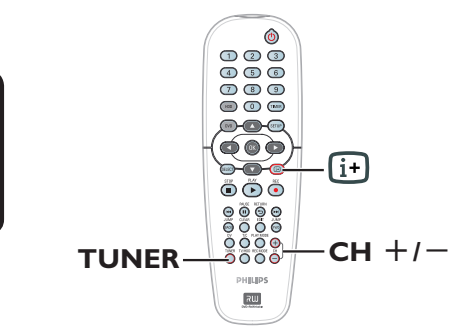

- **A** Schalten Sie das Fernsehgerät ein, und stellen Sie es auf die richtige Programmnummer für den Recorder ein (z. B. auf 'EXT', '0', 'AV').
- **B** Drücken Sie die Taste **STANDBY-ON**  $\bigcirc$ , um den Recorder einzuschalten.  $\rightarrow$  Wenn am Bildschirm kein Fernsehprogramm angezeigt wird, drücken Sie auf der Fernbedienung die Taste **TUNER**.
- $\bullet$  Drücken Sie **CH**  $+/-$ , um einen TV-Kanal auszuwählen.

 $\rightarrow$  Der ausgewählte Kanal wird im Statusfenster angezeigt.  $\rightarrow$  Die aktiven TV-Programme werden automatisch im temporären Speicherbereich auf der Festplatte dieses Recorders gespeichert. Die Informationen werden in der Videoleiste für Zeitumschaltung angezeigt.

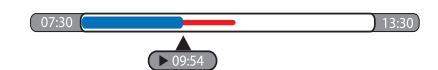

Sie können die Videoleiste für Zeitumschaltung wahlweise ein- oder ausblenden, indem Sie  $\overline{H}$ auf der Fernbedienung die Taste m drücken.

**Weitere Informationen über den temporären Festplattenspeicher Time Shift Buffer finden Sie auf der nächsten Seite.**

### **Pause-Funktion für Live-Programme**

Sie werden sicherlich manchmal unterbrochen, wenn Ihr Lieblingsprogramm oder Sportübertragungen ausgestrahlt werden. Jetzt können Sie die Wiedergabe anhalten, indem Sie auf der Fernbedienung die Taste **PAUSE ||** drücken, und die Wiedergabe fortsetzen, indem Sie die Taste **PLAY** X drücken. Sie haben das Gefühl, dass Sie das Fernsehprogramm beeinflussen könnten.

Wenn Sie zum Live-Programm zurückkehren möchten, drücken Sie einfach die Taste **TUNER**.

### **Funktion Instant Replay**

Wenn Sie eine TV-Livesendung sehen, können Sie auf der Fernbedienung die Taste **JUMP BACK** drücken und mit jeder Tastenbestätigung einen Rückwärtssprung um 30 Sekunden ausführen.

Wenn Sie zum Live-Programm zurückkehren möchten, drücken Sie einfach die Taste **TUNER**.

## **FlexTime-Funktion**

Sie müssen nicht warten, bis die Aufnahme abgeschlossen ist, bevor Sie die Wiedergabe starten.

Während der Aufzeichnung drücken Sie auf der Fernbedienung wiederholt die Taste 144, um zum Aufzeichnungsstart zurückzukehren und die Wiedergabe am Start zu beginnen.

## **Vor der Aufnahme**

## **Über den temporären Festplattenspeicher/die Videoleiste für Zeitumschaltung**

Wenn Sie diesen Recorder einschalten, wird das gegenwärtig ausgewählte TV-Programm in einem temporären Festplattenspeicher, dem so genannten '**TSB**' (Time Shift Buffer), gespeichert. Es können bis zu sechs Programmstunden gespeichert werden.

Auf dem Bildschirm wird die Videoleiste für Zeitumschaltung eingeblendet. Sie zeigt den Status und den Zeitverlauf der im temporären Festplattenspeicher gespeicherten TV-Programme an. Sie können die Videoleiste durch Drücken der Taste [i+] auf der Fernbedienung wahlweise ein- oder ausblenden.

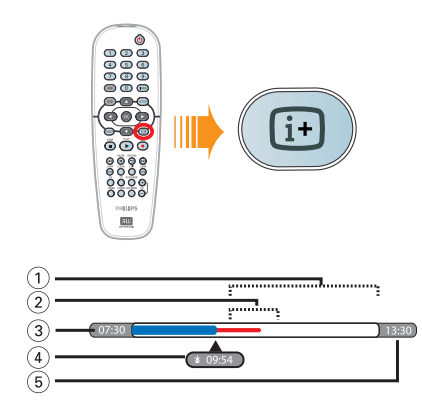

Die Videoleiste für Zeitumschaltung zeigt die folgenden Informationen an:

- a Verbleibender Speicherplatz im temporären Speicher.
- b Clips, die für die Aufnahme auf der Festplatte ausgewählt sind (rot markiert).
- c Die Anfangszeit des TV-Programms. Nach sechs Stunden Aufnahmezeit wird der Anfang des Speicherinhalts gelöscht und die Startzeit entsprechend geändert.
- d Die aktuelle Position und Zeit der Wiedergabe.
- **5** Die Endzeit des Puffers.

### **Warnung:**

Im temporären Festplattenspeicher können maximal 6 TV-Programmstunden gespeichert werden. Sämtliche Inhalte werden gelöscht, wenn Sie zum Ausschalten des Recorders auf '**STANDBY-ON**' drücken.

Außerdem bewirkt die Durchführung der folgenden Schritte die Löschung des Inhalts des temporären Festplattenspeichers: – Drücken der Taste **DV** oder **REC MODE** auf der Fernbedienung.

– Aufrufen der Option { **Setup** } (Einstellungen) im Setup-Menü.

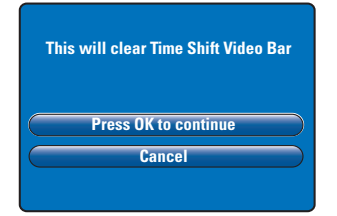

- Um den Vorgang fortzusetzen und den Inhalt des temporären Festplattenspeichers zu löschen, drücken Sie auf der Fernbedienung auf **OK**, und wählen Sie die Menüoption { **Press OK to continue** } (Weiter: OK drücken) – oder –
- ii) Wählen Sie die Menüoption { **Cancel** } (Abbrechen), drücken Sie auf der Fernbedienung auf **OK**, um den Vorgang abzubrechen.

Wenn Sie die Inhalte sichern möchten, müssen Sie die markieren, indem Sie zu Beginn der Szene, bei der die Aufnahme beginnen soll, auf der Fernbedienung die Taste REC ● drücken und die erforderliche gesamte Aufnahmedauer eingeben. Die markierten Inhalte werden auf die Festplatte aufgenommen (siehe Seite 94).

### *Nützliche Tipps:*

*– Im Time Shift Buffer können höchstens 12 Programme aufgezeichnet werden. Wenn Sie die Taste REC erneut drücken, wird { TSB Recording Markings Full } (TSB-Aufnahmemarkierungen voll) angezeigt.*

### **Standard-Aufnahmeinstellungen**

Sie können Ihre Aufnahmeinstellungen im Setup-Menü des Aufnahmesystems voreinstellen.

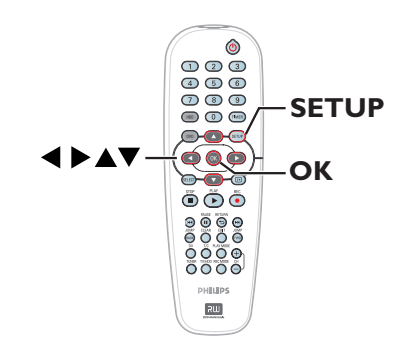

A Drücken Sie auf der Fernbedienung auf **SETUP**.

 $\rightarrow$  Das Setup-Menü wird am Fernsehgerät angezeigt.

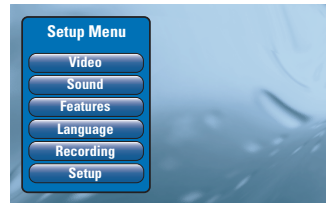

**2** Drücken Sie die Taste  $\nabla$ , um { Recording } (Aufnahme) auszuwählen, und drücken Sie die Taste  $\blacktriangleright$ , um die Optionen einzugeben.

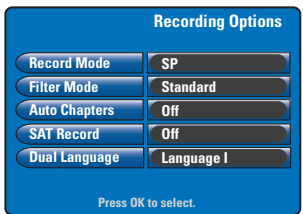

- <sup>■</sup> Wählen Sie mit den Tasten A▼ die zu ändernde Einstellung aus, und drücken Sie **OK**, um auf die weiteren Optionen zuzugreifen.  $\rightarrow$  Anweisungen und Erläuterungen zu den Optionen finden Sie auf den folgenden Seiten. → Wenn die Auswahl im Menü ausgeblendet ist, stehen diese Funktionen nicht zur Verfügung oder es können zu diesem Zeitpunkt keine Änderungen vorgenommen werden.
- D Um das Menü zu verlassen, drücken Sie **SETUP**.

*Nützliche Tipp:*

*– Der zuletzt ausgewählte Aufzeichnungsmodus wird für alle Aufnahmen, einschließlich der Timer-Aufnahmen, verwendet.*

**Deutsch**

Deutsch

# **Vor der Aufnahme (Fortsetzung)**

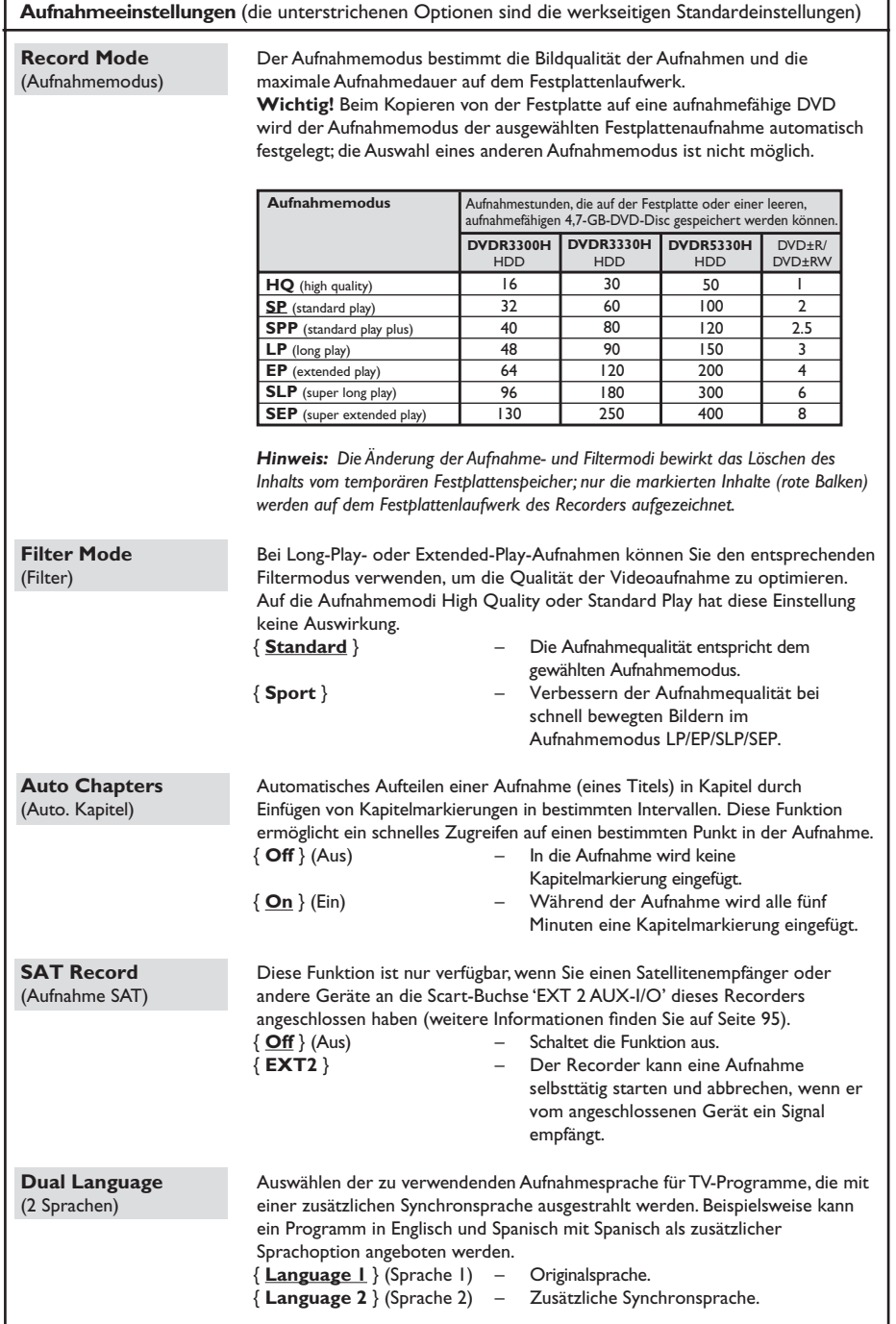

## **Aufnahme auf Festplatte**

### **WICHTIG!**

### **Nicht aufnehmbare Bilder**

Bilder mit Kopierschutz können nicht vom temporären Festplattenspeicher wiedergegeben oder auf eine aufnahmefähige DVD kopiert werden.

## **Aufnehmen von Fernsehprogrammen**

Folgen Sie den unten stehenden Anweisungen zum Aufnehmen von TV-Programmen auf die Festplatte. Hier ist beschrieben, wo sie Aufnahmen für die spätere Betrachtung speichern und wie Sie sie ggf. auf eine aufnahmefähige DVD kopieren können.

- A Drücken Sie auf der Fernbedienung die Taste m, um die Videoleiste für Zeitumschaltung anzuzeigen.
- **2** Suchen Sie mit den Tasten III / DDI nach dem Beginn der Szene im temporären Festplattenspeicher, bei der Sie die Aufnahme starten möchten, und drücken Sie dann auf **PAUSE II.**
- C Drücken Sie auf der Fernbedienung die Taste **REC**  $\bullet$

 $\rightarrow$  Die Videoleiste schaltet auf das Eingabefeld für die Aufnahmedauer um.

 $13:30$ 

- 4 Durch mehrfaches Drücken der Taste REC · wird die Aufnahmedauer um jeweils 30 Minuten verlängert, bis zu maximal sechs Stunden.
- Sie können die Aufnahmedauer auch mit den **Zifferntasten 0-9** auf der Fernbedienung eingeben.

 $\rightarrow$  Auf der Videoleiste wird eine rote Markierung sichtbar, die die markierte Aufzeichnung anzeigt.

- **■** Drücken Sie die Taste PLAY ▶, um die Wiedergabe fortzusetzen.
- F Zum Anhalten der Aufnahme vor dem geplanten Ende drücken Sie die Taste **STOP** bzw. schalten den Recorder aus.
- Um die Aufnahme zu löschen, drücken Sie **CLEAR**.

## **Simultane Aufnahme und Wiedergabe**

Während der Aufnahme des TV-Programms auf die Festplatte können Sie einen zuvor aufgenommenen Titel von der Festplatte wiedergeben, eine DVD Video Disc abspielen oder die Wiedergabe von einem angeschlossenen externen Gerät ansehen.

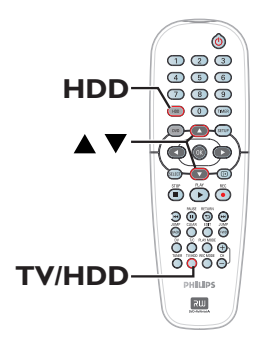

### **Wiedergabe von Festplatte**

**• Drücken Sie die Taste HDD**, wählen Sie dann mit den Tasten  $\blacktriangle\blacktriangledown$  im Festplatten-Inhaltsmenü einen Titel aus, und drücken Sie auf **OK**, um die Wiedergabe zu starten.

### **Wiedergabe von DVD**

z Drücken Sie die Taste **OPEN CLOSE** an der Vorderseite des DVD-Recorders, und legen Sie eine Disc für die Wiedergabe ein.

### **Wiedergabe von einem anderen Gerät**

Dies ist nur möglich, wenn der Recorder über die Buchse 'EXT1 TO TV-I/O' an das Fernsehgerät angeschlossen ist.

- z Drücken Sie die Taste **TV/HDD**, um das Bild von dem Gerät anzuzeigen, das über die Buchse 'EXT2 AUX-I/O' des Recorders angeschlossen ist.
- *TIPPS:* Legen Sie den geeigneten Aufnahmemodus für Festplattenaufnahmen fest. Der selbe Aufnahmemodus wird für Aufnahmen von der Festplatte auf eine aufnahmefähige DVD verwendet (siehe Seite 93).

## **Anzeigen anderer TV-Programme**

Wenn kein Gerät an die Buchse 'EXT2 AUX-I/O' angeschlossen ist, schaltet das Gerät nach Drücken von **TV/HDD** in den TV-Modus.

Verwenden Sie die Kanalwahltaste des Fernsehgeräts, um einen anderen TV-Kanal auszuwählen.

### *Nützliche Tipp:*

*– Denken Sie daran, das für das Fernsehgerät wieder der Videoeingangskanal eingestellt werden muss, wenn Sie TV-Kanäle über den Recorder oder den Inhalt von einer beschriebenen Disc anzeigen möchten.*

## **Automatische Aufnahme von einem Satellitenempfänger**

Diese Funktion ist nur für einen Satellitenempfänger (oder ähnliche Geräte) verfügbar, der an die Scart-Buchse 'EXT2 AUX-I/O' dieses Recorders angeschlossen ist. Außerdem muss der Satellitenempfänger über eine Timerfunktion verfügen, die die Aufnahmefunktion dieses Recorders steuern kann.

- A Vergewissern Sie sich, dass der Modus { **Sat Record** } (Aufnahme SAT) in den Aufnahmeeinstellungen auf { **EXT2** } eingestellt ist (siehe Seite 93).
- **2** Verwenden Sie die Timerprogrammierfunktion des Satellitenempfängers, um die Aufnahme zu programmieren (weitere Informationen finden Sie in der Bedienungsanleitung des Satellitenempfängers).
- C Damit die Aufnahme erfolgen kann, müssen Recorder und Satellitenempfänger im Standby-Modus belassen werden.  $\rightarrow$  Der Recorder startet die Aufnahme, wenn

er ein Signal vom Satellitenempfänger erkennt.

#### *Nützliche Tipp:*

*– Die im Recorder programmierten Timeraufnahme haben Vorrang gegenüber den automatischen Satellitenaufnahmen. Die automatischen Satellitenaufnahmen werden abgebrochen, wenn eine im Recorder programmierte Timeraufnahme startet.*

## **Aufnehmen von einem DV-Camcorder**

Mit dieser Funktion können Sie Videosignale direkt von einem angeschlossenen DV-Camcorder auf der Festplatte aufnehmen, wo Sie sie einfach bearbeiten und auf ggf. auf eine aufnahmefähige DVD kopieren können.

### **WICHTIG!**

**Bevor Sie eine Camcorder-Aufnahme erstellen, markieren Sie den Inhalt im temporären Festplattenspeicher, den Sie auf der Festplatte aufzeichnen möchten.**

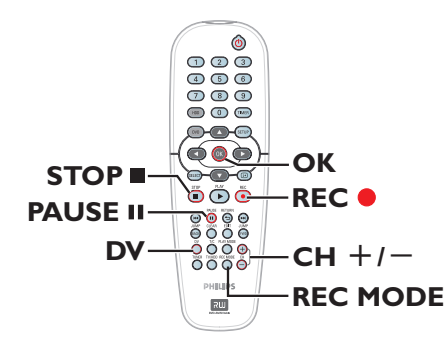

- A Schließen Sie den DV-Camcorder an der Buchse **DV IN** an der Vorderseite des Recorders an (siehe Seite 86).
- **2** Suchen Sie auf dem DV-Camcorder die Stelle, an der Sie die Aufnahme starten möchten, und schalten Sie den Camcorder in den Pausenmodus.
- C Schalten Sie das Fernsehgerät ein, und stellen Sie es auf die richtige Programmnummer für den Recorder ein (z. B. auf 'EXT', '0', 'AV').
- 4 Schalten Sie den Recorder ein, und drücken Sie auf der Fernbedienung die Taste **DV**.

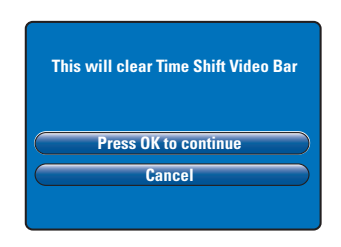

- E Am Bildschirm wird eine Warnmeldung angezeigt. Wählen Sie die Menüoption { **Press OK to continue** } (Weiter: OK drücken), und drücken Sie zur Bestätigung auf **OK**.  $\rightarrow$  Der gesamte Inhalt des temporären Festplattenspeichers wird gelöscht, mit Ausnahme des rot markierten Inhalts.
- **Wählen Sie die Menüoption { Cancel }** (Abbrechen), um den Camcorder-Aufnahmevorgang abzubrechen.
- **6** Drücken Sie die Taste REC MODE, um einen passenden Aufnahmemodus auszuwählen; weitere Informationen finden Sie auf Seite 93.
- **G** Drücken Sie REC ., um die Aufnahme zu starten, und drücken Sie am DV-Camcorder die Taste PLAY, um die Wiedergabe zu starten.
- **E** Zum Unterbrechen der Aufnahme drücken Sie die Taste **PAUSE** Å. Um die Aufnahme fortzusetzen, drücken Sie die Taste **REC .**  $\rightarrow$  Eine neue Kapitelmarkierung wird erstellt, nachdem die Aufnahme erneut gestartet wurde.
- $\bigcirc$  Um die Aufnahme abzubrechen, drücken Sie **STOP** .
- <sup>2</sup> Um den Camcorder-Betrieb zu beenden, drücken Sie **DV** erneut.

### *Nützliche Tipp:*

*– Programmierte Aufnahmen werden nicht durchgeführt, wenn sich der Recorder im*  Camcorder-Betriebsmodus befindet.

*TIPPS:* Legen Sie den geeigneten Aufnahmemodus für Festplattenaufnahmen fest. Der selbe Aufnahmemodus wird für Aufnahmen von der Festplatte auf eine aufnahmefähige DVD verwendet (siehe Seite 93).

**Deutsch**

## **Aufnehmen von einem externen Gerät (Camcorder/ Videorecorder/DVD-Player)**

Aufnahmen von einem externen Gerät sind möglich, wenn es mit der Eingangsbuchse dieses Recorders verbunden ist. Kopiergeschützte Daten können auf diesem Recorder nicht aufgezeichnet werden.

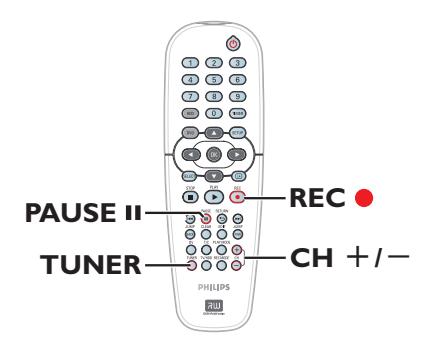

- **A** Schließen Sie das externe Gerät an diesen Recorder an (siehe Seite 84, 87).
- **2** Schalten Sie das Fernsehgerät ein, und stellen Sie es auf die richtige Programmnummer für den Recorder ein (z. B. auf 'EXT', '0', 'AV').
- **B** Drücken Sie **STANDBY-ON**  $\circled{b}$ , um den Recorder einzuschalten. → Wenn am Bildschirm kein TV-Programm angezeigt wird, drücken Sie auf der Fernbedienung die Taste **TUNER**.

4 Drücken Sie mehrfach CH +/-, um den richtigen Eingangskanal auszuwählen, der der Anschlussbuchse für das Gerät entspricht. → { EXT 1 } : Scart-Buchse 'EXT 1 TO TV-I/O' an der Rückseite

→ { EXT 2 } : Scart-Buchse 'EXT 2 AUX-I/O' an der Rückseite

→ { CAM 1 } : Buchse 'VIDEO' an der Vorderseite

 $\rightarrow$  { CAM 2 } : Buchse 'S-VIDEO' an der Vorderseite

**E** Drücken Sie die Taste REC ., und geben Sie dann mit den **Zifferntasten 0-9** auf der Fernbedienung die gesamte Aufnahmedauer ein.

 $\rightarrow$  Durch mehrfaches Drücken der Taste **REC** ● wird die Aufnahmedauer um jeweils 30 Minuten verlängert.

- **6** Starten Sie die Wiedergabe am angeschlossenen Gerät.
- G Um die Aufnahme abzubrechen, drücken Sie **STOP** .

## **Über die Timeraufnahme**

Mit der Timeraufnahme-Funktion können Sie eine Aufnahme zu einem späteren Zeitpunkt (Datum bzw. Uhrzeit) automatisch starten und beenden. Der Recorder schaltet auf den richtigen Programmkanal und beginnt die Aufnahme zu der festgelegten Zeit.

Bei diesem Recorder können Sie bis zu **8 Aufnahmen** programmieren. Während einer Timeraufnahme können die Kanaleinstellungen am Recorder nicht geändert werden.

### **Um eine Timeraufnahme anzufertigen, müssen Sie folgende Informationen eingeben:**

- das gewünschte Datum der Aufnahme
- die Eingangsquelle für die Aufnahme
- die Start- und Stoppzeit der Aufnahme

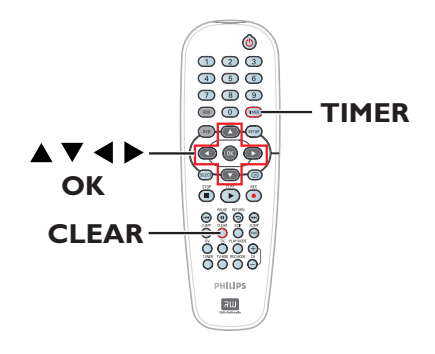

### **Über 'VPS/PDC'**

Mithilfe von 'VPS' (Video Programming System) oder 'PDC' (Programme Delivery Control) können Start und Dauer von TV-Kanalaufnahmen gesteuert werden. Startet ein TV-Programm früher oder endet es später als geplant, schaltet sich der Recorder dennoch zur richtigen Zeit ein und aus.

Mit VPS/PDC wird das gesamte Programm aufgenommen. Wenn Sie eine kürzere/längere Zeitvorgabe einstellen möchten, als von VPS/ PDC vorgegeben wird, müssen Sie VPS/PDC deaktivieren.

## **Timeraufnahme (SHOWVIEW®- System)**

Hierbei handelt es sich um ein unkompliziertes Timer-Programmiersystem. Zur Verwendung wird die zum Fernsehprogramm angegebene SHOWVIEW®-Programmiernummer eingegeben. Diese Nummer ist in Ihrer Programmzeitschrift angegeben.

Sie enthält alle Informationen, die der Recorder zur Programmierung benötigt.

- **A** Schalten Sie das Fernsehgerät ein, und stellen Sie es auf die richtige Programmnummer für den Recorder ein (z. B. auf 'EXT', '0', 'AV').
- **2** Schalten Sie den Recorder ein, und drücken Sie auf der Fernbedienung die Taste **TIMER**.  $\rightarrow$  Das Timermenü wird angezeigt.

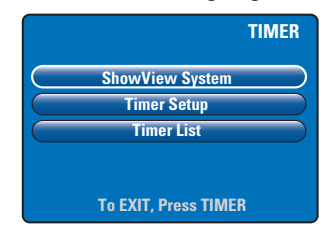

C Wählen Sie die Menüoption { **SHOWVIEW® System** } (ShowView), und drücken Sie auf **OK**.

→ Das SHOWVIEW®-Eingabemenü wird angezeigt.

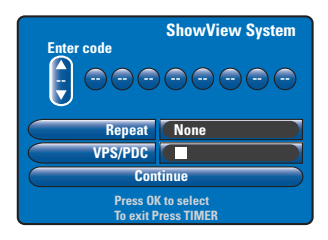

- D Geben Sie mit den **Zifferntasten 0-9** die SHOWVIEW®-Programmiernummer ein. (Beispiel: 5-312-4 oder 5,312 4, einzugeben als '53124').  $\rightarrow$  Drücken Sie die Tasten  $\blacktriangleleft \rightarrow$ , um zum vorherigen oder nächsten Eingabefeld zu
- z Durch Drücken auf '**CLEAR**' auf der Fernbedienung wird der SHOWVIEW-Eintrag gelöscht.
- **E** Es werden die Standard-Aufnahmeinstellungen für Aufnahmemodus, Aufnahmewiederholung und VPS/PDC verwendet. Um Änderungen vorzunehmen, navigieren Sie zu der entsprechenden Menüoption.

#### { **Repeat** } (Wiederholen)

 Drücken Sie auf **OK**, wählen Sie dann mit den Tasten  $\blacktriangle\blacktriangledown$  die Aufnahmewiederholungseinstellu ng aus (Keine, Mo~Fr, Wöchentlich), und drücken Sie zur Bestätigung erneut auf **OK**.

### { **VPS/PDC** }

navigieren.

 Drücken Sie auf **OK**, um die VPS/PDC-Einstellung zu aktivieren ( $\mathcal{G}$ ) oder zu deaktivieren ( $\Box$ ); weitere Informationen finden Sie auf Seite 98.

- F Wählen Sie nach Beendigung des Vorgangs die Menüoption { **Continue** } (Weiter), und drücken Sie auf **OK**.
	- $\rightarrow$  Das Timer-Setupmenü wird angezeigt.

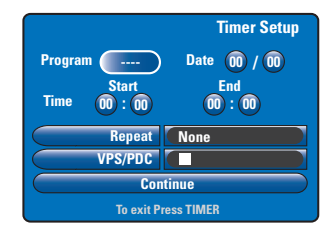

- G Wenn die Angaben korrekt sind, wählen Sie die Menüoption { **Continue** } (Weiter), und drücken die Taste '**OK**'.
- Gehen Sie andernfalls zum entsprechenden Feld, und ändern Sie die Timer-Programminformationen manuell.

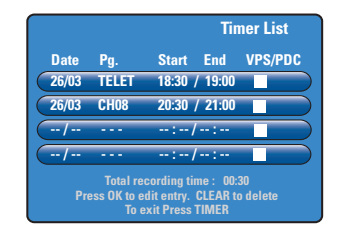

**G** Drücken Sie die Taste TIMER, um die Einstellungen zu bestätigen und das Menü zu verlassen.

 $\rightarrow$  Wenn eine Timeraufnahme programmiert ist, leuchtet im Anzeigefeld das '**TIMER**'-Symbol auf.

 $\rightarrow$  Befindet sich der Recorder nicht im Standby-Modus, wird vor Beginn der Timer-Aufnahme in einer Meldung darauf hingewiesen. Falls Sie die Meldung ignorieren, kann die Timer-Aufnahme nur dann beginnen, wenn Sie zum Aufnahmekanal wechseln.

## **Timeraufnahme (manuell)**

- **A** Schalten Sie das Fernsehgerät ein, und stellen Sie es auf die richtige Programmnummer für den Recorder ein (z. B. auf 'EXT', '0', 'AV').
- **B** Schalten Sie den Recorder ein, und drücken Sie auf der Fernbedienung die Taste **TIMER**.  $\rightarrow$  Das Timermenü wird angezeigt.

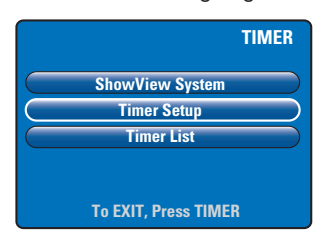

- C Wählen Sie die Menüoption { **Timer Setup** } (Timer), und drücken Sie auf **OK**.
	- $\rightarrow$  Das Timermenü wird angezeigt.

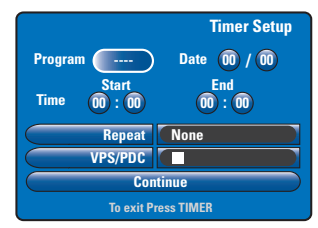

**4** Geben Sie mit den Tasten A▼ oder mit den **Zifferntasten 0-9** die

Aufnahmeinformationen ein.

 $\rightarrow$  Drücken Sie die Tasten  $\blacktriangleleft \rightarrow$ , um zum vorherigen oder nächsten Eingabefeld zu navigieren.

### { **Programme** } (Programm)

 Wählen Sie den TV-Kanal aus oder den richtigen externen Eingang (EXT1, EXT2, CAM1 oder CAM2), wenn Sie die Aufnahme von einem angeschlossenen externen Gerät erstellen möchten.

### { **Date** } (Datum)

 Geben Sie das Datum für die Aufnahme ein (Tag/ Monat).

{ **Time-Start** } (Uhrzeit-Start) Geben Sie die Startzeit der Aufnahme ein (Stunden: Minuten).

{ **Time-End** } (Uhrzeit-Ende) Geben Sie die Endzeit der Aufnahme ein (Stunden: Minuten).

### { **Repeat** } (Wiederholen)

 Drücken Sie auf **OK**, und wählen Sie dann mit den Tasten ▲▼ die gewünschte Aufnahmewiede rholungseinstellung aus (Keine, Mo~Fr, Wöchentlich).

### { **VPS/PDC** }

 Drücken Sie auf **OK**, um die VPS/PDC-Einstellung zu aktivieren ( $\mathcal{V}_1$ ) oder zu deaktivieren ( $\Box$ ); weitere Informationen finden Sie auf Seite 98.

E Wählen Sie nach Beendigung des Vorgangs die Menüoption { **Continue** } (Weiter), und drücken Sie auf **OK**.

 $\rightarrow$  Das Timer-Listenmenü wird angezeigt.

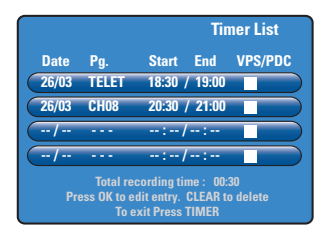

**6** Drücken Sie die Taste TIMER, um die Einstellungen zu bestätigen und das Menü zu verlassen.

→ Wenn eine 'TIMER'aufnahme programmiert ist, leuchtet im Anzeigefeld das Timer-Symbol auf.

→ Wenn die programmierte Aufnahmezeit erreicht ist, schaltet der Recorder auf den jeweiligen Kanal und startet die Aufnahme.

*TIPPS:* Legen Sie den geeigneten Aufnahmemodus für Festplattenaufnahmen fest. Der selbe Aufnahmemodus wird für Aufnahmen von der Festplatte auf eine aufnahmefähige DVD verwendet (siehe Seite 93).

Deutsc **Deutsch**

**Ändern oder Löschen einer Timeraufnahme** 

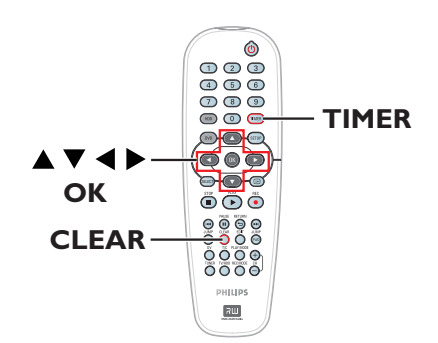

- **A** Schalten Sie das Fernsehgerät ein, und stellen Sie es auf die richtige Programmnummer für den Recorder ein (z. B. auf 'EXT', '0', 'AV').
- **B** Schalten Sie den Recorder ein, und drücken Sie auf der Fernbedienung die Taste **TIMER**.  $\rightarrow$  Das Timermenü wird angezeigt.

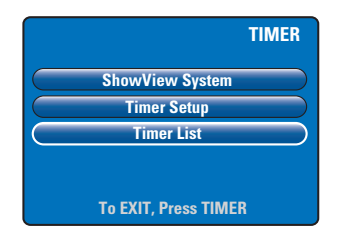

- C Wählen Sie die Menüoption { **Timer List** } (Timer-Liste), und drücken Sie auf **OK**.
	- $\rightarrow$  Das Timer-Listenmenü wird angezeigt.

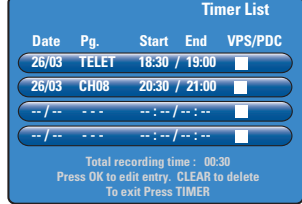

- **■** Wählen Sie mit den Tasten  $\blacktriangle \blacktriangledown$  ein Timerprogramm aus, das Sie löschen oder ändern möchten.
- **Um die Timereingabe zu ändern**, drücken Sie auf **OK**, und kehren Sie zum Eingabemenü zurück.
- z **Um die Timerprogrammierung abzubrechen**, drücken Sie die Taste **CLEAR**.
- E Drücken Sie nach Beendigung des Vorgangs die Taste **TIMER**, um die Einstellungen zu bestätigen und das Menü zu verlassen.

## **Aufnahme auf aufnahmefähige DVD**

### **WICHTIG!**

**– Sie können nur die auf dem Festplattenlaufwerk dieses Recorders aufgenommenen Titel auf eine DVD-R kopieren. Die direkte Aufnahme von Fernsehprogrammen oder externen Eingabequellen auf eine DVD-R ist nicht möglich.** 

**– Kopiergeschützte Filme und DVD-Videos (einmaliges Kopieren oder vollständiger Kopierschutz) können nicht auf die Festplatte kopiert werden.**

### **Über das Kopieren**

Mit der Dubbingfunktion können Sie einen aufgezeichneten Titel vom Festplattenlaufwerk auf eine aufnahmefähige DVD kopieren.

Die Kopiergeschwindigkeit von Festplatte auf aufnahmefähige DVD ist vom Aufnahmemodus der Festplattenaufnahmen abhängig. Es ist nicht möglich, den Modus für den Kopiervorgang zu ändern. Es ist daher wichtig, dass Sie den geeigneten Aufnahmemodus auswählen, wenn Sie die Festplattenaufnahme einrichten.

Der Kopiervorgang erfolgt im Vergleich zur Aufnahme bei höherer Geschwindigkeit.

HDD → Aufnahmefähige DVD

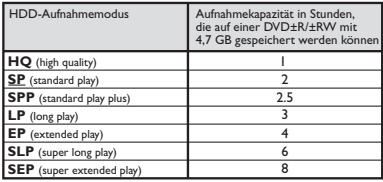

Die folgenden Informationen werden auf der Disc gespeichert:

- Aufnahmemodus
- Titel/Name der Aufnahme
- Datum und Uhrzeit der Aufnahme
- Indexbild des Titels

### **Discs für die Aufnahme**

Bei diesem Recorder können aufnahmefähige DVDs zweier unterschiedlicher Formate verwendet werden:

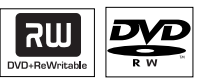

**DVD±RW** (DVD Rewritable)

– Diese Discs sind wiederbeschreibbar und können nach dem Löschen der vorhandenen Daten für mehrfache Aufnahmen verwendet werden.

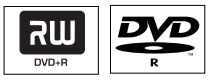

**DVD±R** (DVD Recordable)

– Diese Discs können nur einmal beschrieben werden. Jede neue Aufnahme wird jeweils am Ende aller vorherigen Aufnahmen angehängt, da die vorhandenen Aufnahmen nicht überschrieben werden können.

– Solange die DVD±R-Discs noch nicht finalisiert worden sind, können Bearbeitungen vorgenommen werden.

– Sie können nicht benötigte Aufnahmen auch löschen. Allerdings kann der von den gelöschten Aufnahmen belegte Disc-Speicherplatz nicht für weitere Aufnahmen freigegeben werden.

– Um eine DVD±R auf einem anderen DVD-Player abspielen zu können, muss sie finalisiert sein (siehe Seite 117). Nach dem Finalisieren können zu der Disc keine weiteren Daten mehr hinzugefügt werden.

*TIPPS:* Vergewissern Sie sich vor dem Aufnehmen, dass auf der aufnahmefähigen DVD genügend Speicherplatz verfügbar ist. Sie müssen die DVD±R finalisieren, bevor Sie sie auf anderen DVD-Playern wiedergeben können (siehe Seite 117).

**Deutsch**

102

## **Aufnahme auf aufnahmefähige DVD (Fortsetzung)**

## **Aufnehmen auf einer aufnahmefähigen DVD**

Sie können beliebige Aufnahmen auf der Festplatte auswählen, die Sie auf eine aufnahmefähige DVD kopieren möchten. Die Speicherkapazität der Disc ist vom Aufnahmemodus abhängig, der für die Festplattenaufnahme gewählt wurde (siehe Seite 102).

### **Vor Beginn ...**

Überprüfen Sie, ob beim Kopieren keine anderen Aufzeichnungen (z. B. Timer-Aufnahmen) ausgeführt werden.

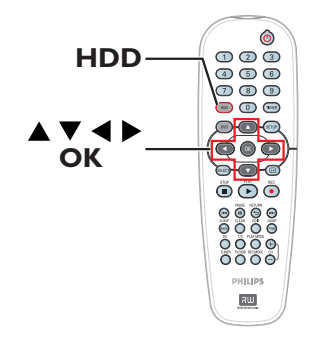

- **A** Schalten Sie das Fernsehgerät ein, und stellen Sie es auf die richtige Programmnummer für den Recorder ein (z. B. auf 'EXT', '0', 'AV').
- **2** Legen Sie eine aufnahmefähige DVD in den Recorder ein.
- C Drücken Sie auf der Fernbedienung die Taste **HDD**.

 $\rightarrow$  Die Übersicht aller Aufnahmen auf der Festplatte wird angezeigt.

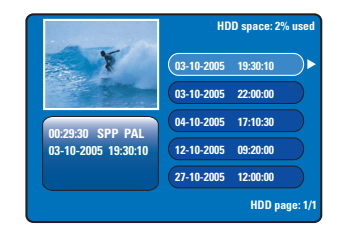

**■** Wählen Sie mit den Tasten  $\blacktriangle \blacktriangledown$  einen zu kopierenden Titel aus, und drücken Sie die Taste  $\blacktriangleright$ . um das Titel-Bearbeitungsmenü anzuzeigen.

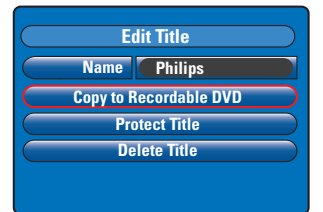

E Drücken Sie die Taste T, um die Menüoption { **Copy to Recordable DVD** } (Auf DVD-R kopieren) zu wählen, und drücken Sie auf **OK**.

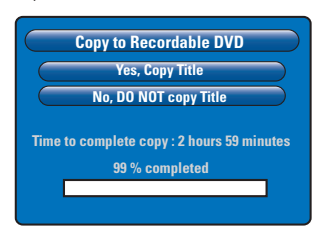

F Wählen Sie die Menüoption { **Yes, Copy Title** } (Ja, Titel kopieren), und drücken Sie auf **OK**, um fortzufahren.

Î Wählen Sie andernfalls { **No, DO NOT copy Title** } (Nein, Titel NICHT kopieren), und drücken Sie auf **OK**, um das Menü zu verlassen.

 $\rightarrow$  Das Kopieren der Festplattenaufnahmen darf nicht unterbrochen werden, da die Disc sonst unbrauchbar werden kann.

Der Recorder wechselt während des Kopiervorgangs in den Tunermodus und kehrt zum Menü zurück, nachdem die Aufzeichnung abgeschlossen ist.

Im den Kopiervorgang zu verfolgen, klicken Sie auf der Fernbedienung auf  $\Box$ .

#### *Nützliche Tipp:*

*– In bestimmten Fällen kann es vorkommen, dass sich einer aufnahmefähigen DVD, die bereits Aufnahmen von anderen DVD-Recordern enthält, keine weiteren Aufnahmen hinzufügen lassen.*

**Wie Sie Ihre Aufnahmen auf der aufnahmefähigen DVD bearbeiten können, ist auf den Seiten 115~119 beschrieben.**

*TIPPS:* Vergewissern Sie sich vor dem Aufnehmen, dass auf der aufnahmefähigen DVD genügend Speicherplatz verfügbar ist. Sie müssen die DVD±R finalisieren, bevor Sie sie auf anderen DVD-Playern wiedergeben können (siehe Seite 117).

## **Wiedergabe von Festplatte**

### **Grundlegende Funktionsweise**

Jede auf der Festplatte gespeicherte Aufnahme wird im Festplattenbrowser mit einem Indexbild angezeigt.

Deutsc **Deutsch**

A Drücken Sie auf der Fernbedienung auf **HDD**.  $\rightarrow$  Das Festplatten-Inhaltsmenü wird angezeigt.

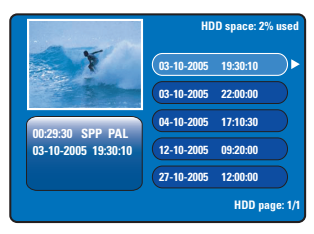

- $\bullet$  Wählen Sie mit den Tasten  $\blacktriangle \blacktriangledown$  einen Titel aus, und drücken Sie auf **OK**, um die Wiedergabe zu starten.
- Falls während der Aufzeichnung eine Stromunterbrechung auftritt, wird im Inhaltsmenü der temporären Festplatte { recovered title } (Wiederhergestellter Titel) angezeigt.
- C Während der Wiedergabe können Sie auf der Fernbedienung auf die folgenden Tasten drücken, um auf weitere Wiedergabefunktionen zuzugreifen.

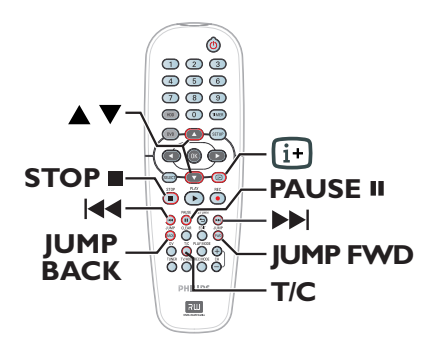

### $44/PH$

- Navigieren zum Anfang oder zum
- vorherigen/nächsten Kapitel.

– Durch längeres Drücken der Taste wird die schnelle Rückwärts-/Vorwärtssuche aktiviert; durch erneutes Drücken der Taste wird die Suchgeschwindigkeit erhöht (x4, x8, x16, x32). – Im Pausenmodus wird die

- Zeitlupenwiedergabe gestartet.
- 

### **JUMP BACK/JUMP FWD**

– Rückwärts-/Vorwärtssprung um 30 Sekunden

### **PAUSE II**

– Anzeigen eines Standbilds.

### **T/C**

– Zugreifen auf diverse weitere Wiedergabefunktionen (siehe Seiten 109~111).

### **STOP**

– Abbrechen der Wiedergabe.

### 104

## **Wiedergabefähige Discs**

Mit diesem Recorder können Sie die folgenden Discs wiedergeben bzw. zur Aufnahme verwenden:

### **Aufnahme und Wiedergabe**

**DVD±RW** (DVD Rewritable); Kann immer wieder neu beschrieben werden, wobei die Wiedergabe nur möglich ist, wenn die Aufnahme im Videomodus erstellt wurde.

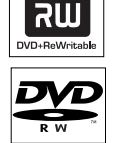

**DVD±R** (DVD Recordable);

Wenn die Disc voll oder finalisiert ist, kann nicht mehr auf die Disc aufgenommen werden. Sie kann nur wiedergegeben werden, wenn die Aufnahme im Videomodus erstellt und finalisiert wurde.

### **Nur Wiedergabe:**

**DVD Video** (Digital Versatile Disc)

**Audio CD** (Compact Disc Digital Audio)

**Video CD**  (Formate 1.0, 1.1, 2.0)

**Super Video CD** 

### **CD-R**

(CD-Recordable) Audio-/Videoformat oder MP3/JPEG-Dateien.

### **CD-RW**

(CD-Rewritable) Audio-/Videoformat oder MP3/JPEG-Dateien.

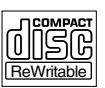

Recordable

## **Wiedergabe von Disc**

### **WICHTIG!**

**– Wird nach einem Tastendruck das Sperrsymbol am Fernsehgerät angezeigt, ist die Funktion gegenwärtig oder für die aktuelle Disc nicht verfügbar.**

**– DVD-Discs und -Player weisen regionale Einschränkungen auf. Stellen Sie daher vor der Wiedergabe einer Disc sicher, dass sie für die gleiche Zone wie der Player ausgelegt ist.**

# Deutsch **Deutsch**

### **Starten der Disc-Wiedergabe**

- Drücken Sie **STANDBY-ON**  $\circlearrowleft$ , um den Recorder einzuschalten.
- **■** Drücken Sie **OPEN CLOSE** ▲ an der Vorderseite des Recorders.
- Sie können auch auf der Fernbedienung die Taste **STOP** gedrückt halten, um das Disc-Fach zu öffnen und zu schließen.
- C Legen Sie die Disc mit dem Aufdruck nach oben vorsichtig in das Fach ein, und drücken Sie dann **OPEN CLOSE ≜**.

 $\rightarrow$  Bei doppelseitigen Discs muss der Aufdruck der Seite nach oben zeigen, die Sie wiedergeben möchten.

- 4 Schalten Sie das Fernsehgerät ein, und stellen Sie es auf die richtige Programmnummer für den Recorder ein (z. B. auf 'EXT', '0', 'AV').
- E Die Wiedergabe startet möglicherweise automatisch. Ist dies nicht der Fall, drücken Sie die Taste **PLAY >**.
- Wenn am Fernsehgerät ein Dialogfeld zur Eingabe des PIN-Codes angezeigt, wurde für die eingelegte Disc die Kindersicherung oder die elterliche Überwachung aktiviert, und Sie müssen Ihren vierstelligen PIN-Code eingeben (siehe Seite 123).
- Informationen zu weiteren Wiedergabefunktionen finden Sie auf den Seiten 108~111.

**TIPPS:** Einige Discs können auf diesem Recorder nicht wiedergegeben werden. Dies liegt an der Konfiguration und den Eigenschaften der Disc oder aber am Zustand der Aufnahme- und Authoring-Software.

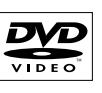

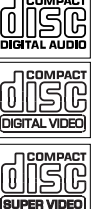

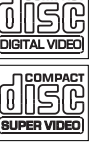

## **Wiedergabe von Disc (Fortsetzung)**

### **Wiedergabe einer DVD Video Disc**

Eine DVD enthält üblicherweise ein Disc-Menü. Im Disc-Menü können Sie die von Ihnen bevorzugten Einstellungen (z. B. zur Untertiteloder Synchronsprache) auswählen.

A Legen Sie eine DVD ein.

**So greifen Sie auf das Disc-Menü zu** z Drücken Sie auf der Fernbedienung auf **DVD**. Verwenden Sie die **Zifferntasten 0-9**, um Ihre Auswahl einzugeben, oder die Tasten  $\blacktriangle\blacktriangledown$ , um eine Wiedergabeoption auszuwählen, und drücken Sie zur Bestätigung auf **OK**.

### **So wählen Sie das vorherige oder nächste Kapitel (bzw. Titel) aus**

- Drücken Sie während der Wiedergabe auf der Fernbedienung auf **T/C**. Wählen Sie die Menüoption { **Title** } (Titel) oder { **Chapter** } (Kapitel), und geben Sie die erforderliche Titeloder Kapitelnummer ein.
- **2** Um die Wiedergabe zu beenden, drücken Sie **STOP** .

### **Wiedergabe von (Super) Video CDs**

(Super) Video CDs können über die Funktion "PBC" (Play Back Control) verfügen. Diese ermöglicht eine interaktive Wiedergabe der Video CDs über ein Menü im Anzeigefeld.

A Legen Sie eine (Super) Video CD ein.

### **Wenn das Disc-Inhaltsmenü angezeigt wird:**

- **B** Geben Sie Ihre Auswahl mit den **Zifferntasten 0-9** ein, oder wählen Sie mit den Tasten ▲▼ eine Wiedergabeoption aus, und drücken Sie zur Bestätigung auf **OK**.
- Drücken Sie auf der Fernbedienung auf **RETURN**, um zum vorherigen Menü zurückzukehren.
- C Um die Wiedergabe abzubrechen, drücken Sie die Taste **STOP** .

### **Wiedergabe einer aufnahmefähigen DVD**

- A Legen Sie eine aufnahmefähige DVD ein.  $\rightarrow$  Der Indexbild-Bildschirm wird angezeigt.
- **■** Wählen Sie mit den Tasten  $\blacktriangle \blacktriangledown$  einen Titel für die Wiedergabe aus, und drücken Sie dann die Taste **PLAY**  $\blacktriangleright$ .
- C Um die Wiedergabe abzubrechen, drücken Sie die Taste **STOP** .

*Nützliche Tipp:*

*– Wenn im Anzeigefeld die Meldung 'EMPTY*  DISC' angezeigt wird, befinden sich auf der *aktuellen Disc keine Aufnahmen.*

### **Abspielen einer MP3-CD**

MP3-Dateien (MPEG1, Audio Layer 3) sind Musikdateien mit starker Komprimierung. Auf einer einzelnen CD-ROM können etwa zehnmal mehr Daten (Musik, Bilder) enthalten sein wie auf einer herkömmlichen CD.

- **A** Legen Sie eine MP3-CD ein.
- **2** Drücken Sie auf der Fernbedienung die Taste **T/C**, wählen Sie die Menüoption { **Album** } oder { **Track** } (Titel), und drücken Sie mehrmals die Taste  $\blacktriangleright$ , um die Albumnummer und/oder die Titelnummer zur Wiedergabe auszuwählen.
- C Während der Wiedergabe können Sie 144 /  $\blacktriangleright$ drücken, um den nächsten bzw. vorherigen Titel auszuwählen.
- 4 Um die Wiedergabe abzubrechen, drücken Sie **STOP** .

### *Nützliche Tipps:*

*– Bei einer Multisession-CD kann nur die erste Sitzung wiedergegeben werden.*

*– Am Fernsehgerät werden auch weitere Informationen zu Album, Titel und Interpreten angezeigt, soweit diese in den ID-Tags enthalten sind.*

**TIPPS:** Einige Discs können auf diesem Recorder nicht wiedergegeben werden. Dies liegt an der Konfiguration und den Eigenschaften der Disc oder aber am Zustand der Aufnahme- und Authoring-Software.

## **Wiedergabe von Disc (Fortsetzung)**

### **Wiedergabe einer Foto-Disc (Diashow)**

Sie können die JPEG-Bilder des ausgewählten Films mit einstellbaren Bildpausen automatisch nacheinander anzeigen lassen.

A Legen Sie eine JPEG-Bild-Disc ein (CD, DVD±RW, DVD±R).

 $\rightarrow$  Das Fotovorschaumenü wird eingeblendet und zeigt die ersten neun Bilder des ausgewählten Filmordners an.

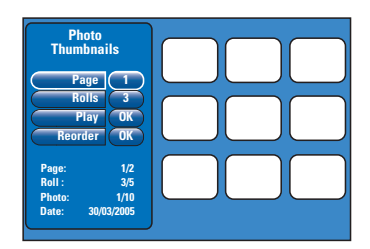

**B** Wählen Sie die folgenden Optionen mit den Tasten  $\blacktriangle \blacktriangledown$ .

### { **Page** } (Seite)

Geben Sie mit den **Zifferntasten 0-9** die Seitennummer ein; es können bis zu 99 Seiten angezeigt werden. Die Vorschauansicht ändert sich dementsprechend.

### { **Rolls** } (Filme)

Geben Sie mit den **Zifferntasten 0-9** die Filmordnernummer ein; es können bis zu 99 Ordner angezeigt werden.

#### { **Play** } (Wiedergabe)

Wählen Sie diese Option, und drücken Sie auf der Fernbedienung auf **OK**, um die Diashow-Wiedergabe zu starten.

#### { **Reorder** } (Neu sortieren)

Neuanordnen der Fotopositionen, um die gewünschte Wiedergabereihenfolge für die Diashow herzustellen. Wählen Sie diese Option, und drücken Sie auf **OK**, um den Vorschauanzeigebereich aufzurufen. Wählen Sie ein Foto aus, das Sie verschieben möchten, und drücken Sie auf **OK**. Auf der linken Seite des Fotos wird ein grüner Balken eingeblendet. Verschieben Sie das Foto an die gewünschte Position, und drücken Sie erneut auf **OK**, um das Foto vor der Position einzufügen. Um den Vorgang abzubrechen, drücken Sie die Taste **STOP** .

Um zum Vorschaumenü zurückzukehren, drücken Sie die Taste <

- **Um Bilder in einer Diashow aus- bzw.** einzublenden, wählen Sie das Bild in der Miniaturansicht aus, und drücken Sie auf **STOP** .
- C Während der Diashow-Wiedergabe können Sie auf der Fernbedienung die Taste **T/C** drücken, um das angezeigte Foto zu bearbeiten. Vorgenommene Änderungen können jedoch nicht auf der Festplatte oder Disc gespeichert werden.

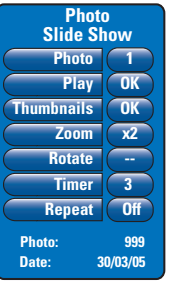

{ **Photo** } (Foto) Anzeigen der aktuellen Fotonummer; es können bis zu 999 Dateien angezeigt werden.

### { **Play** } (Wiedergabe)

Wählen Sie diese Option, und drücken Sie auf der Fernbedienung auf **OK**, um die Diashow-Wiedergabe zu starten.

### { **Thumbnails** } (Vorschaubild)

Wählen Sie diese Option, und drücken Sie auf **OK**, um zum Fotovorschaumenü zurückzukehren.

#### { **Zoom** }

Wählen Sie diese Option, und drücken Sie auf **OK**, um das Bild um den Zoomfaktor (x1, x2, x4, x8) zu vergrößern. Verwenden Sie die Tasten <  $\blacktriangleright \blacktriangle \blacktriangledown$ , um das vergrößerte Bild zu verschieben.

### { **Rotate** } (Drehen)

Wählen Sie diese Option, und drücken Sie auf **OK**, um die Bildausrichtung zu ändern.

### { **Timer** }

Wählen Sie dies aus, und drücken Sie auf '**OK**', um das Diashow-Intervall von 1 auf 99 Sekunden zu ändern.

### { **Repeat** } (Wiederhol)

Wählen Sie diese Option, um den Wiedergabewie derholungsmodus ein- oder auszuschalten.

4 Um die Wiedergabe abzubrechen, drücken Sie **STOP** .

*TIPPS:* Einige Discs können auf diesem Recorder nicht wiedergegeben werden. Dies liegt an der Konfiguration und den Eigenschaften der Disc oder aber am Zustand der Aufnahme- und Authoring-Software.

### **Vorwärts- und Rückwärtssuche**

Sie können eine Disc während der Wiedergabe im Schnellvorlauf oder Schnellrücklauf durchsuchen und die gewünschte Suchgeschwindigkeit auswählen.

- A Halten Sie während der Wiedergabe die Taste 144 (rückwärts) oder II (vorwärts) gedrückt, bis die Suchgeschwindigkeits-Statusleiste am Fernsehgerät angezeigt wird.  $\rightarrow$  Der Ton wird stumm geschaltet.
- **2** Drücken Sie mehrfach die Tasten 144 (rückwärts) oder ▶▶ (vorwärts), um die Suchgeschwindigkeit umzuschalten (4X, 8X, 16X, 32X).
- C Um zur normalen Wiedergabe zurückzukehren, drücken Sie PLAY<sup>></sup>.

## **Verwenden der Wiedergabemodusoptionen**

Mit der Taste 'PLAY MODE' auf der Fernbedienung können die Optionen für Wiedergabewiederholung, Zufallswiedergabe und Anspielmodus aufgerufen werden.

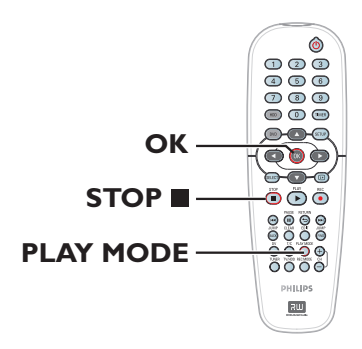

- A Drücken Sie während der Disc-Wiedergabe auf der Fernbedienung mehrfach auf die Taste **PLAY MODE**, um zwischen folgenden Funktionen umzuschalten:
	- $\rightarrow$  Kapitel wiederholen (nur bei DVD, DVD±R/±RW)
	- $\rightarrow$  Titel wiederholen
	- $\rightarrow$  Disk wiederholen (nur bei DVD, VCD, CD)
	- $\rightarrow$  Wiederholen A-B
	- $\rightarrow$  Zufallswiedergabe
	- $\rightarrow$  Anspielen
- **2** Um den Wiedergabemodus zu beenden, drücken Sie auf der Fernbedienung die Taste **STOP** , oder drücken Sie die Taste **PLAY MODE**, bis im Statusfeld nichts mehr angezeigt wird.

**Repeat Chapter** } (Kapitel wiederholen) Mit dieser Option können Sie die Wiedergabe des aktuellen Kapitels wiederholen (nur bei DVD, DVD±R/±RW).

{ **Repeat Track/Title** } (Titel wiederholen) Mit dieser Option können Sie die Wiedergabe des aktuellen Titels oder der aktuellen Spur wiederholen.

{ **Repeat Disc** } (Disk wiederholen) Mit dieser Option können Sie die Wiedergabe der gesamten Disc wiederholen (nur bei DVD, VCD, CD).

{ **Repeat A-B** } (Wiederholen A-B ) Mit dieser Option können Sie die Wiedergabe eines bestimmten Abschnitts innerhalb eines Titels, eines Kapitels oder einer Spur wiederholen. Drücken Sie auf **OK**, um den Beginn und das Ende des gewünschten Abschnitts markieren.

### { **Shuffl e** } (Zufallswiedergabe)

Mit dieser Option können Sie die Wiedergabe aller Titel auf der Disc in zufälliger Reihenfolge starten (nur bei DVD, MP3- und Audio-CDs).

{ **Scan** } (Anspielen) Mit dieser Option können Sie die ersten 10 Sekunden eines jeden Kapitels/Titels anhören.

*TIPPS:* Die hier beschriebenen Bedienfunktionen sind nicht bei allen Discs verfügbar. Beachten Sie die der Disc beiliegenden Anweisungen.

## **Verwenden der T/C-Optionen**

Das Menü für T/K Werkzeuge ermöglicht den schnellen Zugriff auf diverse weitere Wiedergabefunktionen.

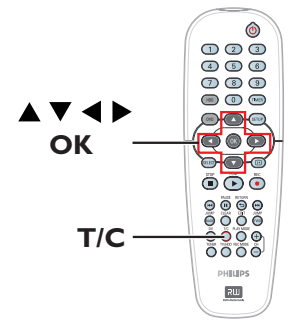

A Drücken Sie während der Wiedergabe auf der Fernbedienung die Taste **T/C**.  $\rightarrow$  Welche Optionen im Titel-/Kapitelmenü angezeigt werden, ist von der jeweiligen

Situation und dem Disc-Typ abhängig.

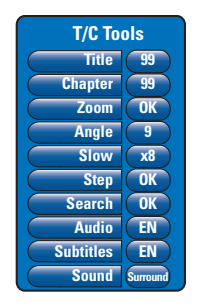

**■** Wählen Sie mit den Tasten AV eine Menüoption aus.

 $\rightarrow$  Anweisungen und Erläuterungen zu den Optionen finden Sie auf den folgenden Seiten. Î Wenn die Auswahl im Menü ausgeblendet ist, stehen diese Funktionen nicht zur Verfügung oder es können zu diesem Zeitpunkt keine Änderungen vorgenommen werden.

C Drücken Sie zum Verlassen die Taste **SETUP**.  $\rightarrow$  Das Menü für T/C Werkzeuge wird andernfalls nach einigen Sekunden automatisch geschlossen.

### **Auswählen eines Titels oder Kapitels**

- A Drücken Sie während der Wiedergabe auf der Fernbedienung auf **T/C**.  $\rightarrow$  Das Titel-/Kapitelmenü wird angezeigt.
- **■** Wählen Sie mit den Tasten A▼ die Option { **Title** } (Titel) oder { **Chapter** } (Kapitel), und geben Sie dann mit den **Zifferntasten 0-9** die Titel- oder Kapitelnummer ein.

### **Vergrößern**

Mit dieser Option können Sie das Bild im Disc-Menübildschirm vergrößern und das vergrößerte Bild verschieben.

- A Drücken Sie während der Wiedergabe auf der Fernbedienung auf **T/C**.  $\rightarrow$  Das Titel-/Kapitelmenü wird angezeigt.
- **■** Wählen Sie mit den Tasten ▲▼ die Option { **Zoom** }, und drücken Sie auf der Fernbedienung auf **OK**, um den Vergrößerungsmodus auszuwählen.
- C Drücken Sie mehrfach auf **OK**, um zwischen den Zoomfaktoren umzuschalten (x1, x1,3, x2, x4).

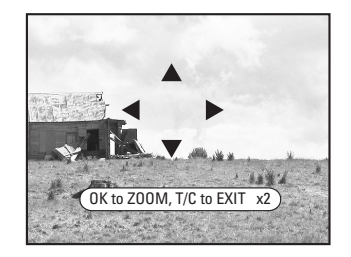

- 4 Verwenden Sie die Tasten < ▶▲▼, um das vergrößerte Bild zu verschieben.
- E Um zur normalen Anzeige zurückzukehren, drücken Sie wiederholt auf **OK**, bis 'x1' angezeigt wird.

*TIPPS:* Die hier beschriebenen Bedienfunktionen sind nicht bei allen Discs verfügbar. Beachten Sie die der Disc beiliegenden Anweisungen.

## **Weitere Wiedergabefunktionen (Fortsetzung)**

### **Umschalten der Kamerawinkel**

Diese Option ist nur bei DVDs verfügbar, bei denen Filmsequenzen aus verschiedenen Kamerawinkeln aufgenommen wurden. Sie ermöglicht die Ansicht aus verschiedenen Blickwinkeln.

- A Drücken Sie während der Wiedergabe auf der Fernbedienung auf **T/C**.
	- $\rightarrow$  Das Titel-/Kapitelmenü wird angezeigt.
- **Wählen Sie mit den Tasten ▲▼ die Option** { **Angle** } (Winkel), und drücken Sie auf **OK**, um die weiteren Optionen einzugeben.  $\rightarrow$  Die für die Auswahl verfügbaren Kamerawinkel werden angezeigt.
- **C** Wählen Sie mit den Tasten AV den Kamerawinkel aus, auf den Sie umschalten möchten, und drücken Sie dann zur Bestätigung auf **OK**.

### **Umschalten auf Zeitlupenwiedergabe**

Sie können die Wiedergabegeschwindigkeit für diverse verfügbare Zeitlupenmodi auswählen.

- A Drücken Sie während der Wiedergabe auf der Fernbedienung auf **T/C**.  $\rightarrow$  Das Titel-/Kapitelmenü wird angezeigt.
- **■** Wählen Sie mit den Tasten A **V** die Option  $\{$  Slow  $\}$  (Langsam) und mit den Tasten  $\blacktriangleleft$ die gewünschte Geschwindigkeit aus.

### *ODER*

- A Drücken Sie während der Wiedergabe die Taste **PAUSE** Å, um die Wiedergabe anzuhalten und ein Standbild anzuzeigen.
- **2 Halten Sie die Taste 144 (rückwärts) oder DDI** (vorwärts) gedrückt, um die rückwärts bzw. vorwärts laufende Zeitlupenwiedergabe zu starten.

→ Drücken Sie mehrfach I<4 oder I→I, um zwischen den verschiedenen Zeitlupengeschwi ndigkeiten umzuschalten (–1/8, –1/4, –1/2, 1/8, 1/4 oder 1/2).

C Um zur normalen Wiedergabe zurückzukehren, drücken Sie PLAY<sup>></sup>.

### **Umschalten zur**

**Einzelbildwiedergabe**

Mit dieser Option können Sie Bilder einzeln wiedergeben.

- A Drücken Sie während der Wiedergabe auf der Fernbedienung die Taste '**T/C**'.  $\rightarrow$  Das Titel-/Kapitelmenü wird angezeigt.
- **■** Wählen Sie mit den Tasten AV die Option { **Step** } (Schritt), und drücken Sie wiederholt die Tasten < >>
w <br />
w die Vorwärts- oder Rückwärtswiedergabe Bild-für-Bild zu starten.

### **Zeitsuche**

Mit dieser Option können Sie auf der aktuellen Disc zu einer bestimmten Stelle springen.

- A Drücken Sie während der Wiedergabe auf der Fernbedienung auf **T/C**.  $\rightarrow$  Das Titel-/Kapitelmenü wird angezeigt.
- **■** Wählen Sie mit den Tasten ▲▼ die Option { **Search** } (Suche), und drücken Sie auf **OK**, um das Uhrzeitfeld anzuzeigen.
	- $\rightarrow$  Die Wiedergabe wird angehalten.

 $\rightarrow$  Im Uhrzeitfeld wird die abgelaufene Wiedergabezeit der aktuellen Disc angezeigt (Stunden: Minuten).

C Verwenden Sie die **Zifferntasten 0-9**, um die Uhrzeit einzugeben, zu der die Wiedergabe starten soll, und drücken Sie zur Bestätigung auf **OK**.

 $\rightarrow$  Die Wiedergabe beginnt ab dem eingegebenen Zeitpunkt.

*TIPPS:* Die hier beschriebenen Bedienfunktionen sind nicht bei allen Discs verfügbar. Beachten Sie die der Disc beiliegenden Anweisungen.

Deutsc **Deutsch**

110

## **Weitere Wiedergabefunktionen (Fortsetzung)**

## **Ändern der Synchronsprache**

Diese Funktion kann nur bei DVDs mit mehreren Synchronsprachen oder bei VCDs mit mehreren Audiokanälen angewendet werden.

A Drücken Sie während der Wiedergabe auf der Fernbedienung auf **T/C**.

 $\rightarrow$  Das Titel-/Kapitelmenü wird angezeigt.

**■** Wählen Sie mit den Tasten A▼ die Option { **Audio** } (Audio Wiedergabe) und mit den Tasten < > die gewünschte Synchronsprache aus.

 $\rightarrow$  Die Sprachen können nummeriert oder abgekürzt sein, wie z. B. "En" für Englisch. → Bei VCD: Umschalten der

Audiowiedergabe zwischen LL (linker Kanal), LR (beide Kanäle) oder RR (rechter Kanal).

### *Nützliche Tipp:*

*– Bei manchen DVDs kann die Synchronsprache nur über das Disc-Menü der DVD geändert werden. Um auf das Disc-Menü zuzugreifen, drücken Sie auf der Fernbedienung die Taste 'DVD'.*

*– Dieser Recorder unterstützt das Audioformat MP3PRO nicht.*

### **Ändern der Untertitelsprache**

Diese Funktion kann nur bei DVDs mit mehreren Untertitelsprachen angewendet werden. Sie können die Sprache während der Wiedergabe der DVD ändern.

- A Drücken Sie während der Wiedergabe auf der Fernbedienung auf **T/C**.  $\rightarrow$  Das Titel-/Kapitelmenü wird angezeigt.
- **■** Wählen Sie mit den Tasten A **V** die Option { **Subtitle** } (Untertitel) und mit den Tasten  $\blacklozenge$  die gewünschte Untertitelsprache aus.  $\rightarrow$  Die Sprachen können nummeriert oder abgekürzt sein, wie z. B. "En" für Englisch.

#### *Nützliche Tipp:*

*– Bei manchen DVDs kann die Untertitelsprache nur über das Disc-Menü der DVD geändert werden. Um auf das Disc-Menü zuzugreifen, drücken Sie auf der Fernbedienung die Taste DVD.*

#### **Auswählen des Soundmodus**

Diese Funktion kann nur bei Discs verwendet werden, die in verschiedenen Soundmodi aufgenommen wurden (z. B. mit Digital Surround).

- A Drücken Sie während der Wiedergabe auf der Fernbedienung die Taste **T/C**.  $\rightarrow$  Das Titel-/Kapitelmenü wird angezeigt.
- **■** Wählen Sie mit den Tasten A **V** die Option { **Sound** } (Audio), und drücken Sie **OK**, um auf die weiteren Optionen zuzugreifen.
- **C** Wählen Sie mit den Tasten <  $\blacktriangleright$  die Option { **Stereo** } oder { **Surround** }, und drücken Sie zur Bestätigung auf **OK**.

*TIPPS:* Die hier beschriebenen Bedienfunktionen sind nicht bei allen Discs verfügbar. Beachten Sie die der Disc beiliegenden Anweisungen.

## **Verwenden des HDD-Titel-Bearbeitungsmenüs**

Im HDD-Titel-Bearbeitungsmenü können Sie Titelnamen ändern, den Titel-Schreibschutz aktivieren, Titel löschen oder Titel auf eine aufnahmefähige DVD kopieren.

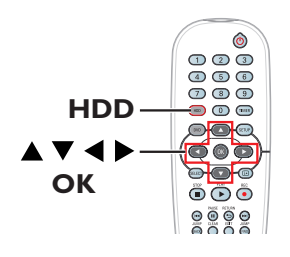

A Drücken Sie auf der Fernbedienung auf **HDD**.  $\rightarrow$  Das Festplatten-Inhaltsmenü wird angezeigt.

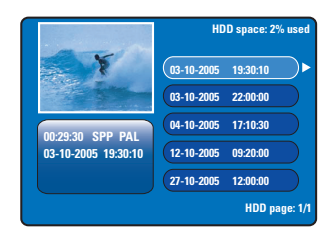

**■** Wählen Sie mit den Tasten A▼ einen Titel aus, und drücken Sie die Taste >, um das HDD-Titel-Bearbeitungsmenü anzuzeigen.

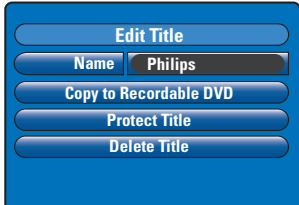

- <sup>6</sup> Navigieren Sie mit den Tasten **AV** zu den verschiedenen Optionen im Menü, und drücken Sie auf **OK**, um eine Option auszuwählen.  $\rightarrow$  Anweisungen und Erläuterungen zu den Optionen finden Sie auf den folgenden Seiten.
- **4** Um das HDD-Titel-Bearbeitungsmenü zu verlassen, drücken Sie die Taste <

### **Ändern von Titelnamen**

Bei manchen TV-Kanälen wird der Name des Programms übertragen. In diesem Fall wird der Programmname beim Aufnehmen auf Festplatte automatisch gespeichert. Andernfalls werden nur die Programmnummer sowie das Datum und die Uhrzeit der Aufnahme als Titelname gespeichert.

- A Wählen Sie im HDD-Titel-Bearbeitungsmenü die Option { **Name** }, und drücken Sie auf **OK**.
- **■** Ändern Sie mit den Tasten A▼ das Zeichen bzw. die Ziffer.  $\rightarrow$  Navigieren Sie mit den Tasten  $\blacktriangleleft$   $\blacktriangleright$  zum vorherigen oder zum nächsten Feld.
- Um zwischen Groß- und Kleinbuchstaben umzuschalten, drücken Sie auf der Fernbedienung die Taste **SELECT**.
- **Um das Zeichen bzw. die Ziffer zu löschen,** drücken Sie auf der Fernbedienung die Taste **CLEAR**.
- C Drücken Sie auf **OK**, um die Änderungen zu bestätigen, und die Taste <, um das Menü zu verlassen.

### **Sichern des Titels (der Aufnahme)**

Sie können den Titel mit einem Schreibschutz versehen, um ein versehentliches Löschen oder Bearbeiten der Aufnahme zu verhindern.

Wählen Sie im HDD-Titel-Bearbeitungsmenü die Option { **Protect Title** } (Titel sichern), und drücken Sie auf **OK**.

### **So entfernen Sie die Sicherungsfunktion**

- A Wählen Sie im HDD-Inhaltsmenü den Titel aus, und drücken Sie auf der Fernbedienung die Taste ».
- B Wählen Sie die Menüoption { **Unprotect Title** } (Titel entsichern), und drücken Sie auf **OK**.

*TIPPS:* An geschützten Titeln können keine Bearbeitungen vorgenommen werden. Drücken Sie die Taste W, um zum vorherigen Menüelement zurückzukehren. Drücken Sie die Taste **HDD**, um das Menü zu verlassen.

## **Bearbeiten von Aufnahmen – Festplatte (Fortsetzung)**

### **Löschen von Titeln von der Festplatte**

Ist der Speicher der Festplatte (HDD) voll, müssen Sie einige Titel auf der Festplatte löschen, um Platz für neue Aufnahmen zu schaffen.

 $\bullet$  Wählen Sie mit den Tasten  $\blacktriangle \blacktriangledown$  einen Titel aus, und drücken Sie auf der Fernbedienung die Taste **CLEAR.**

*ODER*

- A Wählen Sie im HDD-Titel-Bearbeitungsmenü die Option { **Delete Title** } (Titel löschen), und drücken Sie auf **OK**.  $\rightarrow$  Es wird eine Warnmeldung eingeblendet.
- **2** Wählen Sie die Option { OK to Erase Title } (Ok zum Titel Löschen), und drücken Sie auf der Fernbedienung auf **OK**, um den Vorgang fortzusetzen.

Î Wählen Sie andernfalls { **Cancel** } (Abbrechen), und drücken Sie auf **OK**, um den Vorgang abzubrechen.

#### **Hinweis:**

**Informationen zum Befehl { Copy to Recordable DVD } (Auf DVD-R kopieren) fi nden Sie auf Seite 102.**

## **Verwenden des HDD-Szenenbearbeitungsmenüs**

Nach dem Erstellen einer Aufnahme können Sie deren Inhalt mit diesem Recorder bearbeiten. Sie können Kapitelmarkierungen einfügen und löschen oder nicht gewünschte Szenen verstecken.

Wenn Sie eine Aufnahme im Video-Bearbeitungsmodus abspielen, wird die gesamte Aufnahme einschließlich der verborgenen Szenen wiedergegeben.

Deutsch **Deutsch**

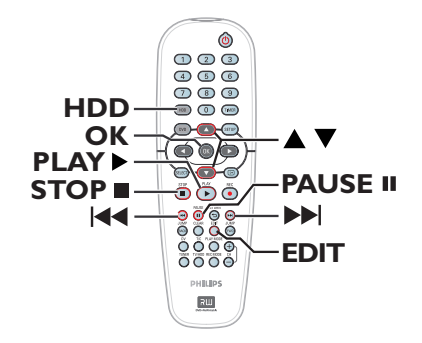

A Drücken Sie auf der Fernbedienung auf **HDD**.  $\rightarrow$  Das Festplatten-Inhaltsmenü wird angezeigt.

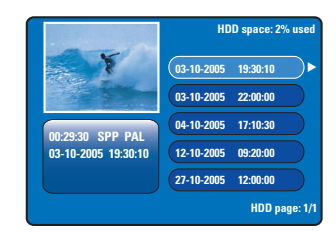

**■** Wählen Sie mit den Tasten A▼ einen Titel aus, und drücken Sie die Taste PLAY<sup>></sup>, um die Wiedergabe zu starten.

TIPPS: An geschützten Titeln können keine Bearbeitungen vorgenommen werden. Drücken Sie die Taste <, um zum vorherigen Menüelement zurückzukehren. Drücken Sie die Taste **HDD**, um das Menü zu verlassen.

## **Bearbeiten von Aufnahmen – Festplatte (Fortsetzung)**

- C Drücken Sie während der Wiedergabe auf der Fernbedienung die Taste **EDIT**.
	- $\rightarrow$  Das Festplatten-Bearbeitungsmenü wird angezeigt.

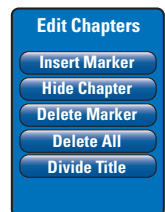

**Deutsch**

Deutsch

- **■** Suchen Sie mit den Tasten I<</a>I</a> Nauf der Fernbedienung nach der Szene, die Sie bearbeiten möchten, und drücken Sie dann die Taste **PAUSE** Å.
- **■** Navigieren Sie mit den Tasten  $\blacktriangle \blacktriangledown$  zu den verschiedenen Optionen im Szenenbearbeitungsmenü, und drücken Sie auf **OK**, um eine Option auszuwählen.

{ **Insert Marker** } (Mark. einfügen) Mit dieser Option können Sie an der aktuellen Wiedergabeposition eine neue Kapitelmarkierung einfügen. Damit können Sie auf einfache Weise auf einen bestimmten Punkt in der Aufnahme zugreifen oder ein Kapitel festlegen, das Sie ausblenden möchten (z. B. Werbeblöcke).

### { **Hide/Unhide Chapter** }

Mit dieser Option können Sie das aktuelle Kapitel ausblenden oder wieder sichtbar machen. Im Bearbeitungsmodus werden alle verborgenen Kapitel in grauer Farbe wiedergegeben. Während der normalen Wiedergabe wird das verborgene Kapitel übersprungen.

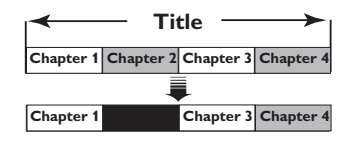

(Im Beispiel ist Kapitel 2 ausgewählt.)

{ **Delete Marker** } (Markierung löschen) Mit dieser Option können Sie die aktuelle Kapitelmarkierung löschen (dies ist die nächstgelegene Markierung vor der aktuellen Wiedergabeposition). Das aktuelle Kapitel wird dann mit dem vorherigen Kapitel zusammengefasst.

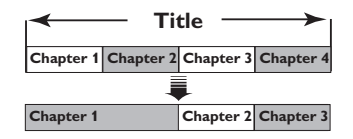

(Im Beispiel ist Kapitel 2 ausgewählt.)

{ **Delete All** } (Alle löschen) Mit dieser Option können Sie alle Kapitelmarkierungen im aktuellen Titel löschen.

### { **Divide Title** } (Titel teilen)

Hiermit erstellen Sie ab dem aktuellen Punkt der Wiedergabe einen neuen Titel. Der bestehende Titel wird in zwei Titel aufgeteilt. Mit dieser Funktion trennen und löschen Sie unerwünschte Teile einer Aufnahme, beispielsweise Werbeblöcke.

**Warnung:** Die Aufteilung eines Titels kann nicht rückgängig gemacht werden.

F Um das Menü zu verlassen, drücken Sie die Taste **EDIT**.

#### *Nützliche Tipp:*

*– Die Anzahl der Kapitelmarkierungen, die in einem einzelnen Titel und auf der Festplatte insgesamt gespeichert werden können, ist begrenzt.*

TIPPS: An geschützten Titeln können keine Bearbeitungen vorgenommen werden. Drücken Sie die Taste <, um zum vorherigen Menüelement zurückzukehren. Drücken Sie die Taste **HDD**, um das Menü zu verlassen.

## **Über das Bearbeiten aufnahmefähiger DVDs**

Dieser Recorder verfügt über diverse Disc-Bearbeitungsoptionen. Im Disc-Bearbeitungsmenü können Sie den Inhalt einer Disc und die Einstellungen für eine aufgenommene DVD ändern. Nachdem eine DVD±R finalisiert wurde, kann sie nicht mehr bearbeitet werden. Der bearbeitete Inhalt ist möglicherweise nicht verfügbar, wenn Sie die Disc auf einem anderen DVD-Player wiedergeben.

Welche Optionen im Bearbeitungsmenü angezeigt werden, ist von der jeweiligen Situation und dem Disc-Typ abhängig.

### **Disc-Einstellungsmenü** (siehe Seiten 116~117)

- Ändern des Disc-Namens
- Schützen der Disc vor dem Löschen
- Löschen der Disc
- Umwandeln der bearbeiteten DVD±RW in eine kompatible Disc
- Finalisieren der DVD±R für die Wiedergabe auf anderen DVD-Playern

### **Titel-Einstellungsmenü** (siehe Seite 118)

- Ändern von Titelnamen
- Wiedergeben des vollständigen Titels einschließlich der verborgenen Szenen
- Löschen von Titeln

### **Kapitelbearbeitungsmenü** (siehe Seite 119)

- Einfügen von Kapitelmarkierungen
- Ausblenden von Kapiteln
- Löschen von Kapitelmarkierungen
- Löschen aller Kapitelmarkierungen

## **Indexbild-Bildschirm**

Der Indexbild-Bildschirm zeigt die Aufnahmen auf einer DVD±R/±RW an. Er wird nach dem Einlegen einer DVD±R/±RW oder nach dem Abbrechen der Wiedergabe auf dem Fernsehgerät angezeigt.

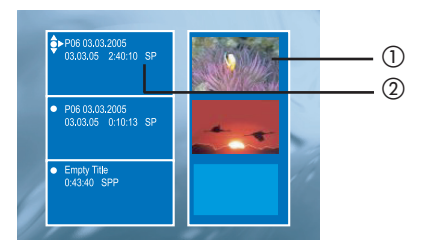

Der Indexbild-Bildschirm stellt die zu einer bestimmten Aufnahme gespeicherten Informationen dar:

- $<sup>①</sup>$  Indexbild des Titels.</sup>
- b Der Name des Titels (oder Kanalnummer und Datum), Datum, Aufnahmemodus und Aufnahmedauer.

### **DVD±R/±RW mit diesem Recorder kompatibel machen**

Wenn eine DVD±R/±RW in einem Computerlaufwerk oder in einem anderen Recorder aufgenommen wurde, wird der Index-Bildschirm möglicherweise nicht richtig angezeigt. Sie können das Discformat in 'Philips'-Typ ändern.

- A Nachdem die Disc in den Recorder eingelegt wurde, drücken Sie auf **STOP** .  $\rightarrow$  Es wird kein Discmenü angezeigt.
- **2** Drücken Sie auf **SETUP**, wählen Sie im Menü die Option { **Feature** } (Funktion), und drücken Sie auf  $\blacktriangleright$ .
- C Markieren Sie mit T die Option { **Adapt Disc Menu** } (Discmenü anpassen), und drücken Sie auf '**OK**'.
	- $\rightarrow$  Es wird eine Warnmeldung eingeblendet.
- **<sup>4</sup>** Drücken Sie auf '**OK**' um fortzufahren.

*TIPPS:* Auf einer finalisierten DVD±R kann keine bestehende Aufnahme bearbeitet oder eine neue Aufnahme hinzugefügt werden. Drücken Sie die Taste <, um zum vorherigen Menüelement zurückzukehren.

## **Verwenden des Disc-Einstellungsmenüs**

Im Disc-Einstellungsmenü können Sie den Disc-Namen ändern, den Disc-Schreibschutz aktivieren, den Disc-Inhalt löschen, eine bearbeitete DVD±RW kompatibel machen und eine DVD±R finalisieren.

- A Legen Sie eine bespielte DVD in den Recorder ein.
- **2** Drücken Sie, während der Indexbild-Bildschirm angezeigt wird, auf der Fernbedienung mehrfach die Taste ▲, bis das übergeordnete Disc-Inhaltsmenü angezeigt wird.

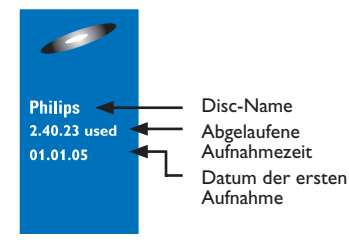

C Drücken Sie die Taste >, um das Disc-Einstellungsmenü anzuzeigen.

→ Die Einstellungsoptionen sind für DVD±R und DVD±RW unterschiedlich.

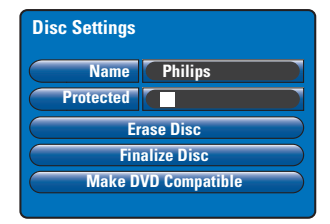

4 Navigieren Sie mit den Tasten AV zu den verschiedenen Optionen im Menü, und drücken Sie auf **OK**, um eine Option auszuwählen.

 $\rightarrow$  Anweisungen und Erläuterungen zu den Optionen finden Sie auf den folgenden Seiten.

E Um das Disc-Einstellungsmenü zu verlassen, drücken Sie die Taste

### **Ändern von Disc-Namen**

Der ursprüngliche Name der Disc wird vom Recorder automatisch generiert. Sie können den Disc-Namen ändern, indem Sie die unten stehenden Schritte durchführen.

- A Wählen Sie im Disc-Einstellungsmenü die Option { **Name** }, und drücken Sie auf **OK**.
- **■** Ändern Sie mit den Tasten A▼ das Zeichen bzw. die Ziffer.  $\rightarrow$  Navigieren Sie mit den Tasten  $\blacktriangleleft$   $\blacktriangleright$  zum vorherigen oder zum nächsten Feld.
- **Um zwischen Groß- und Kleinbuchstaben** umzuschalten, drücken Sie auf der Fernbedienung die Taste **SELECT**.
- Um das Zeichen bzw. die Ziffer zu löschen, drücken Sie auf der Fernbedienung die Taste **CLEAR**.
- C Drücken Sie auf **OK**, um die Änderungen zu bestätigen, und die Taste <, um das Menü zu verlassen.

### **Sichern der Disc**

Sie können die aufgenommene DVD schützen, um ein versehentliches Löschen oder Bearbeiten von Aufnahmen zu verhindern.

Wählen Sie im Disc-Einstellungsmenü die Option { **Protected** } (Gesch.), und drücken Sie auf **OK**, um die Schutzfunktion zu aktivieren  $(\overline{\mathbf{V}})$ .

#### **So entfernen Sie die Sicherungsfunktion**

z Wählen Sie die Menüoption { **Unprotect Title** } (Titel entsichern), und drücken Sie auf OK, um die Funktion zu deaktivieren  $(\Box)$ .

*TIPPS:* Auf einer finalisierten DVD±R kann keine bestehende Aufnahme bearbeitet oder eine neue Aufnahme hinzugefügt werden. Drücken Sie die Taste <, um zum vorherigen Menüelement zurückzukehren.

**Deutsch** Deutsc

116

### **Löschen der Disc (nur bei DVD±RW)**

Diese Option löscht den Inhalt der DVD±RW einschließlich des Inhalts, der nicht mit diesem Recorder aufgenommen wurde. Nach dem Löschen des vorhandenen Inhalts kann die Disc für Aufnahmen verwendet werden.

- A Wählen Sie im Disc-Einstellungsmenü die Option { **Erase Disc** } (Disk löschen), und drücken Sie auf **OK**.
	- $\rightarrow$  Es wird eine Warnmeldung eingeblendet.
- **2** Drücken Sie auf OK um den Vorgang fortzusetzen, oder auf  $\blacktriangleleft$ , um ihn abzubrechen.

### **Umwandeln der bearbeiteten DVD±RW in eine kompatible Disc**

Bei der Wiedergabe von einem anderen DVD-Player werden möglicherweise von der bearbeiteten DVD±RW noch immer die ursprünglichen Titel oder die verborgenen Szenen wiedergegeben. Mit dieser Funktion können Sie eine bearbeitete DVD±RW mit anderen Playern kompatibel machen.

- A Wählen Sie im Disc-Einstellungsmenü die Option { **Make DVD Compatible** } (DVD kompatibel machen), und drücken Sie auf **OK**.  $\rightarrow$  In einer Meldung wird die geschätzte Dauer des Vorgangs angezeigt.
- **B** Drücken Sie auf OK um den Vorgang fortzusetzen, oder auf  $\blacktriangleleft$ , um ihn abzubrechen.  $\rightarrow$  Wenn die Option nicht ausgewählt werden kann, ist die Disc bereits kompatibel.

### **Finalisieren von DVD±R-Discs für die Wiedergabe**

Eine DVD±R-Disc muss finalisiert werden, bevor Sie sie auf einem anderen DVD-Player wiedergeben können. Andernfalls kann die DVD±R nur auf diesem Recorder wiedergegeben werden.

**Nachdem eine DVD±R finalisiert wurde. können darauf keine weiteren Aufnahmen oder Bearbeitungen durchgeführt werden. Vergewissern Sie sich, dass Sie alle Aufnahmen und Bearbeitungen abgeschlossen haben,**  bevor Sie die Disc finalisieren.

- A Wählen Sie im Disc-Einstellungsmenü die Option { **Finalise Disc** } (Disk wird fi nalisiert), und drücken Sie auf **OK**.  $\rightarrow$  In einer Meldung wird die geschätzte Dauer des Vorgangs angezeigt.
- **2** Drücken Sie OK, um den Vorgang fortzusetzen, oder  $\P$ , um ihn abzubrechen.  $\rightarrow$  Je nach Aufnahmelänge kann das Finalisieren bis zu 30 Minuten dauern. Versuchen Sie nicht, das CD-Fach zu öffnen, und schalten Sie das Gerät nicht aus, da die CD hierdurch unbrauchbar werden kann.

*TIPPS:* Auf einer finalisierten DVD±R kann keine bestehende Aufnahme bearbeitet oder eine neue Aufnahme hinzugefügt werden. Drücken Sie die Taste <, um zum vorherigen Menüelement zurückzukehren.

## **Verwenden des Titel-Einstellungsmenüs**

Im Titel-Einstellungsmenü können Sie den Titelnamen ändern, verborgene Szenen anzeigen und Titel löschen.

A Legen Sie eine bespielte DVD in den Recorder ein.

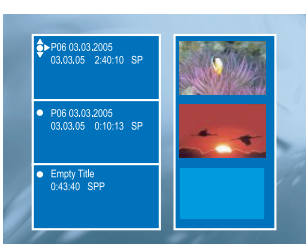

**■** Wählen Sie mit den Tasten A▼ im Indexbild-Bildschirm einen Titel aus, und drücken Sie die Taste  $\blacktriangleright$ , um das Titel-Einstellungsmenü anzuzeigen.

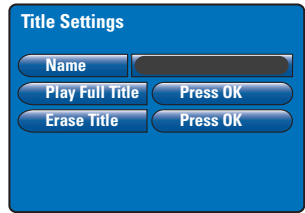

**<sup>■</sup>** Navigieren Sie mit den Tasten  $\blacktriangle \blacktriangledown$  zu den verschiedenen Optionen im Menü, und drücken Sie auf **OK**, um eine Option auszuwählen.

 $\rightarrow$  Anweisungen und Erläuterungen zu den Optionen finden Sie auf den folgenden Seiten.

4 Um das Titel-Einstellungsmenü zu verlassen, drücken Sie die Taste <.

### **Ändern von Titelnamen**

Der ursprüngliche Titelname der Aufnahme wird vom Recorder automatisch generiert. Sie können dem Titel einen neuen Namen geben, indem Sie die unten stehenden Schritte durchführen.

- A Wählen Sie im Titel-Einstellungsmenü die Option { **Name** }, und drücken Sie auf **OK**.
- $\bullet$  Ändern Sie mit den Tasten  $\blacktriangle \blacktriangledown$  das Zeichen bzw. die Ziffer.
	- $\rightarrow$  Navigieren Sie mit den Tasten <  $\blacktriangleright$  zum vorherigen oder zum nächsten Feld.
- Um zwischen Groß- und Kleinbuchstaben umzuschalten, drücken Sie auf der Fernbedienung die Taste **SELECT**.
- Um das Zeichen bzw. die Ziffer zu löschen, drücken Sie auf der Fernbedienung die Taste **CLEAR**.
- C Drücken Sie auf **OK**, um die Änderungen zu bestätigen, und die Taste <, um das Menü zu verlassen.

**Wiedergeben des gesamten Titels einschließlich der verborgenen Szenen**

**• Wählen Sie im Titel-Einstellungsmenü die** Option { **Play Full Title** } (Titel abspielen), und drücken Sie auf **OK**.

 $\rightarrow$  Die Wiedergabe startet automatisch.

### **Löschen von Titeln**

Sie können einen bestimmten Titel (eine Aufnahme) von der Disc löschen. Bei einer DVD±R kann der gelöschte Speicherbereich jedoch nicht für weitere Aufnahmen verwendet werden.

- A Wählen Sie im Titel-Einstellungsmenü die Option { **Erase Title** } (Titel löschen), und drücken Sie auf **OK**.  $\rightarrow$  Es wird eine Warnmeldung eingeblendet.
- **2** Drücken Sie OK, um den Vorgang fortzusetzen,  $oder$   $\blacktriangleleft$ , um ihn abzubrechen.  $\rightarrow$  Bei DVD+RW-Discs wird im Indexbild-Bildschirm "Deleted Title" an der Stelle angezeigt, an der der Titel gelöscht wurde. Der leere Bereich kann für neue Aufnahmen verwendet werden.

*TIPPS:* Auf einer finalisierten DVD±R kann keine bestehende Aufnahme bearbeitet oder eine neue Aufnahme hinzugefügt werden. Drücken Sie die Taste <, um zum vorherigen Menüelement zurückzukehren.

**Deutsch**

## **Verwenden des Kapitelbearbeitungsmenüs**

Nach dem Erstellen einer Aufnahme können Sie deren Inhalt mit diesem Recorder bearbeiten. Sie können Kapitelmarkierungen hinzufügen und löschen und nicht gewünschte Szenen verbergen. Im Bearbeitungsmodus werden alle verborgenen Kapitel wiedergegeben. Sie können den Bearbeitungsmodus aufrufen, indem Sie während der Widergabe auf der Fernbedienung die Taste **EDIT** drücken.

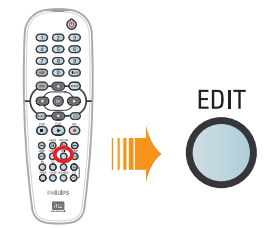

- A Legen Sie eine bespielte DVD in den Recorder ein.  $\rightarrow$  Der Indexbild-Bildschirm wird angezeigt.
- $\bullet$  Wählen Sie mit den Tasten  $\blacktriangle \blacktriangledown$  einen Titel aus, und drücken Sie die Taste **PLAY** X, um die Wiedergabe zu starten.
- C Halten Sie auf der Fernbedienung die Tasten / gedrückt, um die Szene zu suchen, die Sie bearbeiten möchten, und drücken Sie dann die Taste **PAUSE** Å.
- 4 Drücken Sie auf der Fernbedienung die Taste **EDIT**.

 $\rightarrow$  Das Kapitelbearbeitungsmenü wird angezeigt.

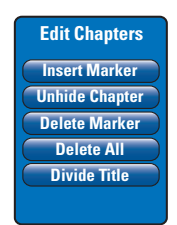

**■** Navigieren Sie mit den Tasten  $\blacktriangle \blacktriangledown$  zu den verschiedenen Optionen im Kapitelbearbeitungsmenü, und drücken Sie auf

**OK**, um eine Option auszuwählen.

{ **Insert Marker** } (Mark. einfügen) Mit dieser Option können Sie an der aktuellen Wiedergabeposition eine neue Kapitelmarkierung einfügen. Damit können Sie auf einfache Weise auf einen bestimmten Punkt in der Aufnahme zugreifen oder ein Kapitel festlegen, das Sie ausblenden möchten (z. B. Werbeblöcke).

#### { **Hide/Unhide Chapter** } (Kap. ausblenden/ kapitel sichtbar)

Wählen Sie diese Option aus, um das aktuelle Kapitel zu verbergen oder wieder sichtbar zu machen. Im Bearbeitungsmodus werden alle verborgenen Kapitel in grauer Farbe wiedergegeben. Während der Wiedergabe wird das verborgene Kapitel übersprungen.

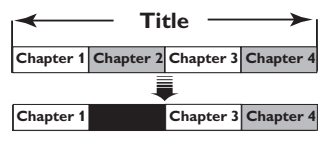

(Im Beispiel ist Kapitel 2 ausgewählt.)

{ **Delete Marker** } (Markierung löschen) Mit dieser Option können Sie die aktuelle Kapitelmarkierung löschen (dies ist die nächstgelegene Markierung vor der aktuellen Wiedergabeposition). Das aktuelle Kapitel wird dann mit dem vorherigen Kapitel zusammengefasst.

| Title                                   |  |  |                     |
|-----------------------------------------|--|--|---------------------|
| Chapter 1 Chapter 2 Chapter 3 Chapter 4 |  |  |                     |
|                                         |  |  |                     |
| <b>Chapter 1</b>                        |  |  | Chapter 2 Chapter 3 |

(Im Beispiel ist Kapitel 2 ausgewählt.)

### { **Delete All** } (Alle löschen)

Mit dieser Option können Sie alle Kapitelmarkierungen im aktuellen Titel löschen.

### { **Divide Title** } (Titel teilen)

Hiermit erstellen Sie ab dem aktuellen Punkt der Wiedergabe einen neuen Titel. Der bestehende Titel wird in zwei Titel aufgeteilt. Mit dieser Funktion trennen und löschen Sie unerwünschte Teile einer Aufnahme, beispielsweise Werbeblöcke. **Warnung:** Die Aufteilung eines Titels kann nicht rückgängig gemacht werden.

F Um das Menü zu verlassen, drücken Sie die Taste **EDIT**.

#### *Nützliche Tipp:*

*– Die Anzahl der Kapitelmarkierungen, die in einem einzelnen Titel und auf einer Disc insgesamt gespeichert werden können, ist begrenzt.*

**TIPPS:** Auf einer finalisierten DVD±R kann keine bestehende Aufnahme bearbeitet oder eine neue Aufnahme hinzugefügt werden. Drücken Sie die Taste **RETURN**, um zum vorherigen Menüelement zurückzukehren. Mit der Taste **EDIT** verlassen Sie das Menü.

## **Optionen des Setup-Menüs**

## **Zugreifen auf das Setup-Menü**

Das Setup-Menü enthält diverse Optionen, mit den Sie den Recorder Ihren Anforderungen entsprechend anpassen können.

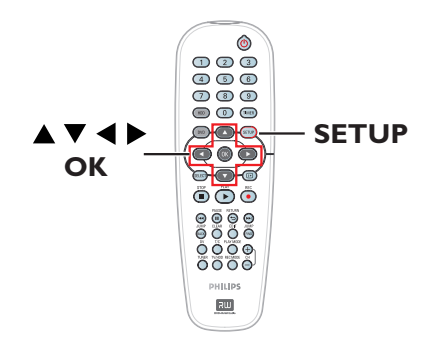

A Drücken Sie auf der Fernbedienung auf **SETUP**.  $\rightarrow$  Das Setup-Menü wird am Fernsehgerät angezeigt.

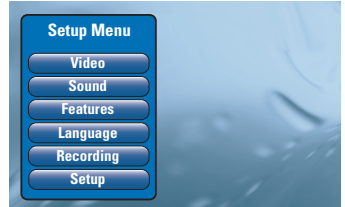

**Hinweis:** Auf die Option { **Setup** } (Einrichtung) kann nicht zugegriffen werden, wenn das DVD-Menü auf dem Bildschirm angezeigt wird oder die Wiedergabe läuft.

- **■** Wählen Sie mit den Tasten  $\blacktriangle \blacktriangledown$  eine Einstellungsoption, und drücken Sie die Taste $\blacktriangleright$ , um auf die weiteren Optionen zuzugreifen.
- C Markieren Sie mit die zu ändernde Einstellung, und drücken Sie auf **OK**. Nachdem Sie eine Einstellung geändert haben, drücken Sie auf **OK** um die Änderung zu bestätigen und zum vorherigen Menüelement zurückzukehren.  $\rightarrow$  Anweisungen und Erläuterungen zu den Optionen finden Sie auf den folgenden Seiten. → Wenn die Auswahl im Menü ausgeblendet ist, stehen diese Funktionen nicht zur Verfügung oder es können zu diesem Zeitpunkt keine Änderungen vorgenommen werden.
- D Um das Menü zu verlassen, drücken Sie **SETUP**.

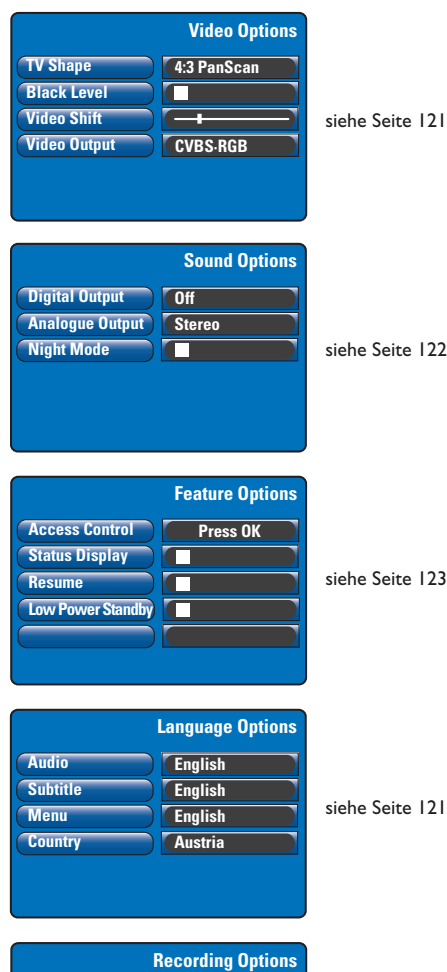

 siehe Seite 93 **Record Mode Filter Mode Auto Chapters SAT Record Dual Language SP Standard On Off Language I**

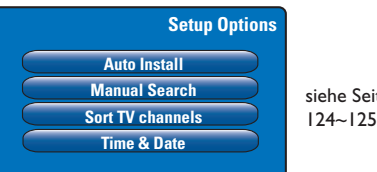

siehe Seite<br>124~125

# **Optionen des Setup-Menüs (Fortsetzung)**

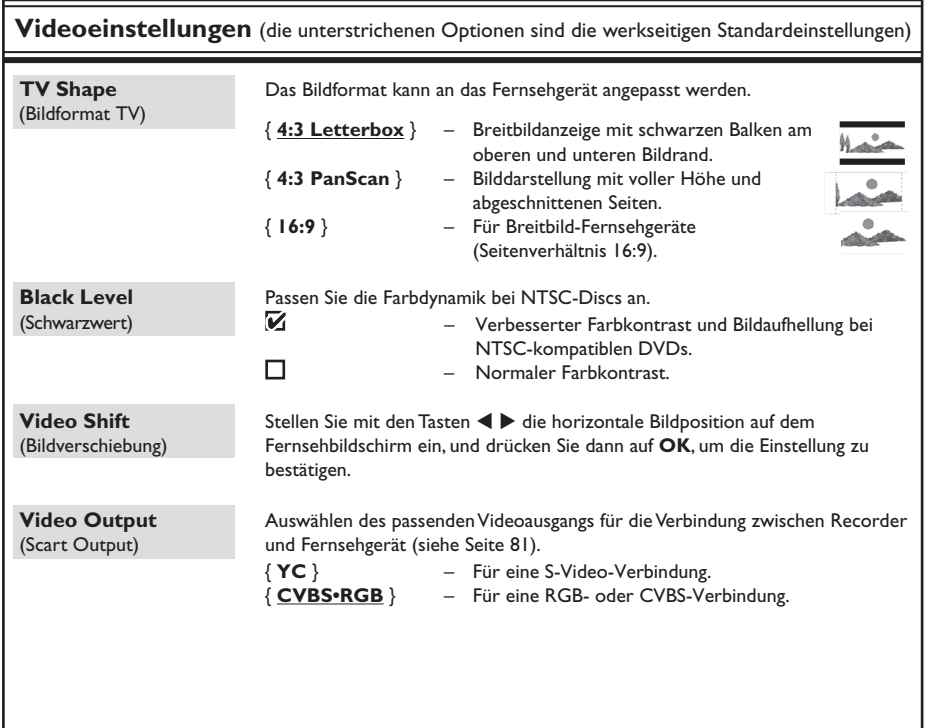

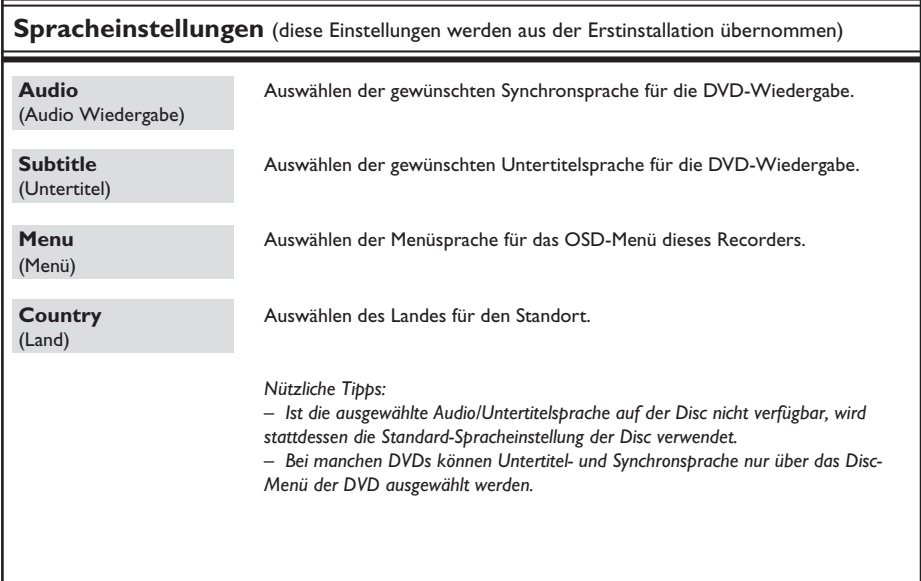

# **Optionen des Setup-Menüs (Fortsetzung)**

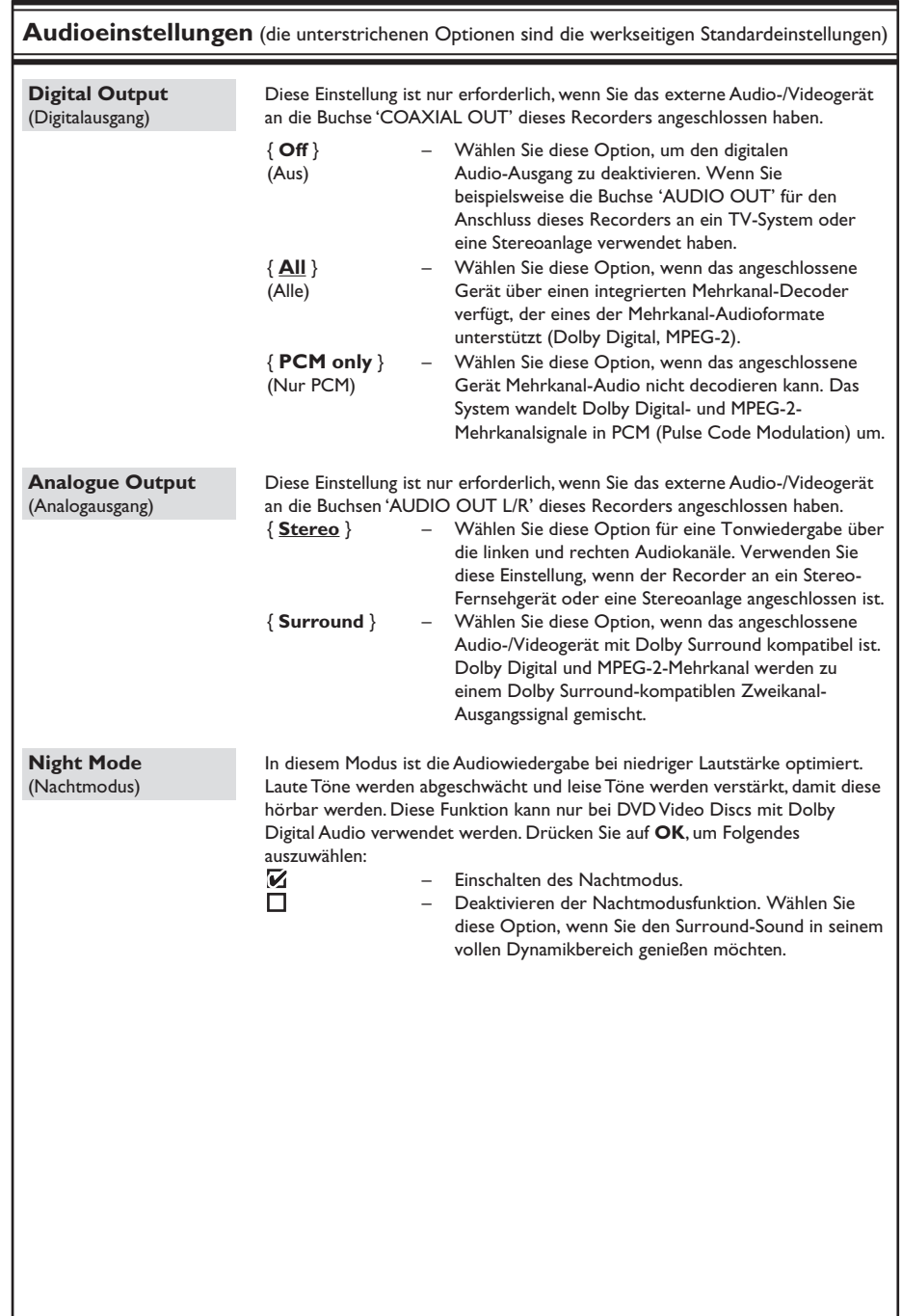

122

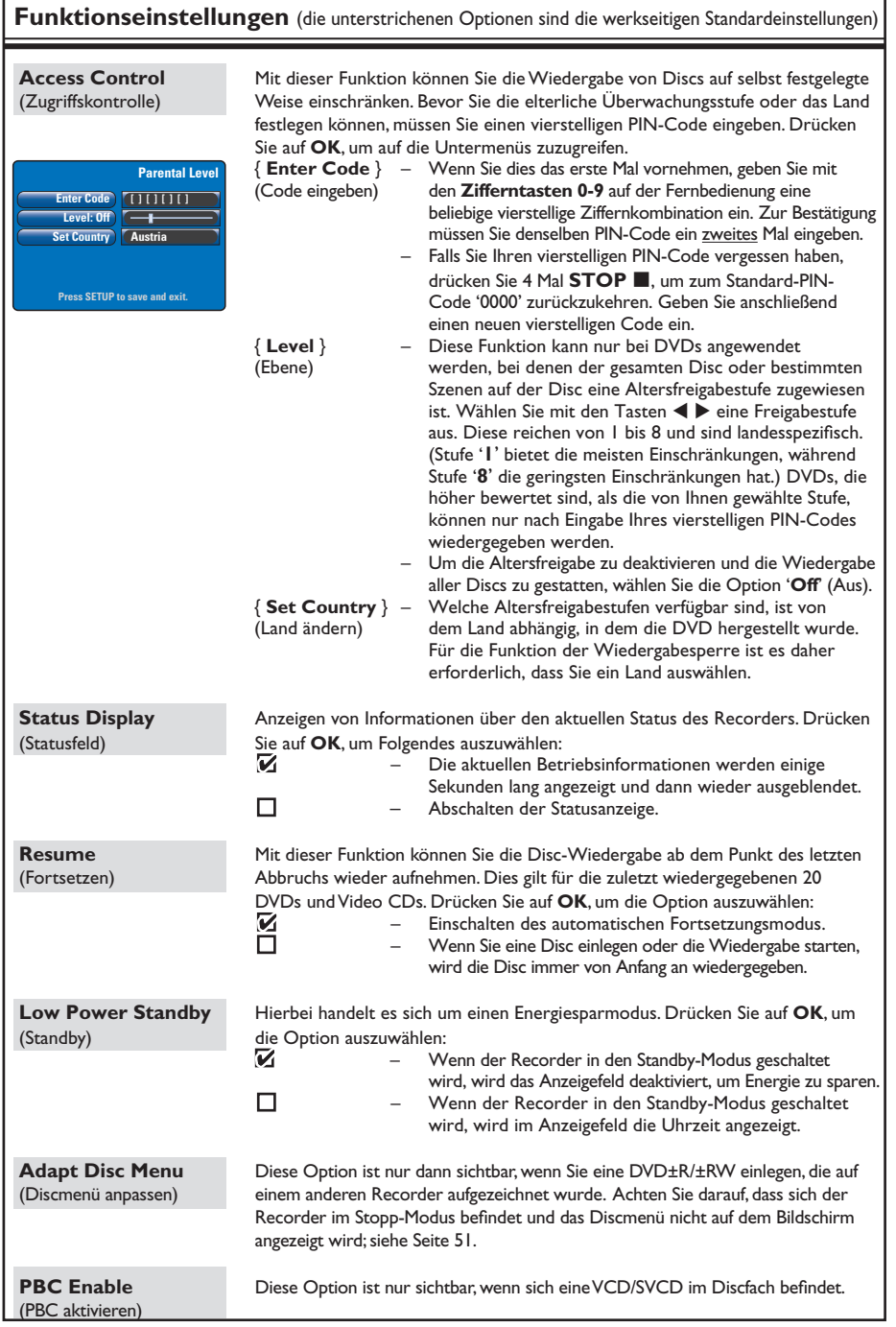

# **Optionen des Setup-Menüs (Fortsetzung)**

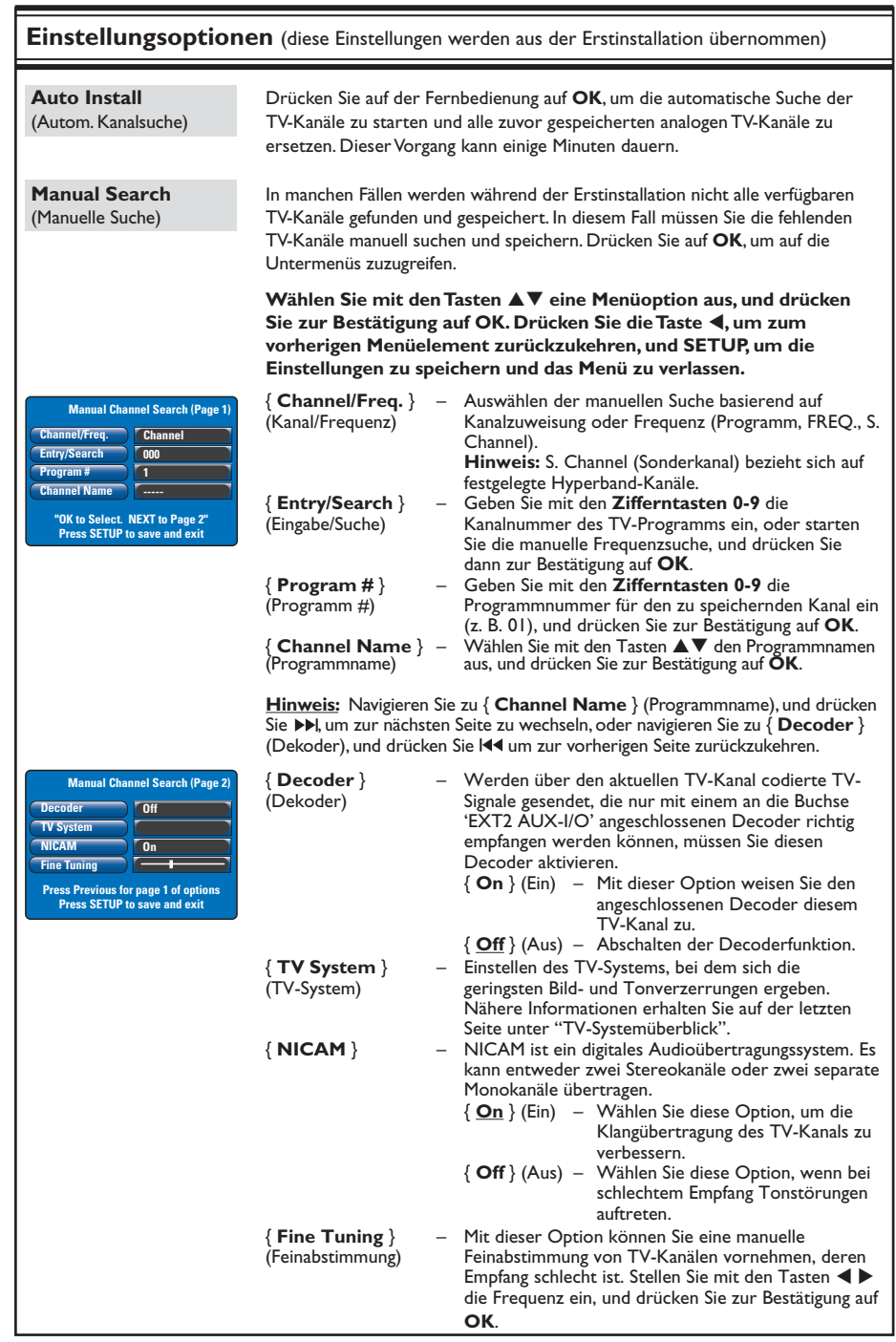

Deutsch **Deutsch**

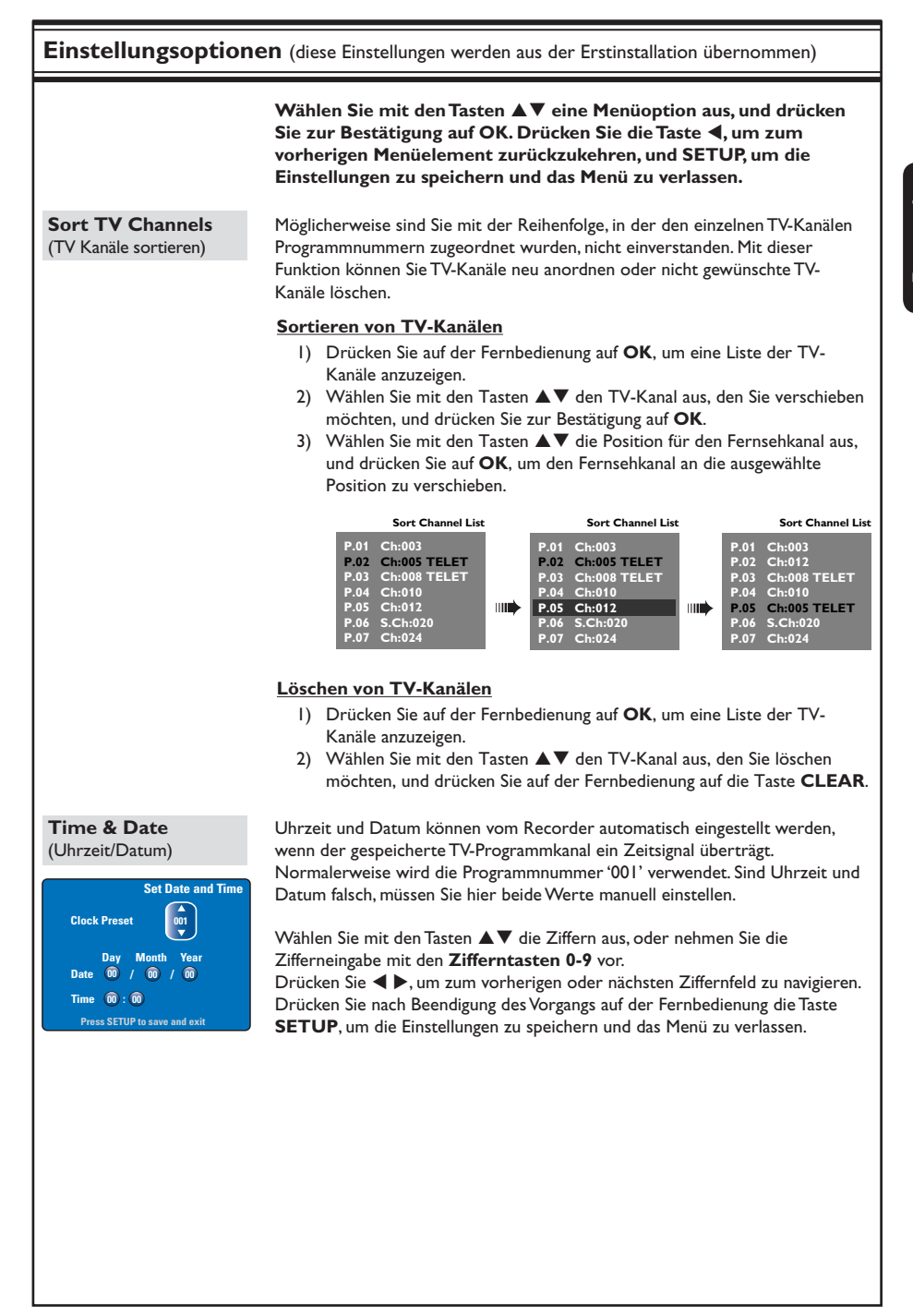

## **Firmware-Aktualisierung**

## **Installieren der neuesten Firmware**

Philips veröffentlicht in periodischen Abständen Aktualisierungen der Firmware, die auf Ihrem Recorder installiert ist, da die Firmware fortlaufend im Hinblick auf größere Stabilität und Kompatibilität des Recorders verbessert wird.

**Achtung!** Während der Aktualisierung darf die Stromversorgung nicht unterbrochen werden!

- A Rufen Sie die Versionsinformationen des Recorders ab, indem Sie auf der Fernbedienung die Taste **SETUP** drücken.
- **■** Wählen Sie mit der Taste ▼ die Menüoption { **Features** } (Funktionen) aus, und drücken Sie anschließend die Taste >.

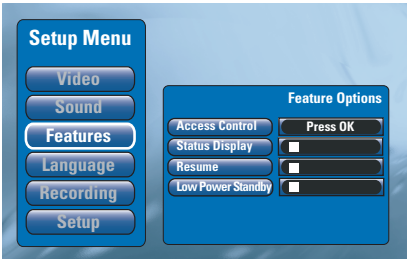

- C Geben Sie '**1596**' ein, um Informationen zur aktuellen Firmware anzuzeigen.
- **4** Besuchen Sie die Philips Website unter www.philips.com/support, um nach der neuesten Firmware-Aktualisierung zu sehen. Kopieren Sie das Firmware-Programm auf eine CD-ROM.
- E Drücken Sie an der Vorderseite des Recorders die Taste OPEN CLOSE <sup>▲</sup>, um das Disc-Fach zu öffnen.
- F Legen Sie die CD-ROM ein, und drücken Sie erneut die Taste **OPEN CLOSE** ≜.  $\rightarrow$  Die Firmware wird auf dem Recorder automatisch installiert.  $\rightarrow$  Während des Aktualisierungsvorgangs ist es normal, dass sich der Recorder gelegentlich ein- und ausschaltet.

### **WARNUNG!**

**Versuchen Sie keinesfalls, das Gerät selbst zu reparieren, da ansonsten die Garantie erlischt. Öffnen Sie das Gerät nicht, da Sie einen Stromschlag erleiden könnten.**

**Wenn ein Fehler auftritt, prüfen Sie zunächst die unten stehenden Punkte, bevor Sie einen Reparaturdienst aufsuchen. Wenn Sie ein Problem trotz der nachfolgenden Hinweise nicht lösen können, wenden Sie sich bitte an Ihren Händler oder an Philips.**

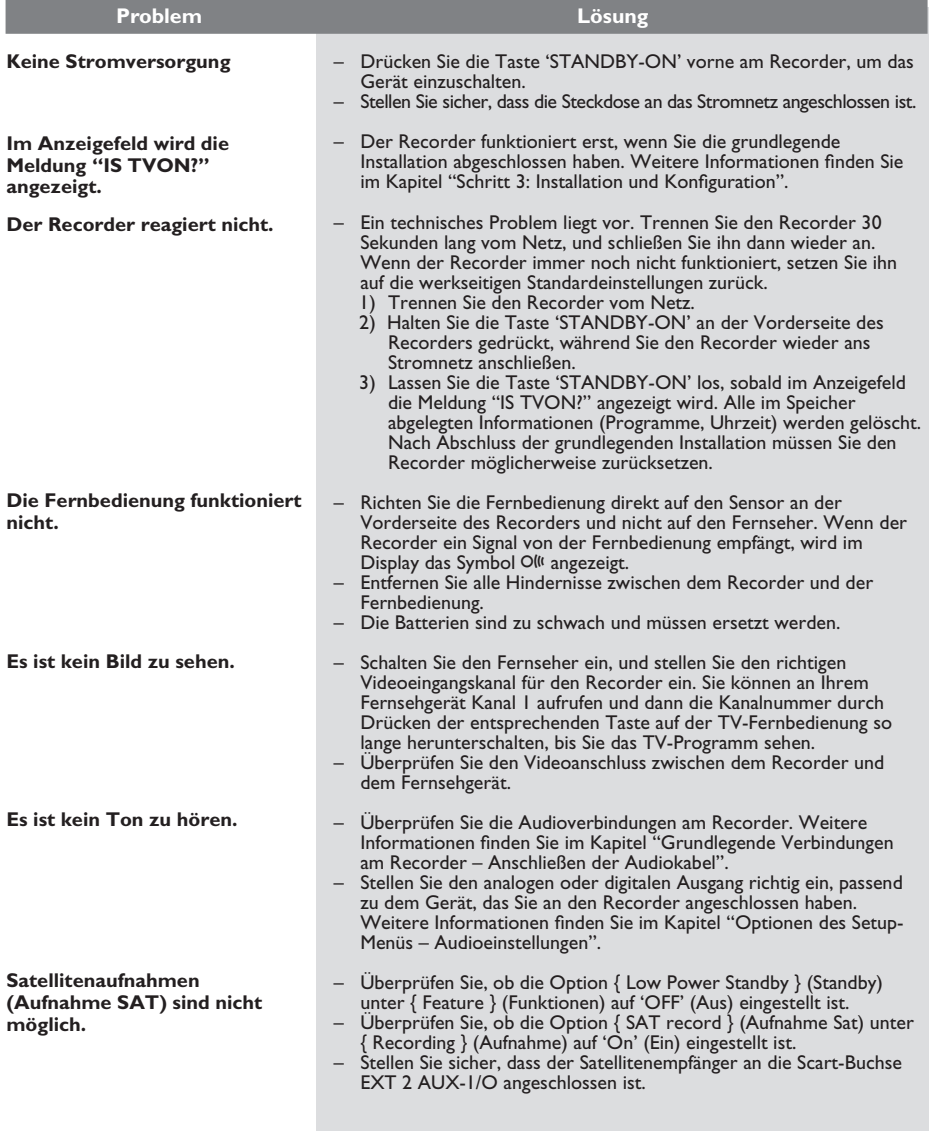

127

# **Fehlerbehebung (Fortsetzung)**

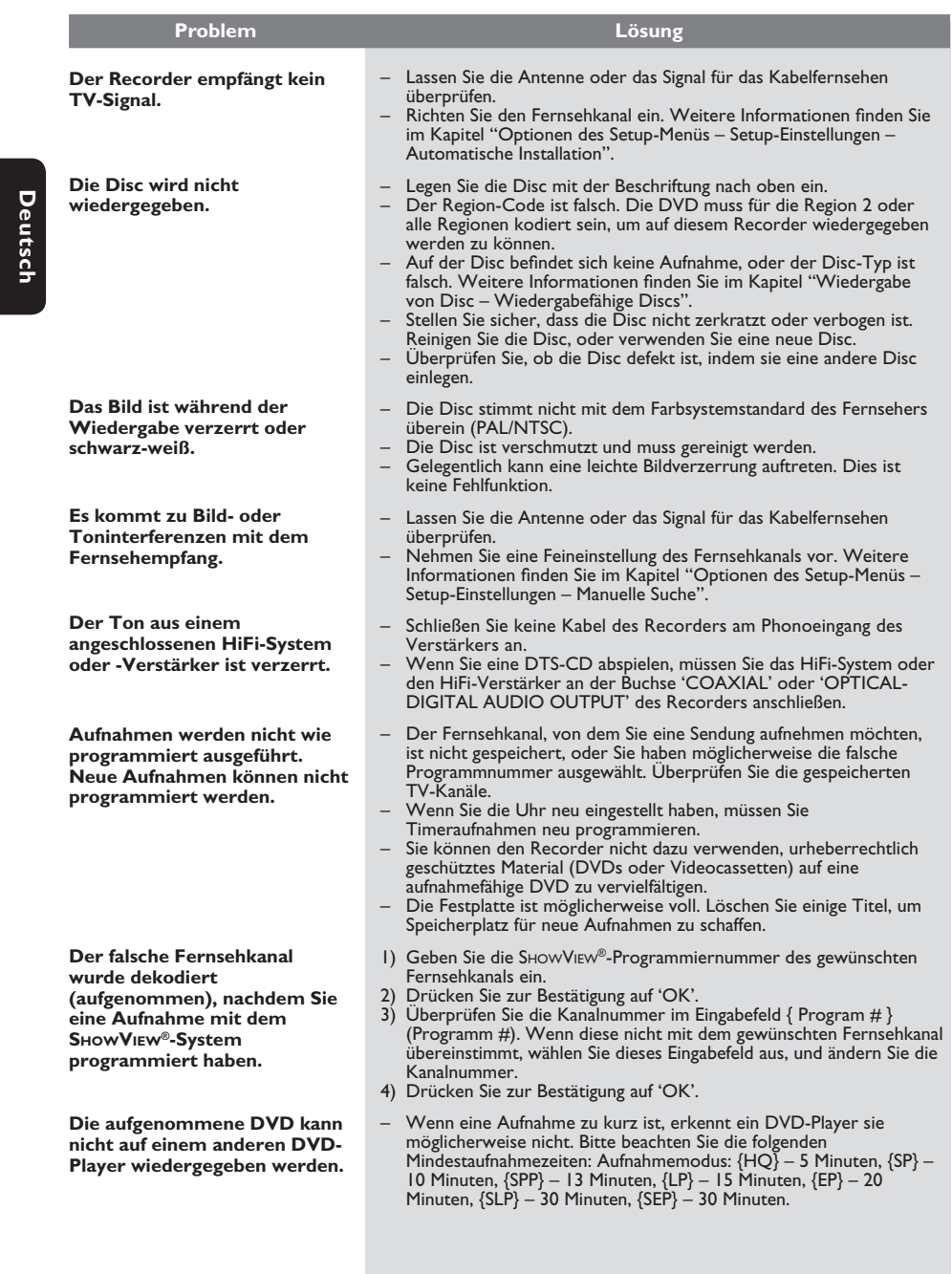

**Deutsch**

**w**

**w**

# **Fehlerbehebung (Fortsetzung)**

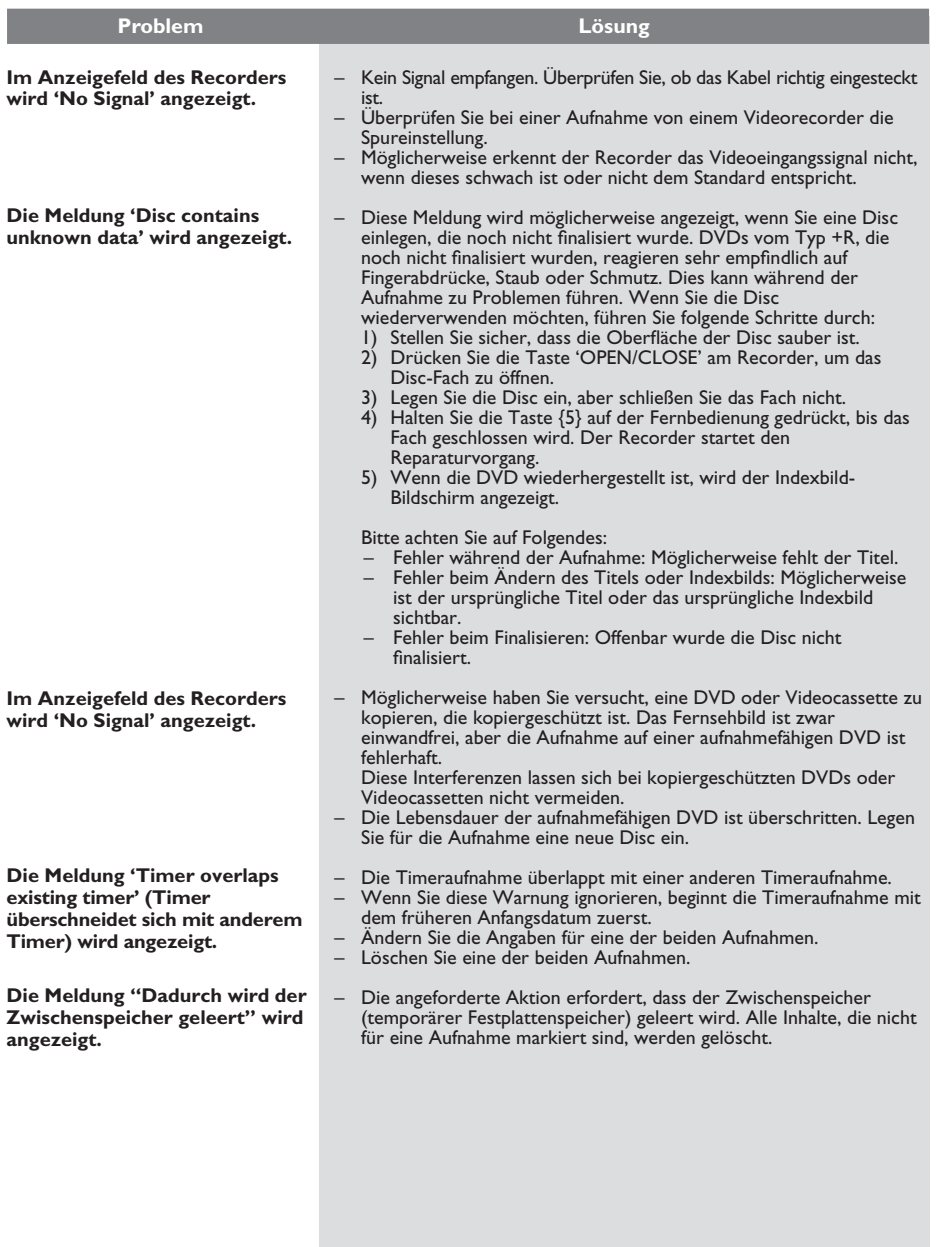

129

# **Fehlerbehebung (Fortsetzung)**

**V**

**V**

**A**

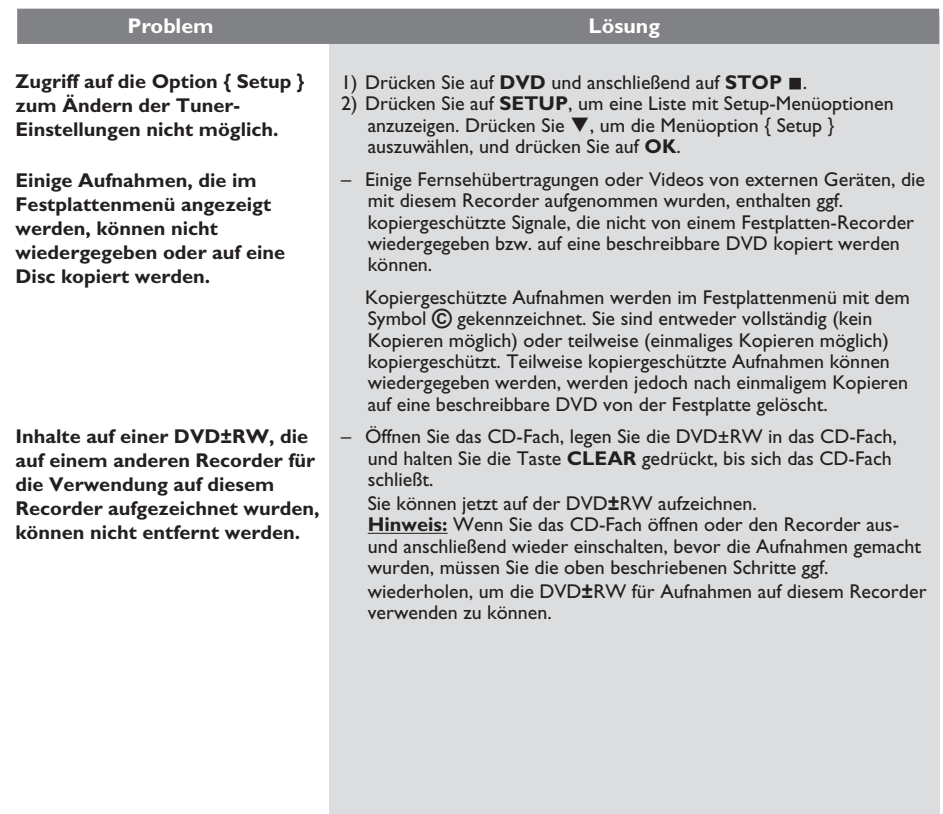

**Deutsch Deutsch**

## **) Technische Daten**

### **Videoaufnahme**

- Aufnahmesystem: PAL
- Komprimierungsformate: MPEG2
- Aufnahmemodi: HQ (M1), SP (M2), SPP (M2x), LP (M3), EP (M4), SLP (M6), SEP (M8)
- Audiokomprimierung: Dolby Digital

### **Videowiedergabe**

- Disc-Wiedergabemedien: CD-R/CD-RW, DVD±RW, DVD±R, DVD-RW (Videomodus), DVD-R, DVD-Video, MP3-CD, Video CD/SVCD
- Komprimierungsformate: MPEG2, MPEG1
- Video-Disc-Wiedergabesystem: NTSC, PAL

### **Audiowiedergabe**

- Disc-Wiedergabemedien: MP3-CD, CD, CD-R, CD-RW
- Komprimierungsformate: Dolby Digital, MP3, MPEG2-Mehrkanal, PCM
- MP3-Bitraten: 80 320 kbit/s

### **Bild/Anzeige**

- D/A-Konverter: 10 bit, 54 MHz
- A/D-Konverter: 10 bit, 54 MHz

### **Sound**

- D/A-Konverter: 24 bit, 96 kHz
- A/D-Konverter: 24 bit, 96 kHz

### **Standbildwiedergabe**

- Disc-Wiedergabemedien: Picture CD
- Bildkomprimierungsformate: JPEG
- Bildbearbeitung: Drehen, Diashow, Zoom

### **Speichermedien**

- Festplattenkapazität: DVDR3300H: 80 GB DVDR3330H: 160 GB DVDR5330H: 250 GB
- Aufnahmemedien: DVD±R, DVD±RW
- Erweiterte Festplattenaufnahmefunktionen: Instant Replay, Time Shift Buffer.

### **Tuner/Empfang/Übertragung**

- TV-System: PAL, SECAM
- Antenneneingang: 75 Ohm, koaxial (IEC75)

### **Anschlussmöglichkeiten**

- Rückseitige Anschlüsse
- Scart 1 (CVBS, S-Video-/RGB-Ausgang)
- Scart 2 (CVBS, S-Video-/RGB-Eingang)
- S-Video-Ausgang
- Video-Ausgang (CVBS)
- Analoger Audio-Ausgang (links, rechts)
- Digitaler Audio-Ausgang (koaxial/optisch)
- HF-Antenneneingang – HF-TV-Ausgang
- Netz
- Frontseitige Anschlüsse
	- i.LINK-DV-Eingang (IEEE 1394, 4-polig)
	- S-Video-Eingang
	- Video-Eingang (CVBS)
	- Audio-Eingang (links, rechts)

### **Bedienkomfort**

- Programmierungs-/Timerfunktionen: Automatische Satellitenaufnahmen, täglich/wöchentlich, Aufnahmewiederholung, manueller Timer, SHOWVIEW®, VPS/PDC-Aufnahmesteuerung
- Kindersicherung: Altersfreigabe
- Uhr: Smart Clock
- Verwaltung digitaler Medien: Digital Photo Manager
- Bedienungsfreundlichkeit: Automatische Installation
- Programmierbare Ereignisse: 8

### **Stromversorgung**

- Stromversorgung: 200 240 V, 50 Hz
- Standby-Leistungsaufnahme: 3,0 W
- Leistungsaufnahme: 28 W

### **Abmessungen**

- Geräteabmessungen (B x H x T): 435 x 65 x 340 mm
- Gerätegewicht: 4 kg
- 
- 
- 

## **Glossar**

**Analog:** Sound, der nicht in Zahlen verwandelt wurde. Analoger Sound variiert, wogegen digitaler Sound spezifische nummerische Werte hat. Diese Buchsen senden Audio durch zwei Kanäle, links und rechts.

**Seitenverhältnis:** Das Verhältnis von vertikalen und horizontalen Größen eines angezeigten Bildes. Das horizontal : vertikal-Verhältnis von konventionellen Fernsehgeräten lautet 4:3, und das von Breitbildschirmen lautet 16:9.

**AUDIO OUT Buchsen:** Buchsen auf der Rückseite des DVD-Systems, die Audio an ein anderes System (Fernsehgerät, Stereo usw.) schicken.

**Kapitel:** Abschnitte eines Bildes oder eines Musikstücks auf einer DVD, die kleiner als Titel sind. Ein Titel setzt sich aus mehreren Kapiteln zusammen. Jedem Kapitel wird eine Kapitelnummer zugeordnet, die es Ihnen ermöglicht, das von Ihnen gewünschte Kapitel zu finden.

**Digital:** Signale, die in numerische Werte umgewandelt wurden. An den Buchsen DIGITAL AUDIO OUT COAXIAL und OPTICAL liegen digitale Audiosignale an. Über diese Buchsen können Mehrkanal-Audiosignale übertragen werden, im Gegensatz zu den lediglich zwei Kanälen der analogen Ausgänge.

**Disk-Menü:** Ein für die Auswahl von auf einer DVD aufgezeichneten Bildern, Klängen, Untertiteln, mehreren Winkeln usw. vorbereitetes Bildschirmdisplay.

**HDD** (Festplattenlaufwerk): Ein Massenspeichergerät, das z. B. in Computern verwendet wird. Festplatten sind flache, runde, starre Scheiben, die mit einem dünnen magnetischen Medium beschichtet sind. Mithilfe von Magnetköpfen werden auf der sich schnell drehenden Scheibe Daten aufgezeichnet. Dadurch können große Datenmengen bei hoher Geschwindigkeit gelesen und aufgezeichnet werden.

**Indexbild-Bildschirm:** Ein Bildschirm, der eine Übersicht einer DVD±RW oder DVD±R enthält. Jede Aufnahme wird darin durch ein Indexbild dargestellt.

**JPEG:** Ein sehr verbreitetes digitales Standbildformat. Ein von der Joint Photographic Expert Group vorgeschlagenes Standbild-Datenkomprimierungssyste m, dass trotz seiner hohen Komprimierungsrate nur eine geringfügige Einbuße der Bildqualität aufweist.

**MP3:** Ein Dateiformat mit einem Sounddaten-Komprimierungssystem. "MP3" ist die Abkürzung von Motion Picture Experts Group 1 (oder MPEG-1) Audio Layer 3. Durch Benutzung des MP3-Formats kann eine CD-R oder CD-RW etwa 10-mal mehr Datenmengen als eine reguläre Disk enthalten.

**PBC – Wiedergabekontrolle:** Bezieht sich auf das zur Wiedergabekontrolle auf Video CDs oder SVCDs aufgezeichnete Signal. Durch Benutzung von auf einer - PBC unterstützenden - Video CD oder SVCD aufgezeichneten Menübildschirmen können Sie interaktive Software sowie Software mit einer Suchfunktion vorteilhaft benutzen.

PCM: Pulscodemodulation. Ein digitales Audio-Codiersystem.

**Kindersicherung:** Eine Funktion der DVD zur Beschränkung der Wiedergabe der Disk nach Alter des Benutzers gemäß landesspezifischer Einschränkungsstufe. Die Einschränkung schwankt von Disk zu Disk; wenn sie aktiviert ist, wird die Wiedergabe verhindert, wenn die Softwarestufe höher als die vom Benutzer festgelegte Stufe ist.

**Regionalcode:** Ein System, mit dem Disks nur in der zuvor designierten Region abgespielt werden können. Dieses Gerät spielt nur Disks ab, die kompatible Regionalcodes haben. Sie können den Regionalcode Ihres Gerätes finden, indem Sie auf die Rückwand schauen. Einige Disks sind mit mehr als einer Region (oder allen Regionen – ALL) kompatibel.

**S-Video:** Erzeugt ein klares Bild, indem separate Signale für die Leuchtdichte und die Farbe gesendet werden. Sie können S-Video nur dann benutzen, wenn Ihr Fernsehgerät eine S-Video-Eingangsbuchse hat.

**Titel:** Der längste Abschnitt einer Bild- oder Musikfunktion von DVDs, Musik usw. bei Videosoftware, oder das gesamte Album bei Audiosoftware. Jedem Titel wird eine Titelnummer zugeordnet, damit Sie den von Ihnen gewünschten Titel finden können.

**VIDEO OUT Buchse:** Buchse auf der Rückseite des DVD-Systems, die Videosignale an ein Fernsehgerät schickt.

## **Anzeigefeldsymbole und -meldungen**

Im Anzeigefeld des Recorders können die folgenden Symbole und Meldungen angezeigt werden:

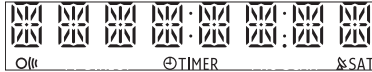

#### z 00:00

Multifunktionsanzeige/Textzeile

- Titel- oder Spurnummer
- Gesamte, verstrichene und verbleibende Titel-oder Spurzeit
- Disc- oder Titelname
- Fehler- oder Warnmeldungen
- Zusätzliche Informationen zur Disc
- TV-Kanalnummer oder Videoquelle
- Uhrzeit (wird im Standby-Modus angezeigt)
- TV-Programmtitel

#### $\bullet$   $\circ$   $\circ$

Der Recorder hat einen Fernbedienungsbefehl empfangen.

(<sup>I</sup>) TIMER

Eine Timeraufnahme wurde programmiert oder ist aktiv.

### $$$   $$$  SAT

Der Recorder ist für eine Satellitenaufnahme vorbereitet.

### **BLOCKED**

Aufgrund einer mechanischen Blockierung kann das Disc-Fach nicht geöffnet oder geschlossen werden.

 $\bullet$  CLOSING

Das Disc-Fach wird geschlossen.

**DISC FULL** 

Die Disc ist voll. Es ist kein Platz für neue Aufnahmen.

**EMPTY** 

Keine Aufnahmen auf der Festplatte oder der aufnahmefähigen DVD-Disc.

**D** IS TVON?

Der Recorder befindet sich gerade im grundlegenden Installationsmodus. Schalten Sie Ihr Fernsehgerät ein, und lesen Sie das Kapitel "Schritt 3: Installation und Konfiguration", um weitere Informationen zu erhalten.

- **UIVE P\_XX** Der gegenwärtig wiedergegebene TV-Kanal.
- **MENU** Das Disc-Menü oder Timermenü ist aktiviert.
- NO DISC Es wurde keine Disc eingelegt. Wenn eine Disc eingelegt wurde, kann sie möglicherweise nicht gelesen werden.
- NO SIGNAL Kein Signal oder schwaches Signal.
- **OPENING** Das Disc-Fach wird geöffnet.
- $\bullet$  READING Die Disc wird von Recorder gelesen.
- **STARTING** Der Recorder wurde eingeschaltet.
- $\bullet$  WAIT  $XX$

Warten Sie, bis diese Meldung erlischt. Der Recorder führt gerade eine Operation aus. Der Wert XX gibt die Anzahl der gefundenen Kanäle an und wird fortlaufend aktualisiert.

133

#### **Disposal of your old product**

Your product is designed and manufactured with high quality materials and components, which can be recycled and reused.  $\boxtimes$ 

When this crossed-out wheeled bin symbol is attached to a product it means the product is covered by the European Directive 2002/96/EC. Please inform yourself about the local separate collection system for ÷.

electrical and electronic products. Please act according to your local rules and do not dispose of your old products with your normal household waste. The correct disposal of your old product will help revent potential negative consequences for the environment and human health.

### **Se débarrasser de votre produit usagé** (Français)

⊠ั

Votre produit est conçu et fabriqué avec des matériaux et des composants de haute qualité, qui peuvent être recyclés et utilisés de nouveau. Lorsque ce symbole d'une poubelle à roue barrée est attaché à un

produit, cela signifie que le produit est couvert par la Directive Européenne 2002/96/EC. Veuillez vous informer du système local de séparation des déchets

Veuillez agir sélectriques et électroniques.<br>Veuillez agir selon les règles locales et ne pas jeter vos produits usagés avec les déchets<br>domestiques usuels. Jeter correctement votre produit usagé aidera à prévenir les conséquences négatives potentielles contre l'environnement et la santé humaine.

### **Cómo deshacerse del producto usado** (Español)

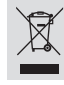

Su producto ha sido diseñado y fabricado con materiales y componentes de alta calidad, que pueden ser reciclados y reutilizados. Cuando vea este símbolo de una papelera con ruedas tachada junto a un producto, esto significa que el producto está bajo la Directiva Europea 2002/96/EC

Deberá informarse sobre el sistema de reciclaje local separado para productos eléctricos y electrónicos.

Siga las normas locales y no se deshaga de los productos usados tirándolos en la basura normal de su hogar. El reciclaje correcto de su producto usado ayudará a evitar consecuencias negativas para el medio ambiente y la saludde las persona.

#### **Entsorgung Ihres Altgerätes** (Deutsch)

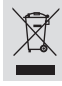

Ihr Produkt ist aus hochqualitativen Materialien und Bestandteilen hergestellt,<br>die dem Recycling zugeführt und wiederverwertet werden können.<br>Falls dieses Symbol eines durchgestrichenen Müllcontainers auf Rollen auf diesem Produkt angebracht ist, bedeutet dies, dass es von der Europäischen Richtlinie 2002/96/EG erfasst wird.

Bitte informieren Sie sich über die örtlichen Sammelstellen für Elektroprodukte ише пъртиетен от ост.<br>ind elektronische Geräte.

Bitte beachten Sie die lokalen Vorschriften und entsorgen Sie Ihre Altgeräte nicht mit dem normalen Haushaltsmüll. Die korrekte Entsorgung Ihres Altgerätes ist ein Beitrag zur Vermeidung möglicher negativer Folgen für die Umwelt und die menschliche Gesundhei.

#### **Wegwerpen van uw afgedankt apparaat** (Nederlands)

 $\boxtimes$ 

Uw apparaat werd ontworpen met en vervaardigd uit onderdelen en materialen van superieure kwaliteit, die gerecycleerd en opnieuw gebruikt kunnen worden. Wanneer het symbool van een doorstreepte vuilnisemmer op wielen op

een product is bevestigd, betekent dit dat het product conform is de Europese Richtlijn 2002/96/EC

Gelieve u te informeren in verband met het plaatselijke inzamelingsysteem voor elektrische en elektronische apparaten.

Gelieve u te houden aan de plaatselijke reglementering en apparaten niet met het gewone huisvuil mee te geven. Door afgedankte apparaten op een correcte manier weg te werpen helpt u mogelijke negatieve gevolgen voor het milieu en de gezondheid te voorkomen.

Questo prodotto è stato progettato e fabbricato con materiali e

### **Smaltimento del prodottot** (Italiano)

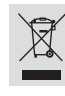

componenti di alta qualità, che possono essere riciclati e riutilizzati. Quando ad un prodotto è attaccato il simbolo del bidone con le ruote segnato da una croce, significa che il prodotto è tutelato dalla Direttiva Europea 2003/96/EC

Si prega di informarsi in merito al sistema locale di raccolta differenziata per

i prodotti elettrici ed elettronici. Rispettare le norme locali in vigore e non smaltire i prodotti vecchi nei normali rifiuti domestici. Il corretto smaltimento del prodotto aiuta ad evitare possibili conseguenze negative per la salute dell'ambiente e dell'uomo.

#### **Undangörande av din gamla produk** (Svenska)

Din produkt är designad och tillverkad med material och komponenter av högsta kvalitet, vilka kan återvinnas och återanvändas. ႘ När den här överstrukna sopkorgen på hjul finns tryckt på en produkt, betyder det att produkten täcks av Europeiska Direktiv 2002/96/EC

Informera dig själv om lokala återvinnings och sophanteringssystem för elektriska och elektroniska produkter.<br>Segera i enlighet med dina lokala regler och släng inte dina gamla produkter tillsammans<br>med ditt normala husika

## **Bortskaffelse af dit gamle produkt** (Dansk)

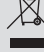

Dit produkt er designet og produceret med materialer af høj kvalitet, som kan blive genbrugt. Når du ser symbolet med en skraldespand, der er kryds over, betyder det, at produktet er dækket af EU direktiv nr. 2002/96/EC. Venligst sæt dig ind i de danske regler om indsamling af elektriske og ٠ est suut ur<sub>o</sub>d.<br>roniske pro

Venligst overhold de danske regler og smid ikke dine gamle produkter ud sammen med dit normale husholdningsaffald. Den korrekte bortskaffelsesmetode vil forebygge negative følger for miljøet og folkesundheden.

#### **Vanhan tuotteen hävittämine** (Suomi)

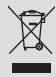

Tuotteesi on suunniteltu ja valmistettu korkealuokkaisista materiaaleista ja

komponenteista, jotka voidaan kierrättää ja käyttää uudell Kun tuotteessa on tämä ylivedetyn pyörillä olevan roskakorin symboli, tuote täyttää Euroopan Direktiivin 2002/96/EC. Ole hyvä ja etsi tieto lähimmästä erillisestä sähköllä toimivien tuotteiden

keräysjärjestelmästä. Toimi paikallisten sääntöjen mukaisesti äläkä hävitä vanhaa tuotetta normaalin

kotitalousjätteen joukossa. Tuotteen oikeanlainen hävittäminen auttaa estämään mahdolliset kielteiset vaikutukset ympäristölle ja ihmisten terveydelle.

#### **Descartar-se do seu produto velho** (Português)

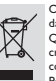

O seu produto está concebido e fabricado com materiais e componentes da mais alta qualidade, os quais podem ser reciclados e reutilizados. Quando o símbolo de um caixote do lixo com rodas e traçado por uma cruz estiver anexado a um produto, isto significa que o produto se encontra coberto pela Directiva Europeia 2002/96/EC

Por favor informe-se sobre o sistema local para a separação e recolha de

produtos eléctricos e electrónicos. Actúe por favor em conformidade com as suas regras locais e, não se desfaça de produtos velhos conjuntamente com os seus desperdícios caseiros. Desfazer-se correctamente do seu produto velho ajudará a evitar conseqüências potencialmente negativas para o ambiente e saúde humana.

#### **Usuwanie starego produktu** (Polski)

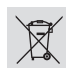

Zakupiony produkt zaprojektowano i wykonano z materiałów najwyższej jakości i komponentów, które podlegają recyklingowi i mogą być ponownie użyte.

Jeżeli produkt jest oznaczony powyższym symbolem przekreślonego kosza na śmiecie, oznacza to że produkt spełnia wymagania Dyrektywy Europejskiej 2002/96/EC<br>Zaleca się zapoznanie z l

zaleca się zapoznanie z lokalnym systemem odbioru produktów zapoznanie z lokalnym systemem odbioru produk elektrycznych i elektronicznych.

Zaleca się działanie zgodnie z lokalnymi przepisami i nie wyrzucenie zużytych produktów do pojemników na odpady gospodarcze. Właściwe usuwanie starych produktów pomoże uniknąć potencjalnych negatywnych konsekwencji oddziaływania na środowisko i zdrowie ludzi.

#### **Απόρριψη του παλαιού προϊόντος σας** (Ελληνικά)

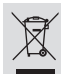

Το προϊόν σας είναι σχεδιασμένο και κατασκευασμένο από υλικά και<br>συστατικά υψηλής ποιότητας, τα οποία μπορούν να ανακυκλωθούν και να επαναχρησιμοποιμηούν.<br>Όταν σε ένα προϊόν υπάρχει το σύγβολο του τροχοφήρου

διαγραμμένου κάδου απορριμμάτων, σημαίνει ότι το προϊόν καλύπτεται από την Ευρωπαϊκή Οδηγία 2002/96/EC.

Παρακαλούμε ενημερωθείτε σχετικά με το ξεχωριστό τοπικό σύστημα

συλλογής ηλεκτρικών και ηλεκτρονικών προϊόντων.<br>Παρακαλούμε πράκτε σύμφωνα με τους τοπικούς κανονισμούς και μην απορρίπτετε<br>τα παλαιά προϊόντα σας μαζί με οικιακά απορρίμματα. Η σωστή απήρριψη των παλαιών προϊόντων θα βοηθήσει στην αποτροπή αρνητικών συνεπειών στο .<br>περιβάλλον και την ανθρώπινη υγεία.

#### **Утилизация старого устройства** (Русский)

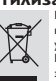

Bаше устройство спроектировано и изготовлено из высококачественных материалов и компонентов, которые можно утилизировать и использовать повторно. Eсли товар имеет символ с зачеркнутым мусорным ящиком на колесах,

это означает, что товар соответствует Eвропейской директиве 2002/96/EC. Ознакомьтесь с местной системой раздельного сбора электрических и

электронных товаров. Cоблюдайте местные правила. Утилизируйте старые устройства отдельно от бытовых отходов. Правильная

утилизация вашего товара позволит предотвратить возможные отрицательные последствия для окружающей среды и человеческого здоровья.

# **TV System Guide**

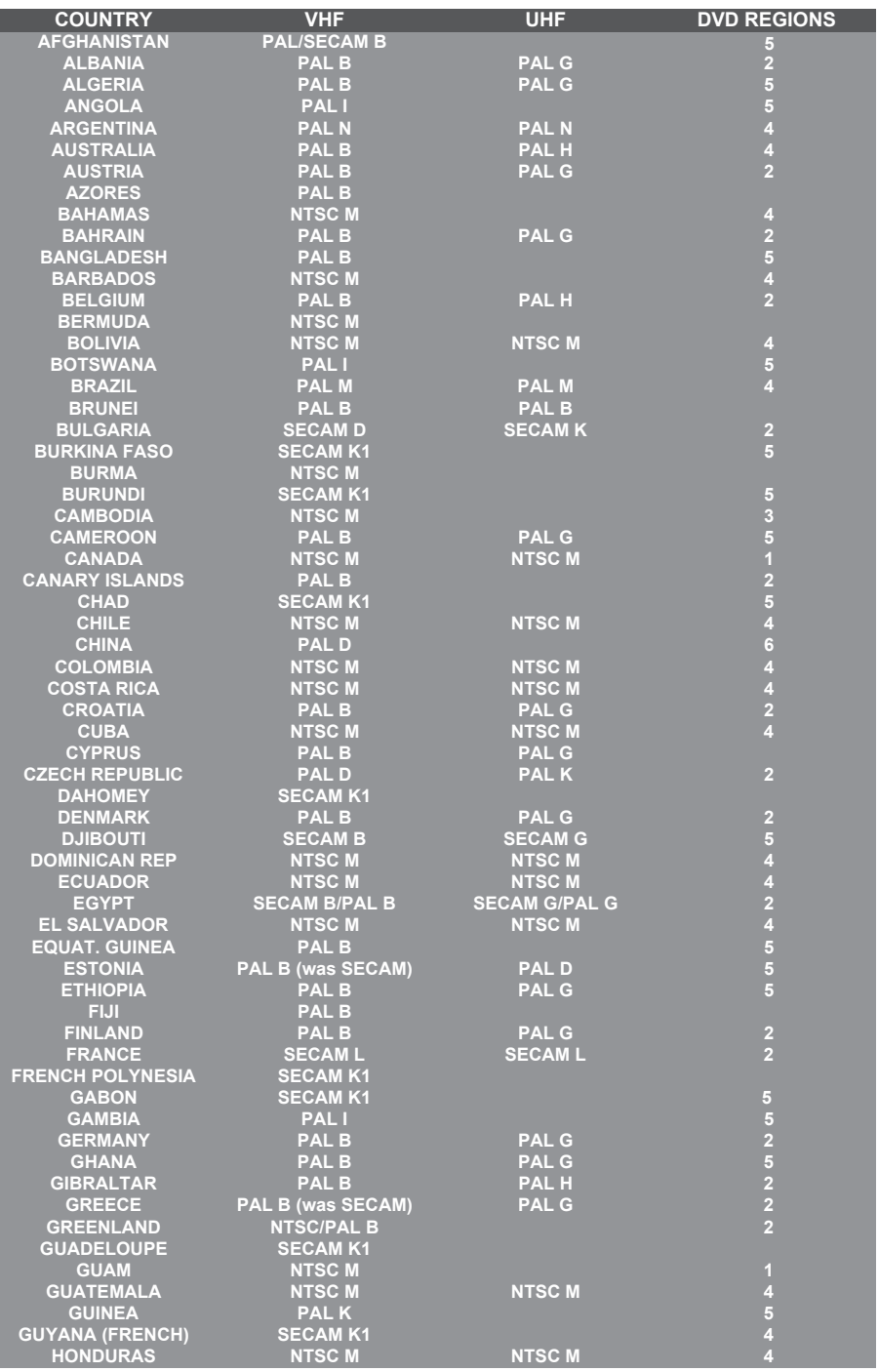

134

# **TV System Guide (continued)**

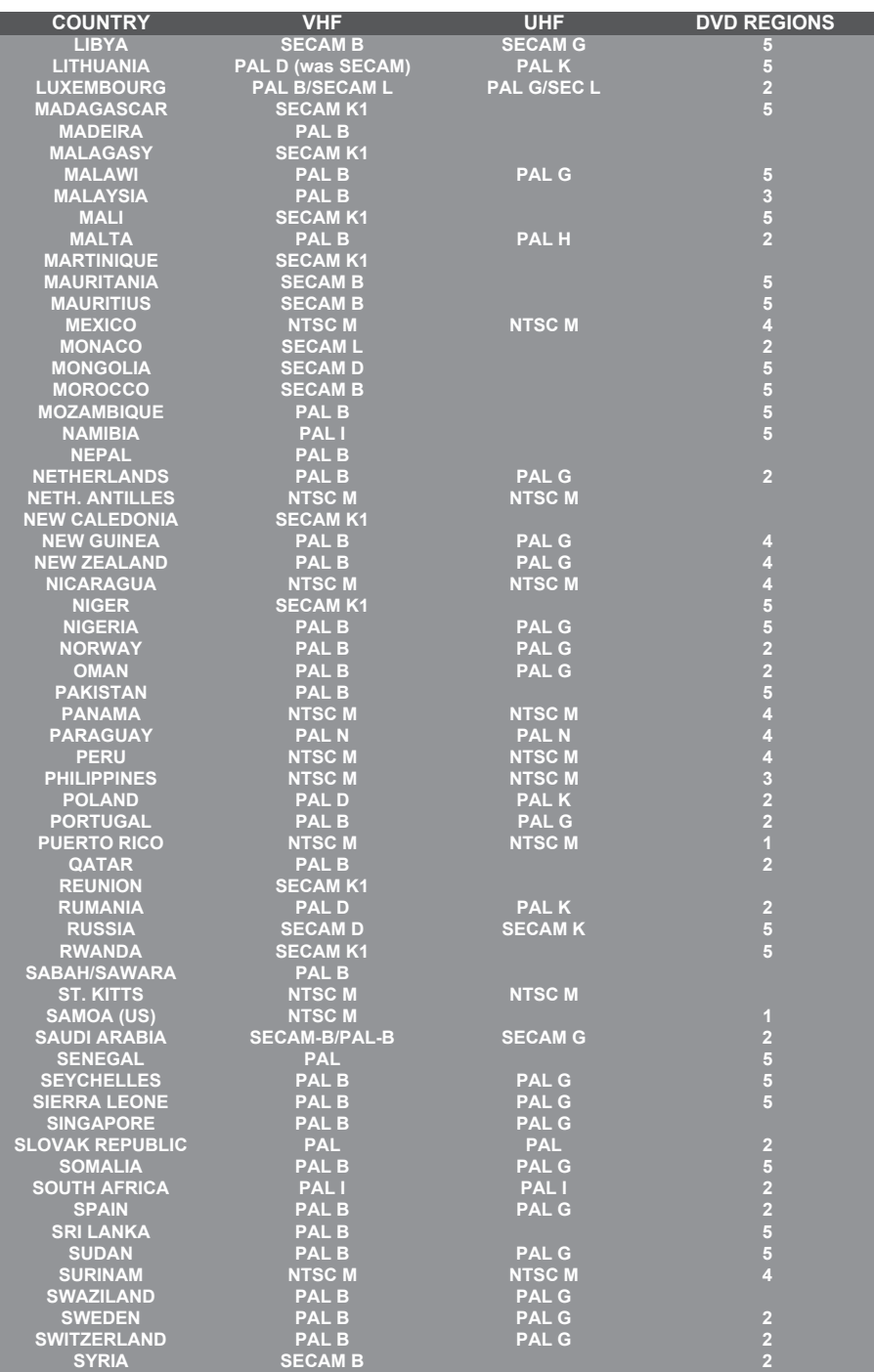

Meet Philips at the Internet http://www.philips.com http://www.philips.com/support

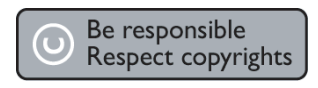

DVDR3300H DVDR3330H DVDR5330H

**CLASS 1 LASER PRODUCT**

3139 246 17223

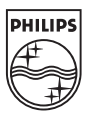

**English**

**Deutsch Deutsch**

SgpJP-0542-02-2